Peregrine

# **AssetCenter**

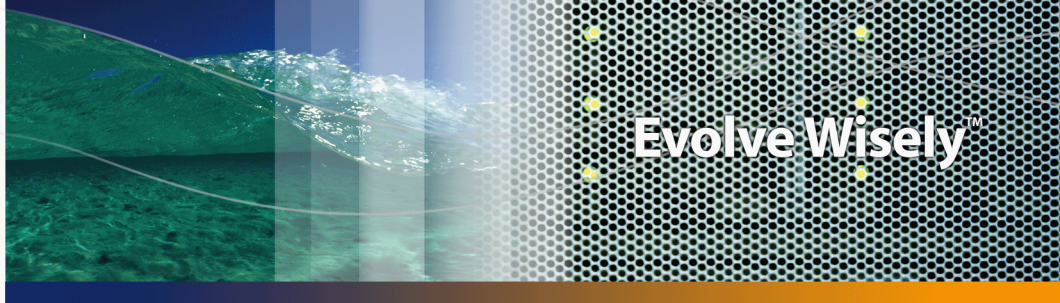

Part No. DAC-441-JA03

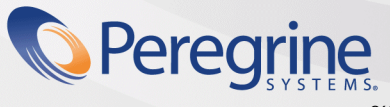

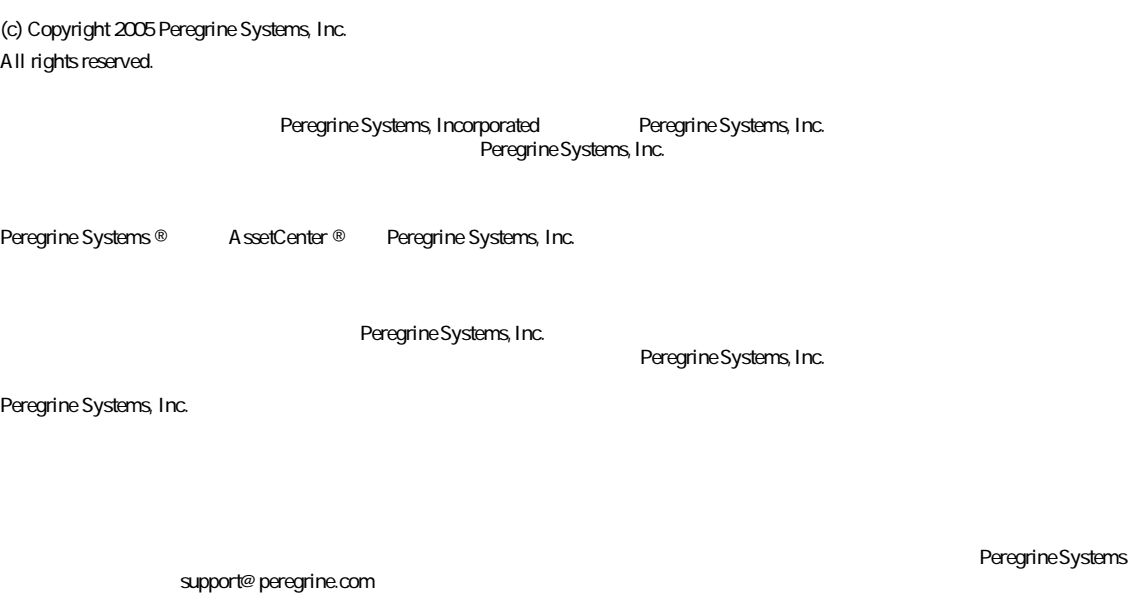

Peregrine Systems, Inc. doc\_comments@peregrine.com

 $4.4$ 

AssetCenter

Peregrine Systems, Inc. 3611 Valley Centre Drive San Diego, CA 92130 858.481.5000 Fax 858.481.1751 www.peregrine.com

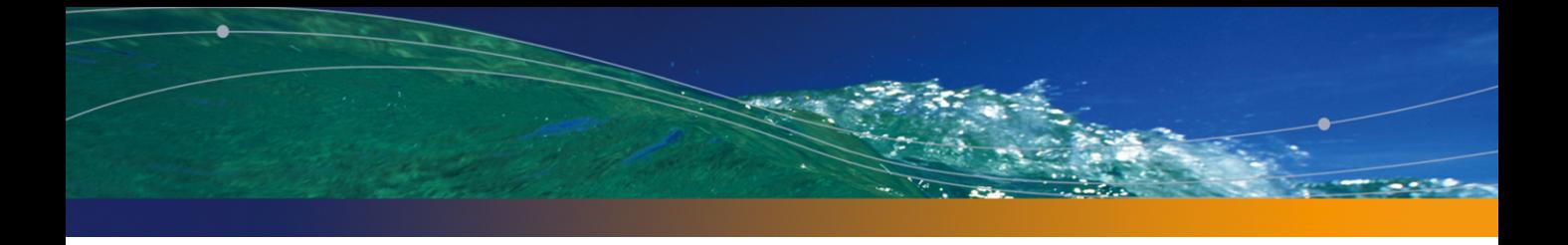

はじめに . . . . . . . . . . . . . . . . . . . . . . . . . . [11](#page-10-0) ファイナンスモジュールの対象ユーザ . . . . . . . . . . . . . . [11](#page-10-0) ファイナンスモジュールの使用目的 . . . . . . . . . . . . . . . [11](#page-10-1) 本マニュアルの使用方法 . . . . . . . . . . . . . . . . . . . . [12](#page-11-0) 1. 金額値 . . . . . . . . . . . . . . . . . . . . . . . . . . [13](#page-12-0) 通貨 . . . . . . . . . . . . . . . . . . . . . . . . . . . . [13](#page-12-1) 為替レート . . . . . . . . . . . . . . . . . . . . . . . . . [15](#page-14-0) 金額フィールドの編集 . . . . . . . . . . . . . . . . . . . . . [17](#page-16-0) 通貨の換算規則 . . . . . . . . . . . . . . . . . . . . . . . [18](#page-17-0) 換算 . . . . . . . . . . . . . . . . . . . . . . . . . . . . [20](#page-19-0) 複数通貨の機能を限定する . . . . . . . . . . . . . . . . . . . [21](#page-20-0) 2. 経費 . . . . . . . . . . . . . . . . . . . . . . . . . . [23](#page-22-0)  $\mathbf{23}$  $\mathbf{23}$  $\mathbf{23}$ 予算 . . . . . . . . . . . . . . . . . . . . . . . . . . . . [28](#page-27-0) コストセンタ . . . . . . . . . . . . . . . . . . . . . . . . [33](#page-32-0) 経費明細 . . . . . . . . . . . . . . . . . . . . . . . . . . [34](#page-33-0) コストセンタ間での分割処理 . . . . . . . . . . . . . . . . . . [36](#page-35-0) 3. 固定資産を関連付ける . . . . . . . . . . . . . . . . . . . [41](#page-40-0) AssetCenter 2012 - 2022 - 2022 - 2022 - 2022 - 2022 - 2022 - 2022 - 2022 - 2022 - 2022 - 2022 - 2022 - 2022 - 2022 - 2022 - 2022 - 2022 - 2022 - 2022 - 2022 - 2022 - 2022 - 2022 - 2022 - 2022 - 2022 - 2022 - 2022 - 2022 - 固定資産の詳細情報 . . . . . . . . . . . . . . . . . . . . . [43](#page-42-0)

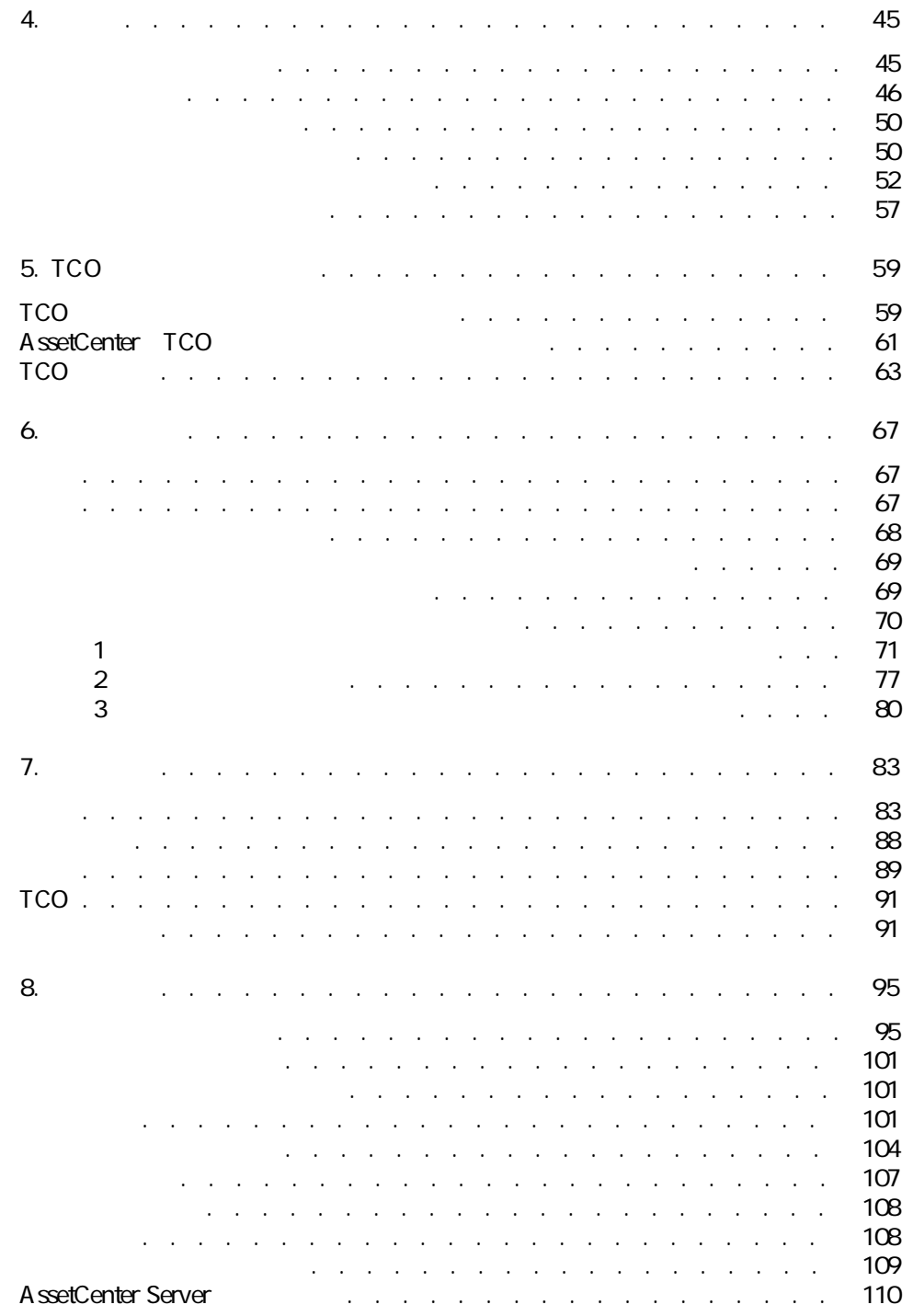

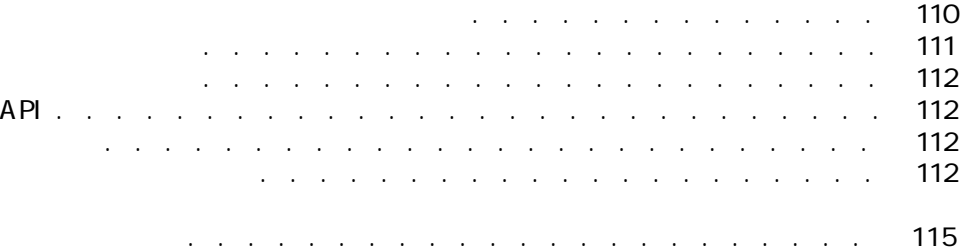

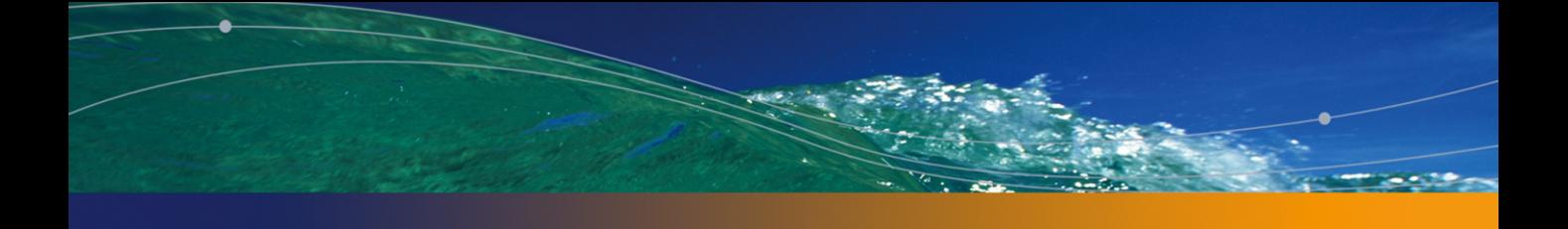

2.1. **2.1. . . . . . . . . . . . . . . . .** . . . . . . . . . . . [24](#page-23-0) 2.2. 予算 - 一覧表 . . . . . . . . . . . . . . . . . . . . . . [25](#page-24-0) 2.3. The state of the state is a state of the state of the state  $26$ 2.4.  $2.4$ 2.5. コストセンタ - コスト・・・・・・・・・・・・・・・・・・ [33](#page-32-1)  $2.6.$   $37.$  $37.$ 3.1. 固定資産 - 詳細画面 . . . . . . . . . . . . . . . . . . . . [42](#page-41-1)  $5.1.$ 

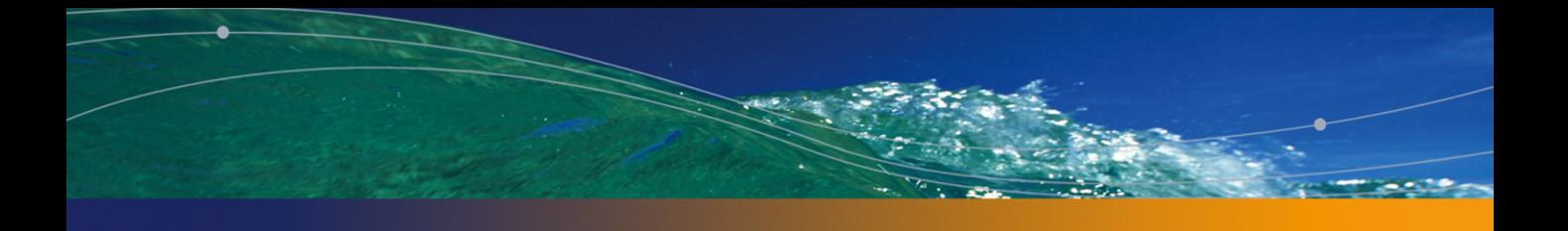

4.1. 税金の自動処理 . . . . . . . . . . . . . . . . . . . . . [58](#page-57-0) 8.1. メニューとタブページ(ファイナンス)- 一覧 . . . . . . . . . [95](#page-94-1) 8.2. テーブル(ファイナンス)- 一覧 . . . . . . . . . . . . . . [101](#page-100-3) 8.3. テーブル間の依存関係(ファイナンス)- . . . . . . . . . . [104](#page-103-1) 8.4. リストデータ(ファイナンス)- 一覧 . . . . . . . . . . . . [108](#page-107-2) 8.5. カウンタ(ファイナンス)- 一覧 . . . . . . . . . . . . . . [109](#page-108-1) 8.6. その他のマニュアル(ファイナンス)- 一覧 . . . . . . . . . . [113](#page-112-0)

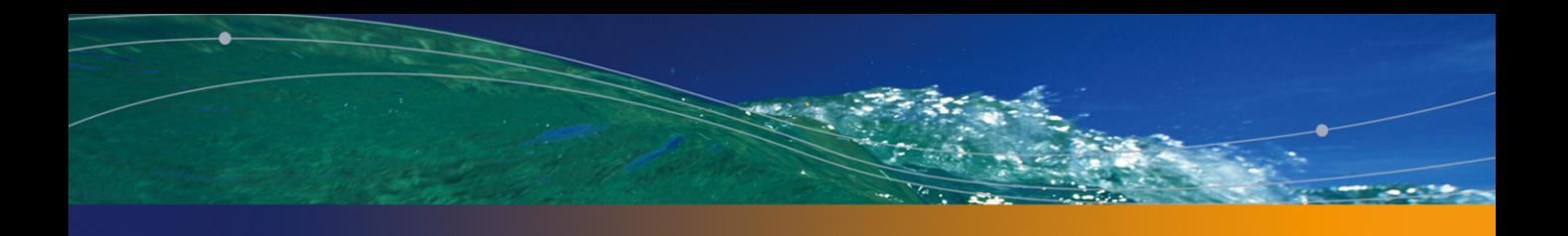

- <span id="page-10-1"></span><span id="page-10-0"></span>■ 財務の責任者
- 
- 管理者

- 予算の作成
- 経費のトラッキング
- 
- 固定資産のトラッキング
- 社内振替の管理
- 資本の支出内容を確認する
- コストを削減する
- $\text{A}$ ssetCenter 4.4  $\vert$  11

# <span id="page-11-0"></span>[TCO\(総所有コスト\)](#page-58-0)の章 TCO

AssetCenter

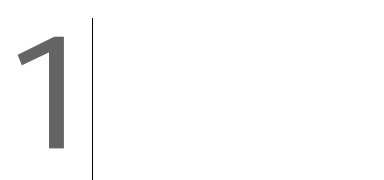

<span id="page-12-0"></span>AssetCenter AssetCenter

- <span id="page-12-1"></span>■ 通貨の定義
- 為替レートの定義
- 各SetCenter

# A ssetCenter

 $3$  $2$ 

■ [ SQL sPrecision

# ■ [記号の位置](SQL名:seSymbolPos)フィールドでは、通貨記号の位置が

- 
- デフォルトの通貨
- 基本通貨
- ユーロ

#### AssetCenter

# SQL DefCurrency

 $\overline{2}$  $\sim$  1  $\sim$  2 警告:

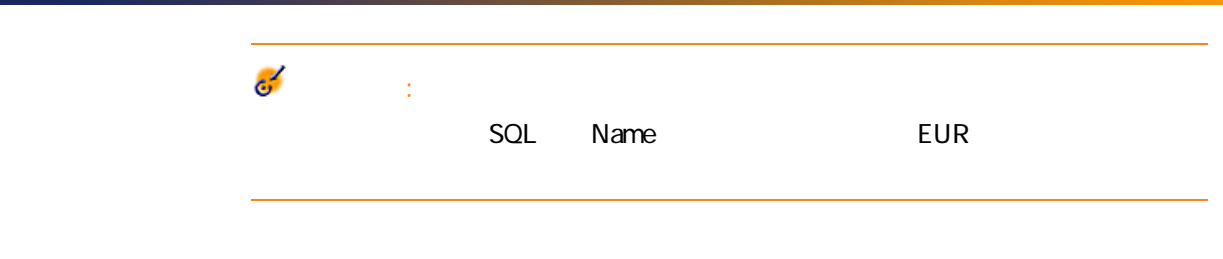

- <span id="page-14-0"></span>
	- レートの適用開始日
- 元の通貨
- 換算通貨
- 換算額
- 逆為替レート
- 換算通貨がユーロゾーンに属するかどうか
- 

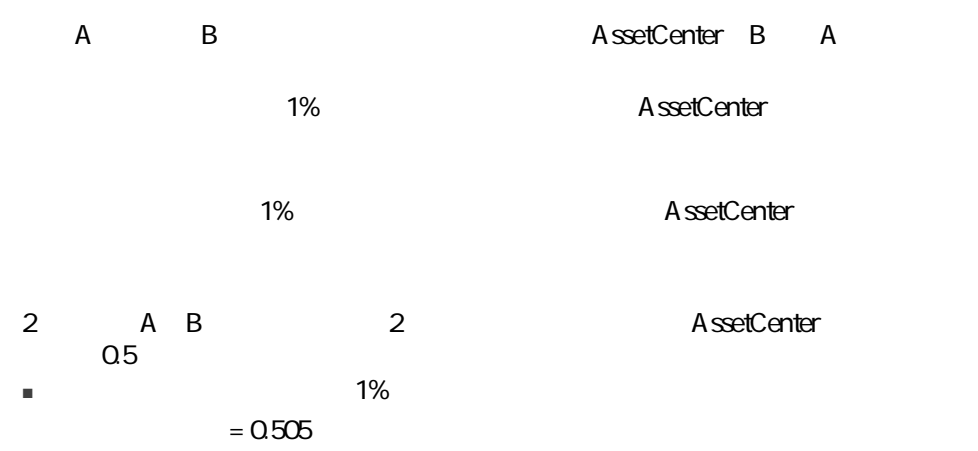

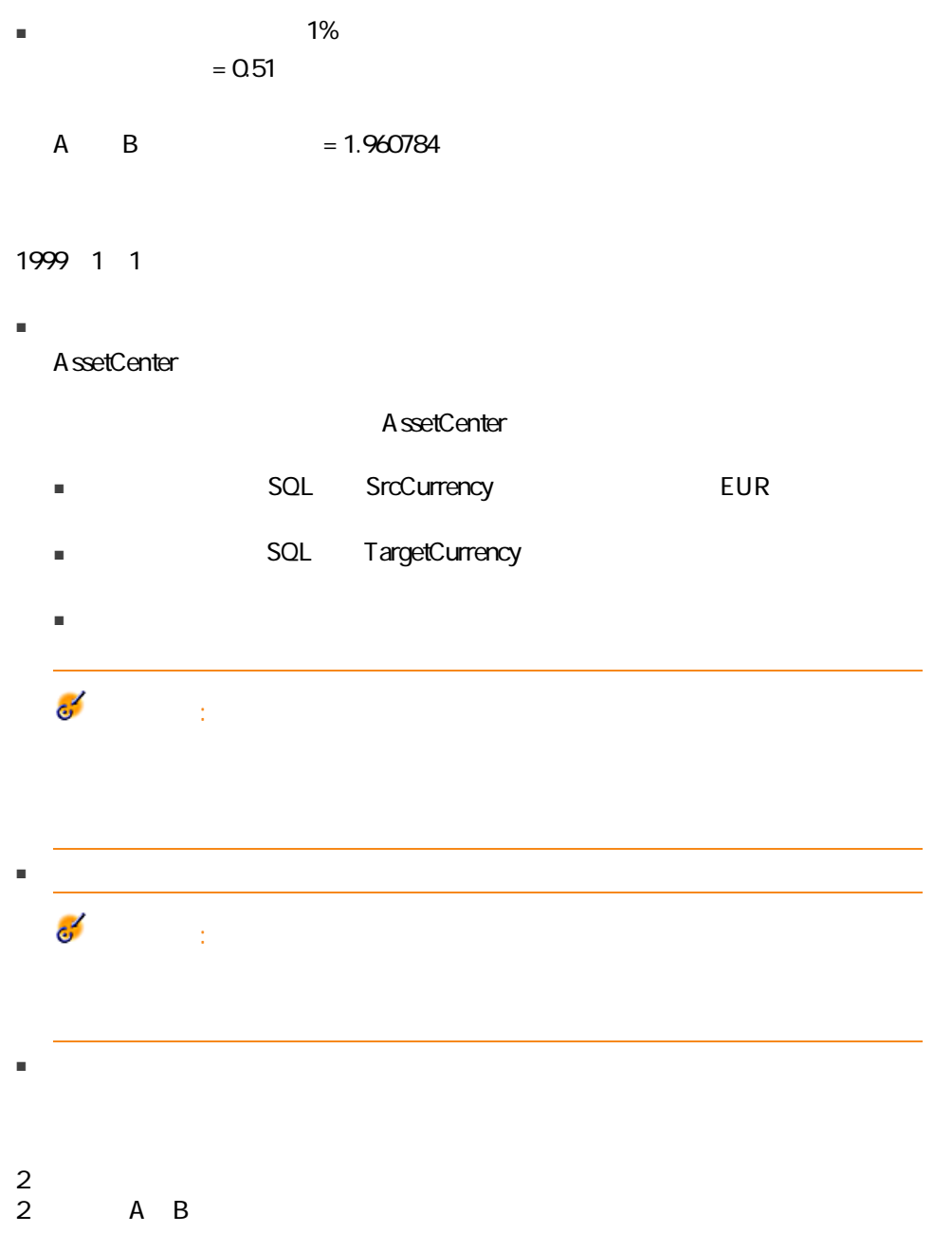

<span id="page-16-0"></span>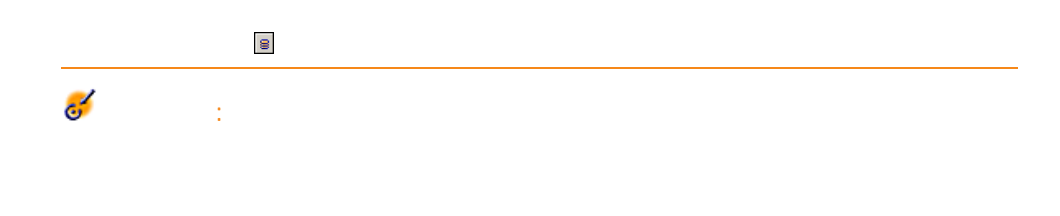

# $1$

- $2 \times 2$
- $3$
- $4<sub>1</sub>$

# AssetCenter

■ SQL mXXX

#### $5$

- SQL XXXcur
- SQL mXXXRef1 mXXXRef2 2 2  $\mathbf{S}$
- SQL dtXXXCv

#### 10000 2004 10 1

- mPrice 10000
- PriceCur JPY
- mPriceRef1 mPriceRef2
- <span id="page-17-0"></span>■ dtPriceCv 2004/10/01

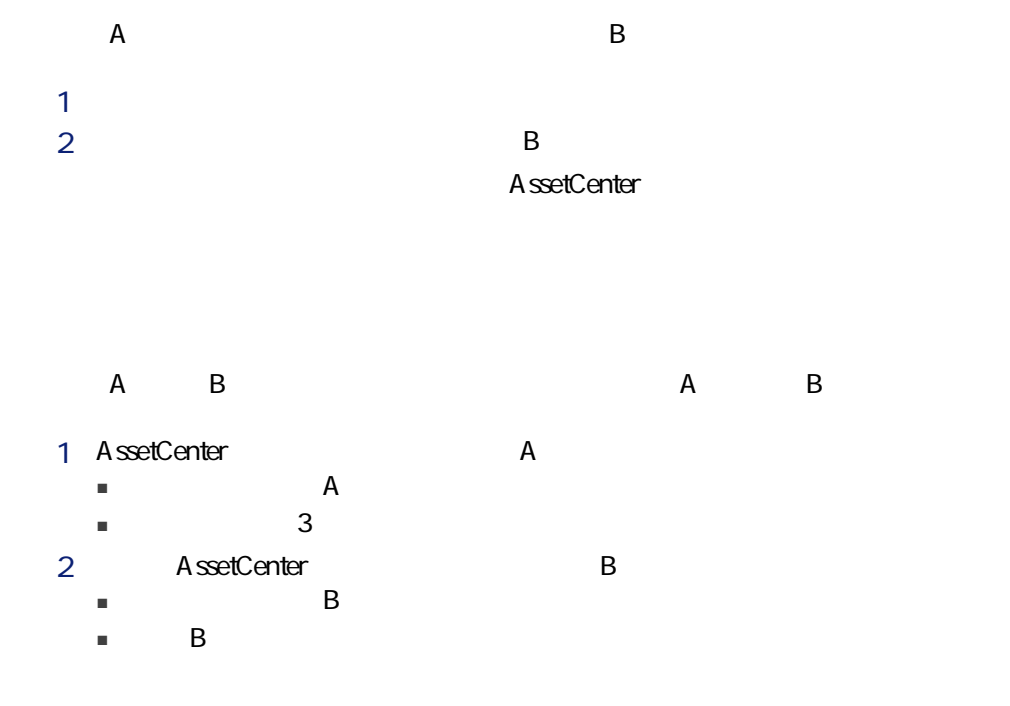

# $A$  and  $B$ 1 AssetCenter A<br>■ A  $\blacksquare$   $\blacksquare$   $\blacks$  $\blacksquare$ 2 AssetCenter B  $\blacksquare$

 $\blacksquare$  and  $\blacksquare$ 

# $A$  and  $B$

- 1 AssetCenter A  $\blacksquare$ 
	- $\blacksquare$
- 2 AssetCenter B
- $\blacksquare$ 
	- $\blacksquare$  and  $\blacksquare$

# 1 A B A B AssetCenter

- $\blacksquare$  A B B  $\blacksquare$ AssetCenter ■ B A A A A A A A SetCenter  $B$  A 1 A =  $x B$ ■ 上のいずれにも該当しない場合は、換算されません。
- $\blacksquare$  A B 2004 7 1 1 A = 6 B

<span id="page-19-0"></span>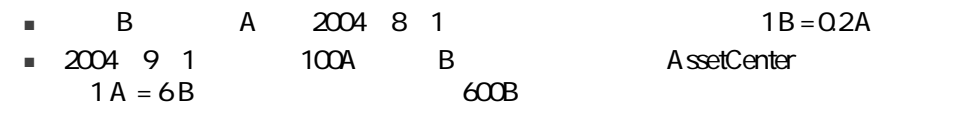

- $\blacksquare$
- 換算日
- 更新
- 

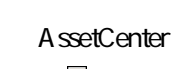

 $\mathbf{e}$ 

- 換算日 ■ 入力した金額の通貨単位と基本通貨の換算日現在の為替レート
- 

SQL dtxxxCv

A ssetCenter Database A dministrator

- AssetCenter
- 為替レートが変更された場合
- <span id="page-20-0"></span>ールドです おおおお かいしょう こうしょう

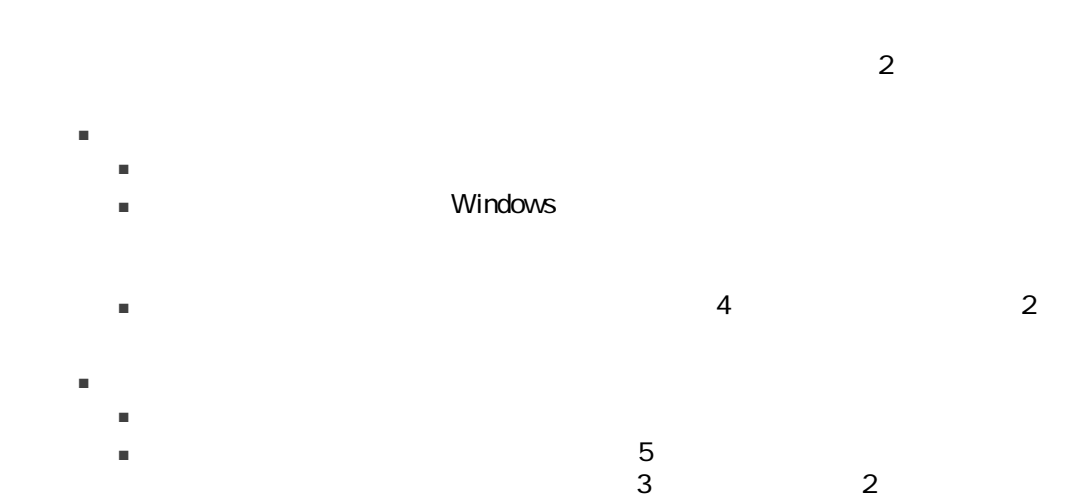

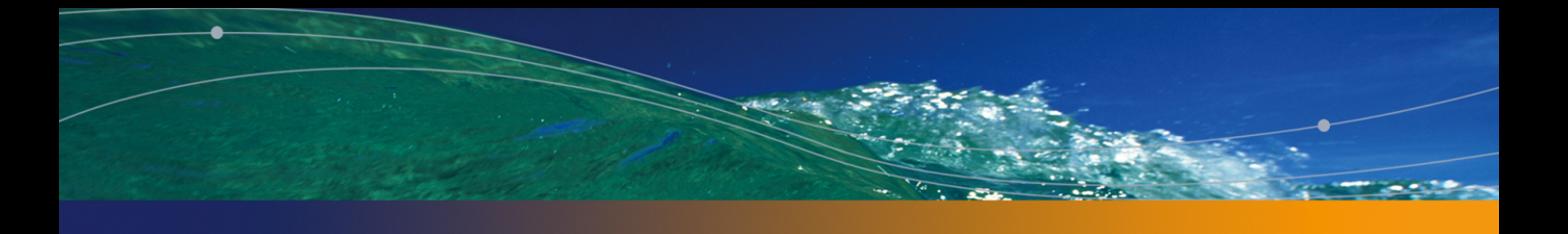

# <span id="page-22-1"></span><span id="page-22-0"></span>経費 2

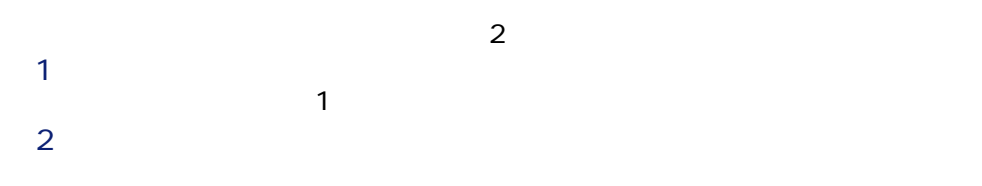

<span id="page-23-0"></span> $2.1.$   $-$ 

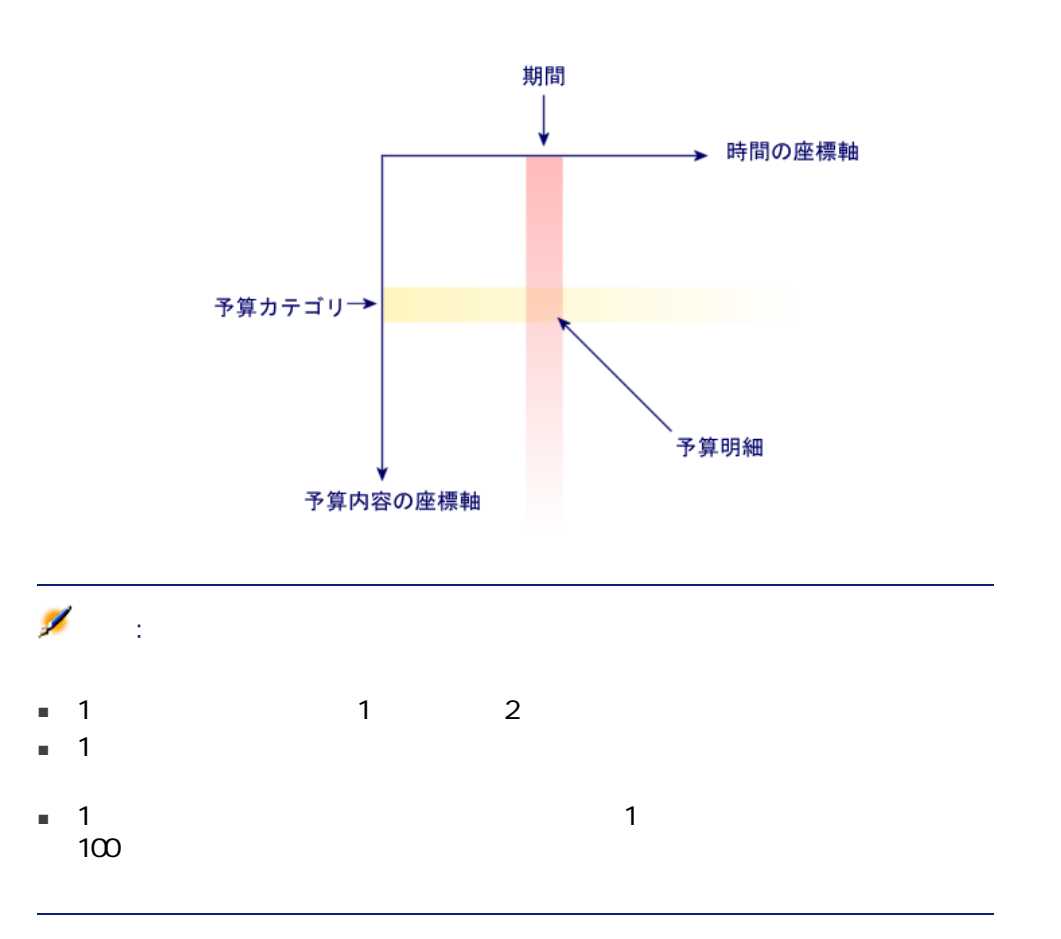

- 予算内容の座標軸上  $\blacksquare$  The  $\blacksquare$  The  $\blacksquare$  Theoretical terms is the set of the set of the set of the set of the set of the set of the set of the set of the set of the set of the set of the set of the set of the set of the set of the se
- 予算分類は、予算分類は、予算分類は、予算分類は、予算分類は、予算分類は、予算分類は、予算分類は、予算分類は、予算分類は、予算分類は、予算分類は、予算分類は、予算分類は、予算分類は、予算分類は、予算分類は、予算分類は、

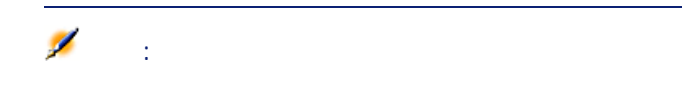

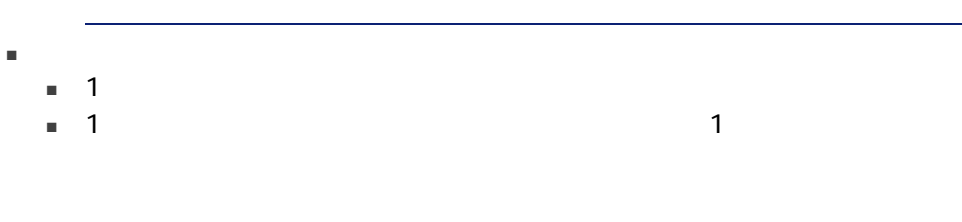

<span id="page-24-0"></span>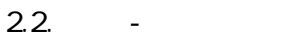

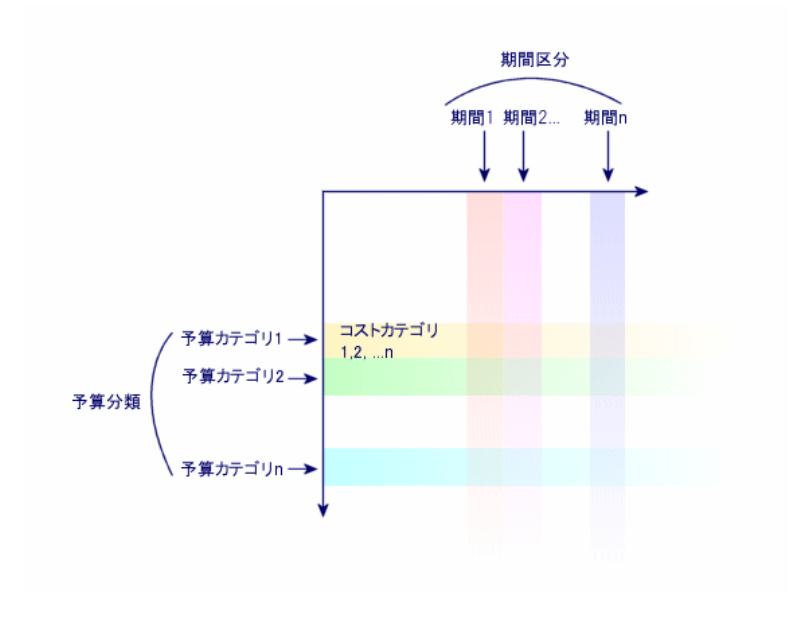

 $\mathbf 1$ 

<span id="page-25-0"></span> $2.3.$ 

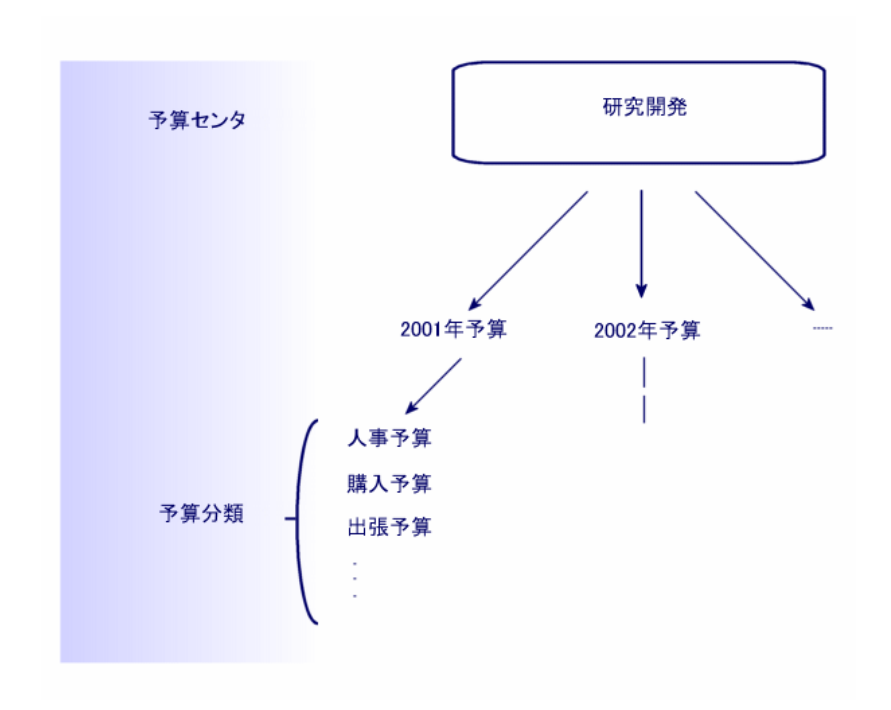

<span id="page-26-0"></span>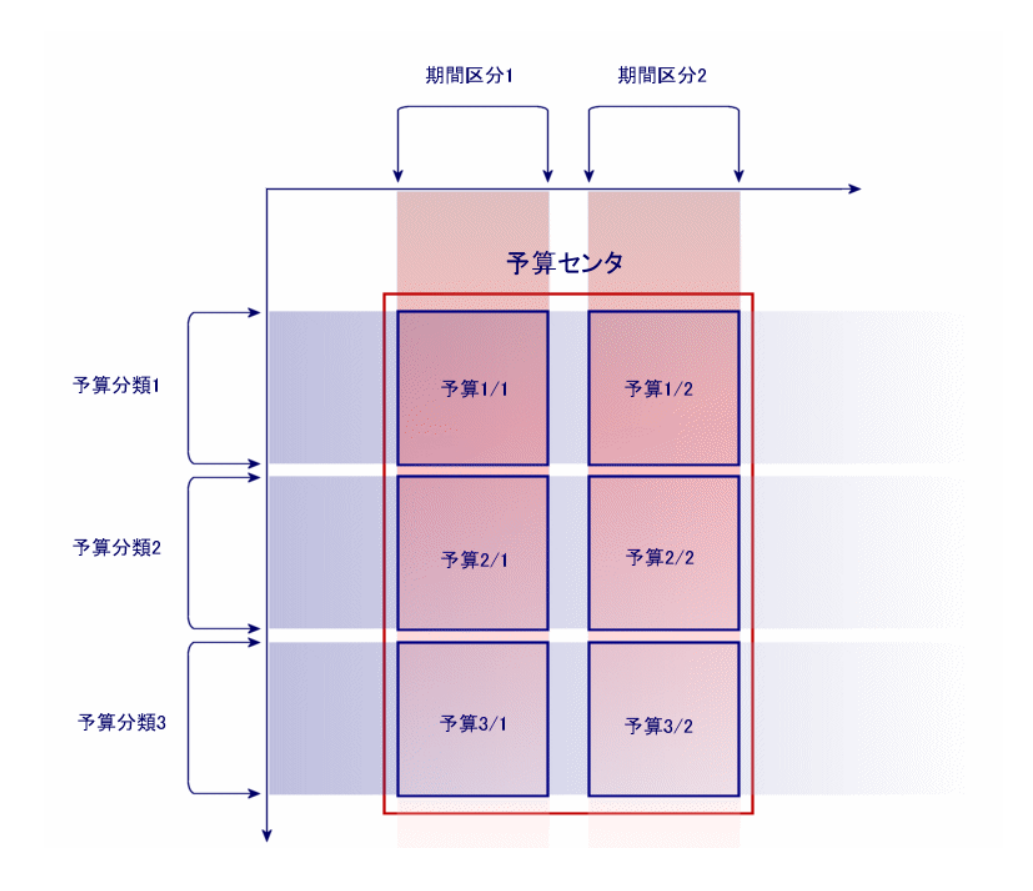

 $2.4.$ 

<span id="page-27-0"></span>

## AssetCenter

- 予算管理用の全構造要素を作成する必要があります。期間の座標軸の要素(会
- 各テゴリとは、これには、これには、これには、これにはなりません。
- 
- 期間の座標軸に関連する情報を、以下の順番で作成します。
- $\overline{1}$ 2 期間区分
- $\overline{3}$
- $\blacksquare$
- $1$   $1$   $1$   $1$   $1$  $\overline{2}$
- $3$
- 予算センタを作成します。 ■ 予算を作成します。
- 

# Software

#### AssetCenter

- 1 1
- $\blacksquare$
- 会計年度は現在の会計年度とします。
- 日本国内の出張と海外への出張がある。

#### $28$  | AssetCenter 4.4 -

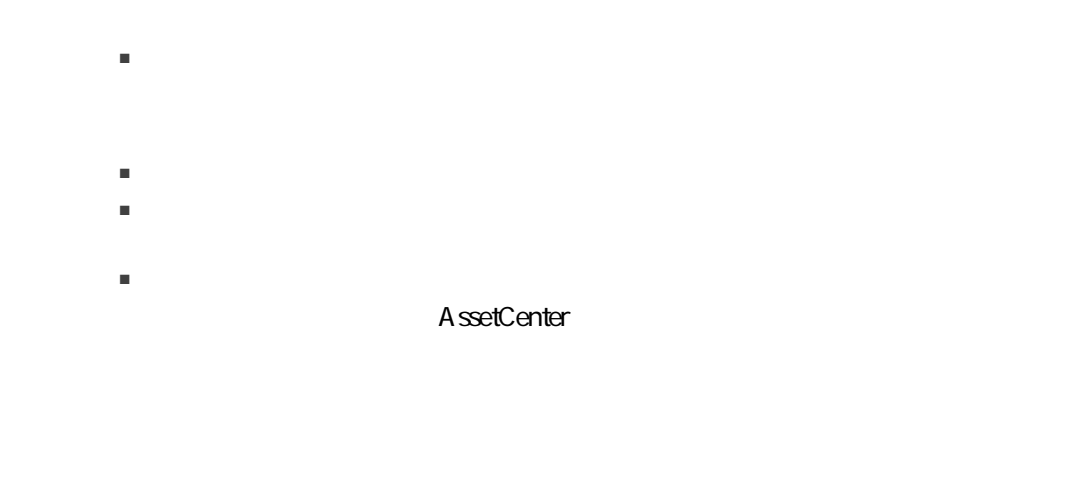

 $1$  $2$ 

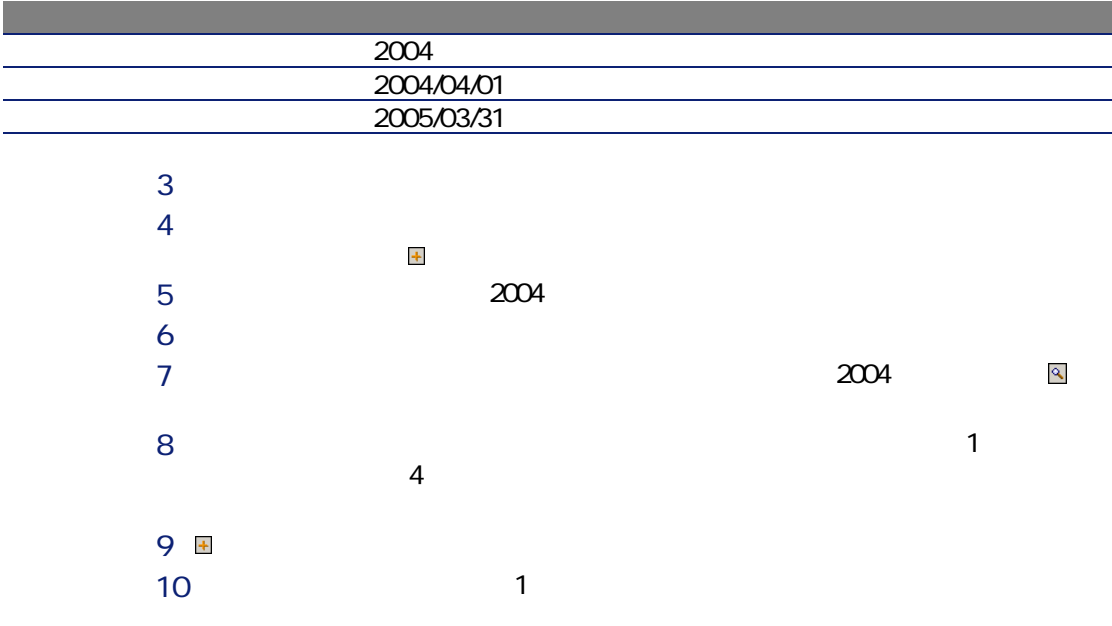

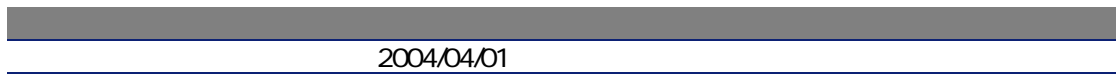

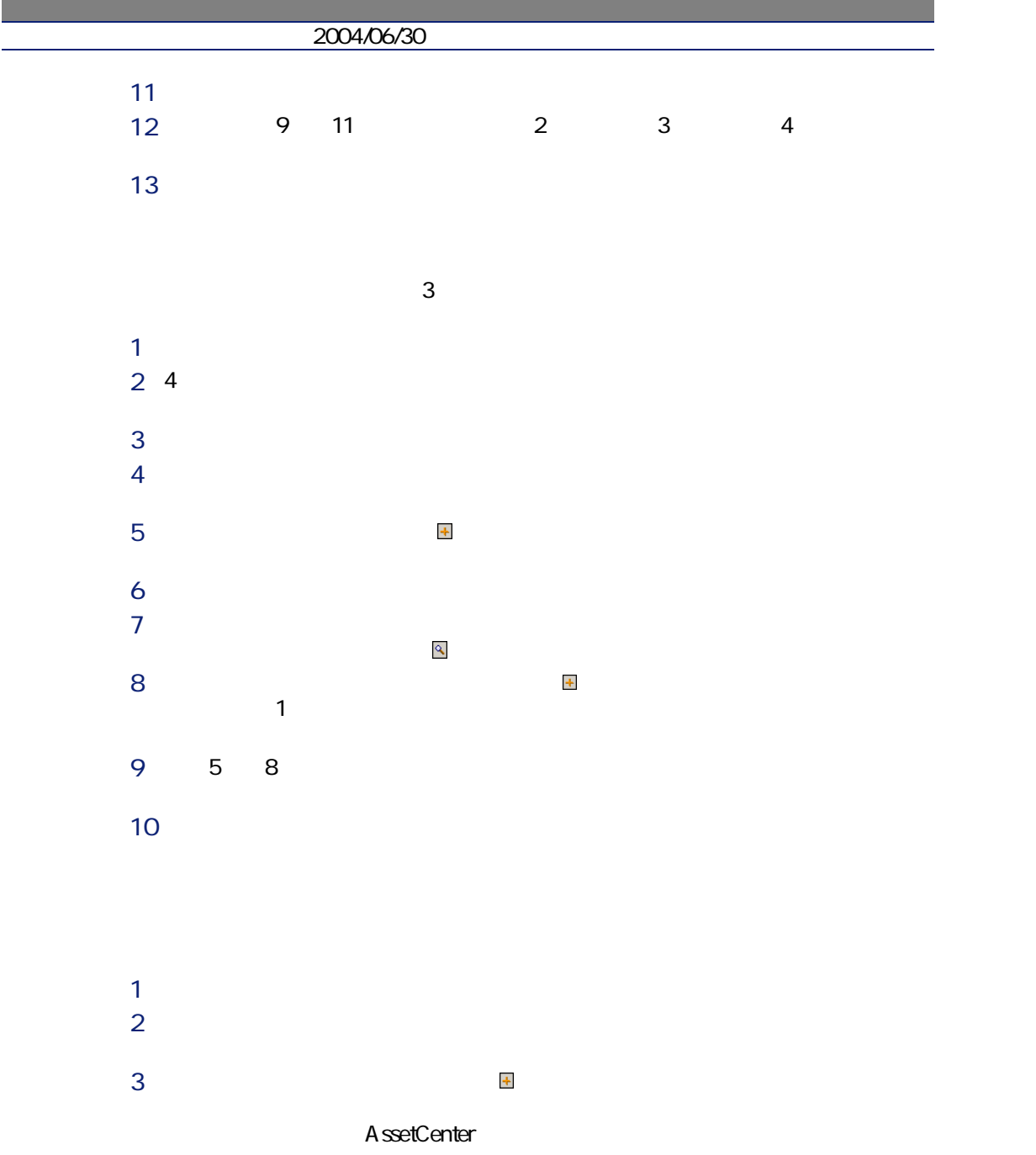

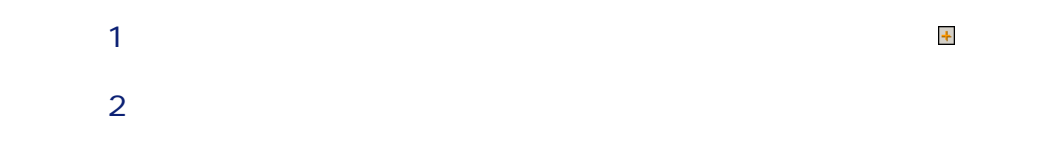

Ē,

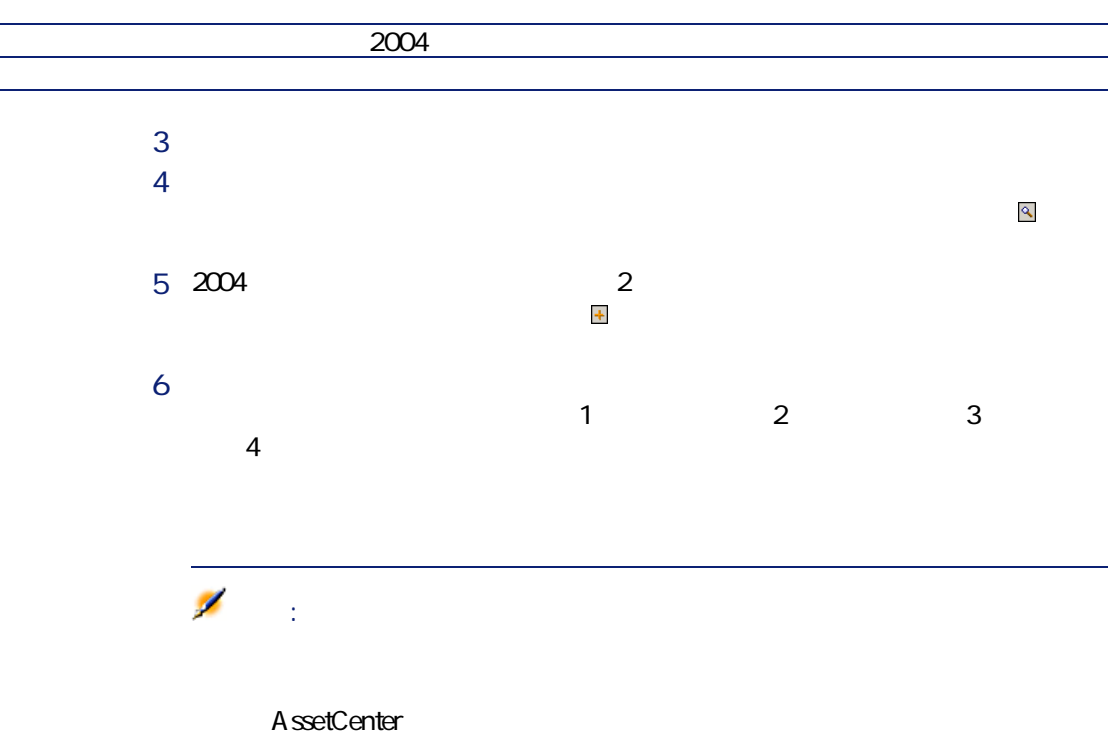

 $7$ 

AssetCenter 4.4 - 21

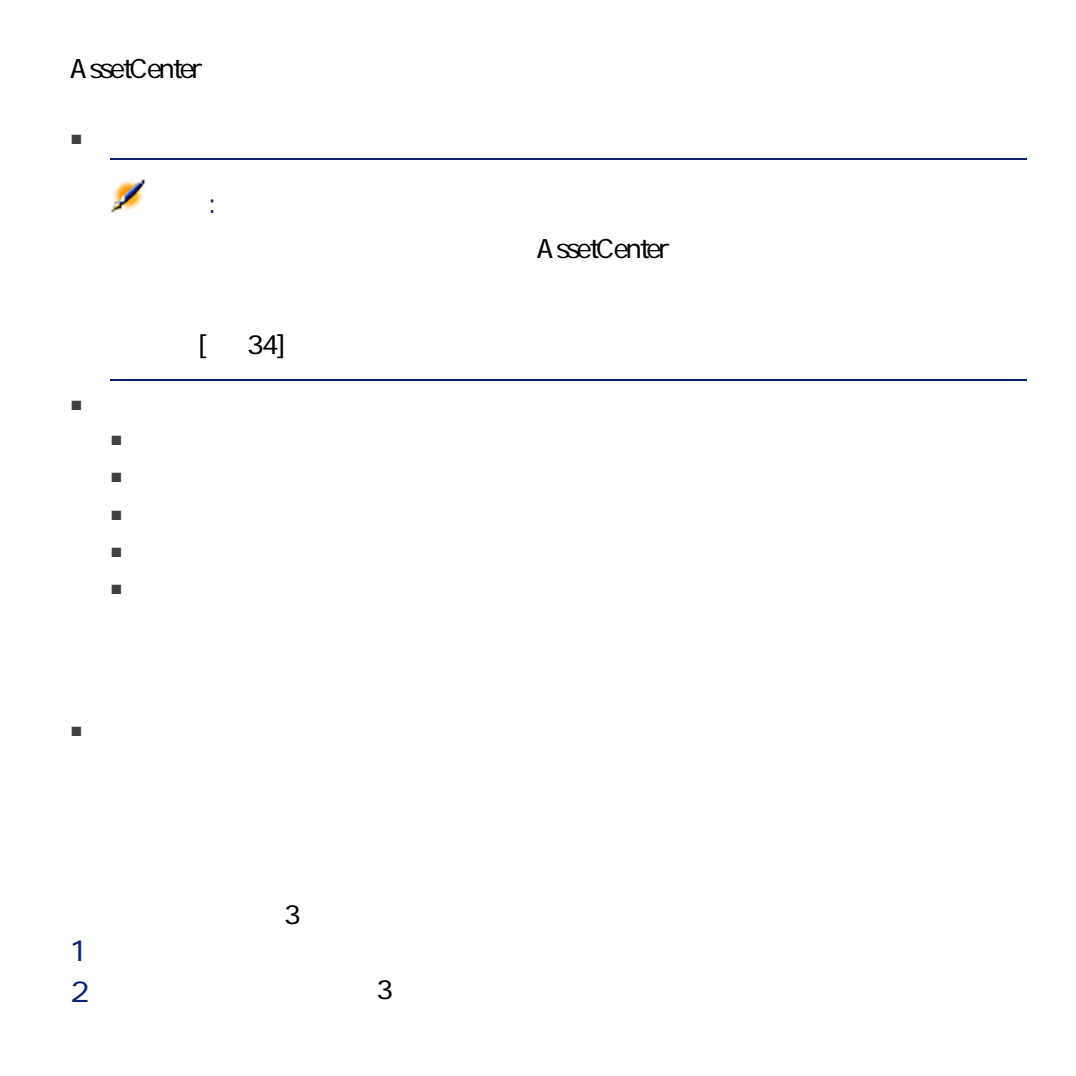

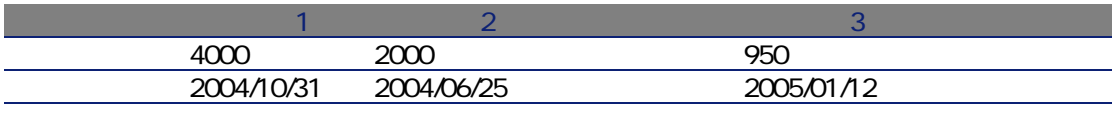

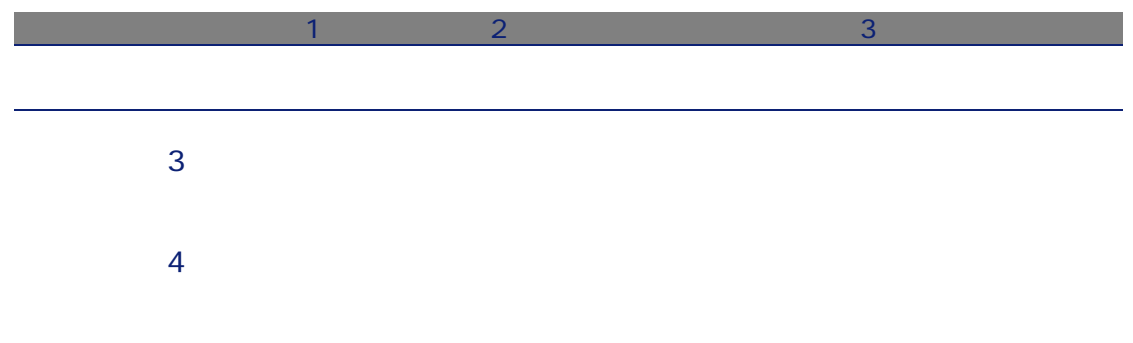

#### <span id="page-32-1"></span><span id="page-32-0"></span> $2.5.$

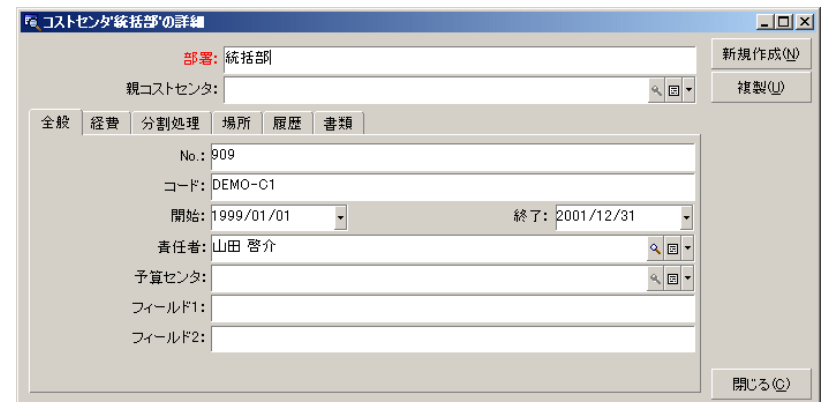

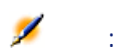

<span id="page-33-0"></span>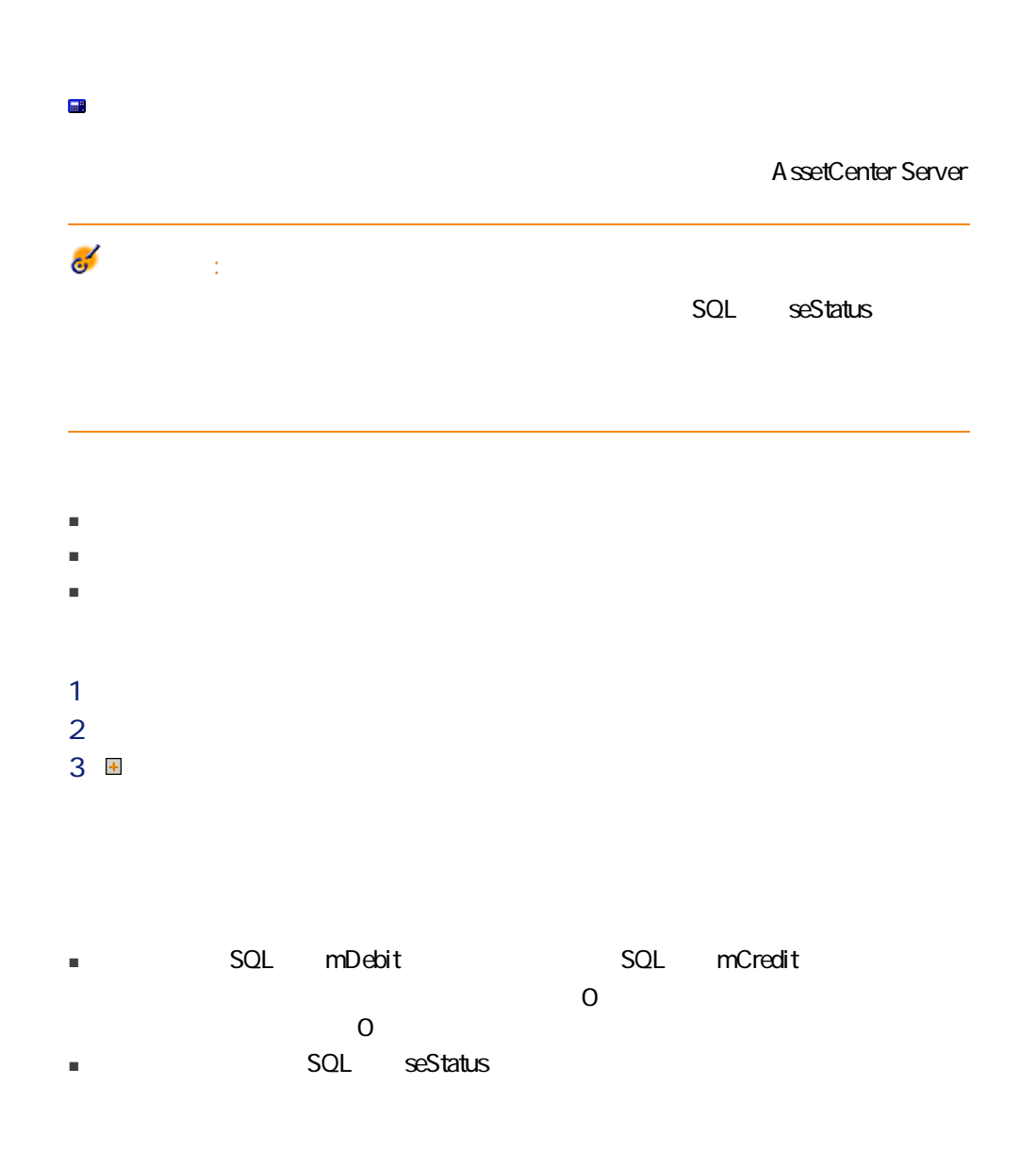

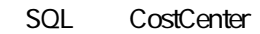

# AssetCenter Server

AssetCenter Server

- 契約または資産に関する定期的な賃貸料の支払
- 契約の資金繰りのために使用したローンの返済

AssetCenter Server

 $SOL$  seStatus  $SOL$ 

■ 経費明細「L」が別の経費明細の分割によって発生した経費明細の場合は、経 せん。 L<mark>」</mark>の金額を手動です。次の経費の金額を手動です。

 $\blacksquare$  and  $\blacksquare$  L  $\blacksquare$  and  $\blacksquare$  and  $\blacksquare$ 

<span id="page-35-0"></span>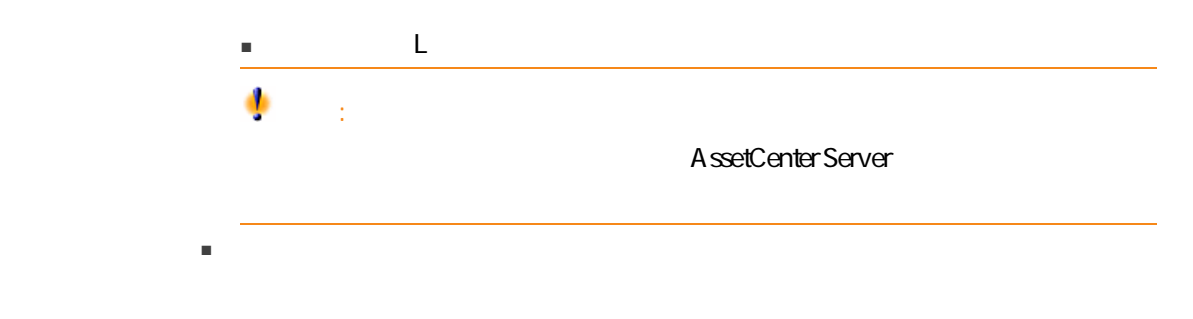

C1 C2 C3 C3 C4 C5

A ssetCenter Server

AssetCenter Server

A ssetCenter Server

- 分割前のコストセンタ内に分割された経費明細が作成されます。
- 分割のパーセンテージに使って、子コストセンタ内にはデータのポーツ
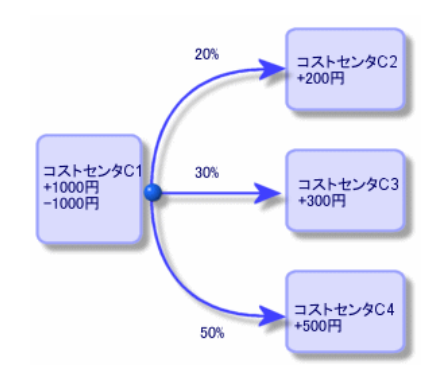

- 1 AssetCenter Server
- 2 データベースに接続します。
- $3$
- $4$
- 5 OK

 $2.6.$ 

- 6 AssetCenter
- 7 AssetCenter
- 8 AssetCenter Server

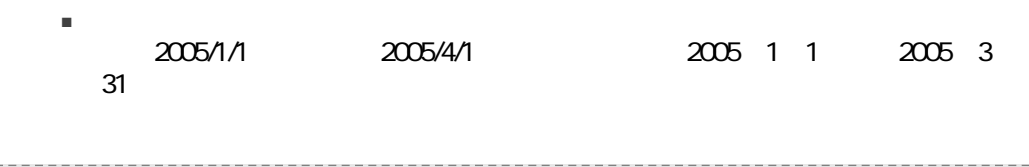

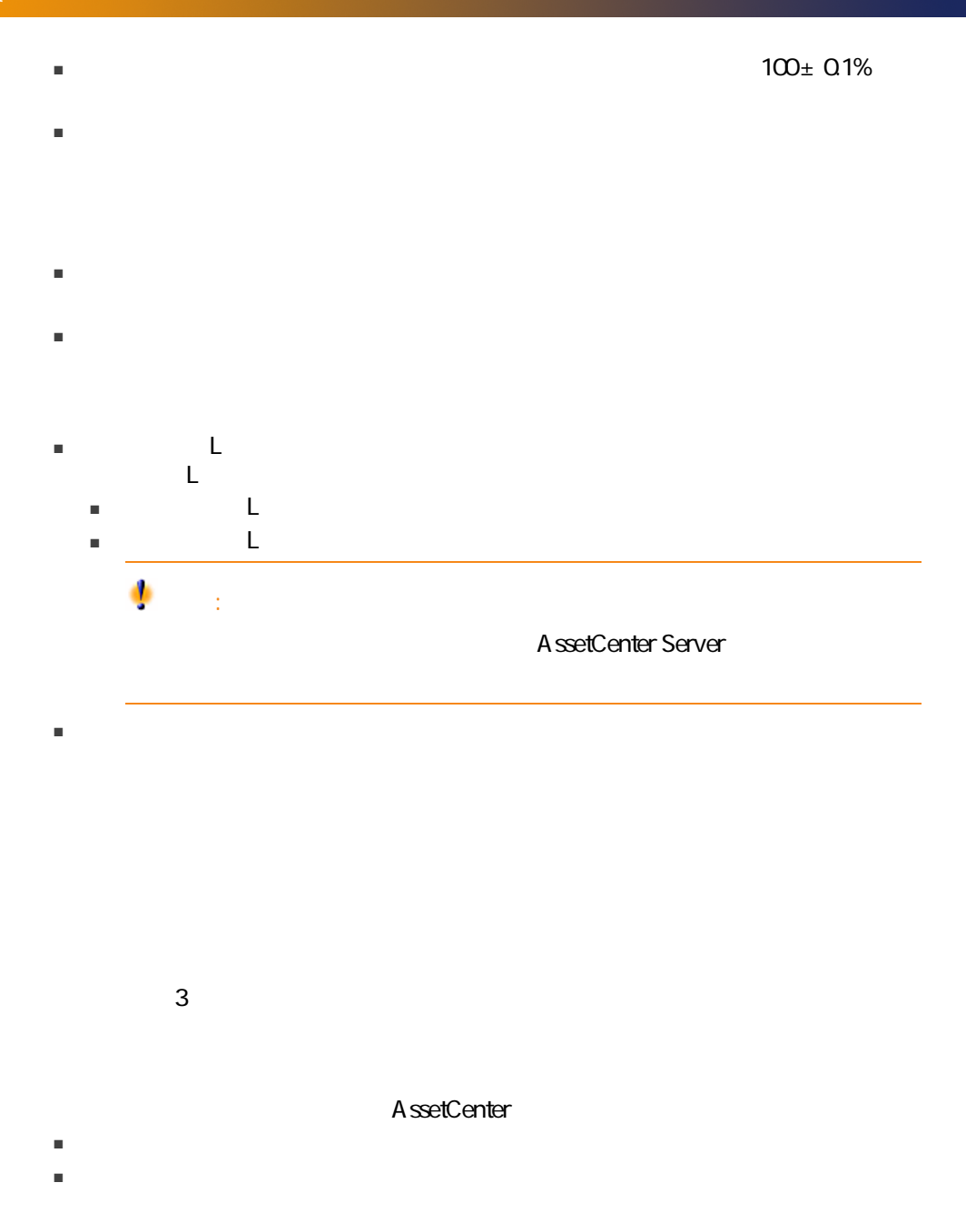

#### $\overline{\mathscr{L}}$ 注意:

AssetCenter<br>SQL seSplitStatus

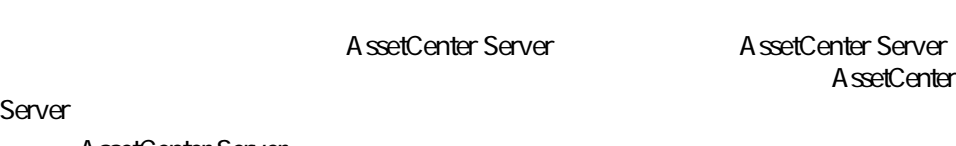

A ssetCenter Server

- 削除されたコストセンタの経費明細は、切り離したコストセンタとは関連が
- 
- 経費明細が、削除されたコストセンタの分割前の元の経費明細の場合は、そ
- 経費明細が、削除されたコストセンタに関連する分割処理により発生した経
- 
- $\chi$  $\blacksquare$ ■ 経費明細が、削除されたコストセンタの分割前の元の経費明細の場合は、コ
- $\chi$
- 削除されたコストセンタに関連する分割処理によって発生した経費明細は削  $\chi$

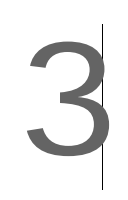

### AssetCenter

- 固定資産の関連付けについて
- 固定資産の詳細情報

 $3.1.$   $-$ 

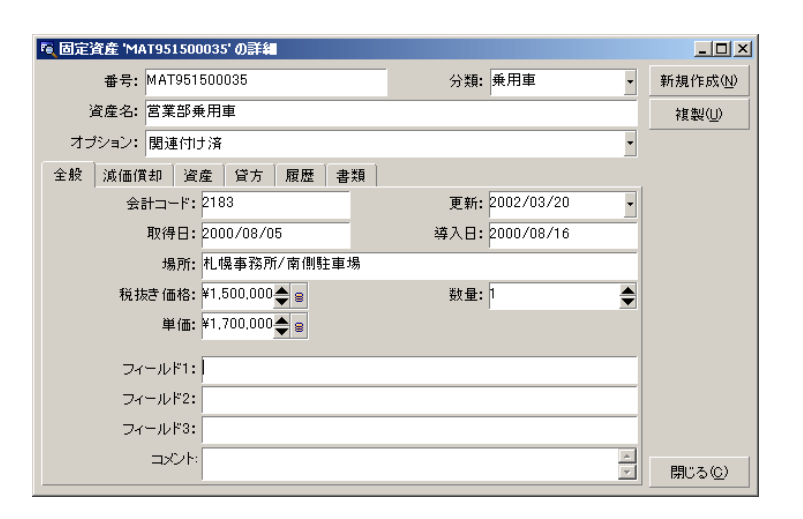

## AssetCenter

AssetCenter

AssetCenter

### AssetCenter A ssetCenter

AssetCenter 3

- $= 1$  and  $= 1$
- $\blacksquare$  1つの資産に関連付ける(1)

42 | AssetCenter 4.4 -

 $\blacksquare$  1 $\blacksquare$ AssetCenter  $1$ 2 AssetCenter  $3 \pm 3$  $4$  $5$  $6$ 

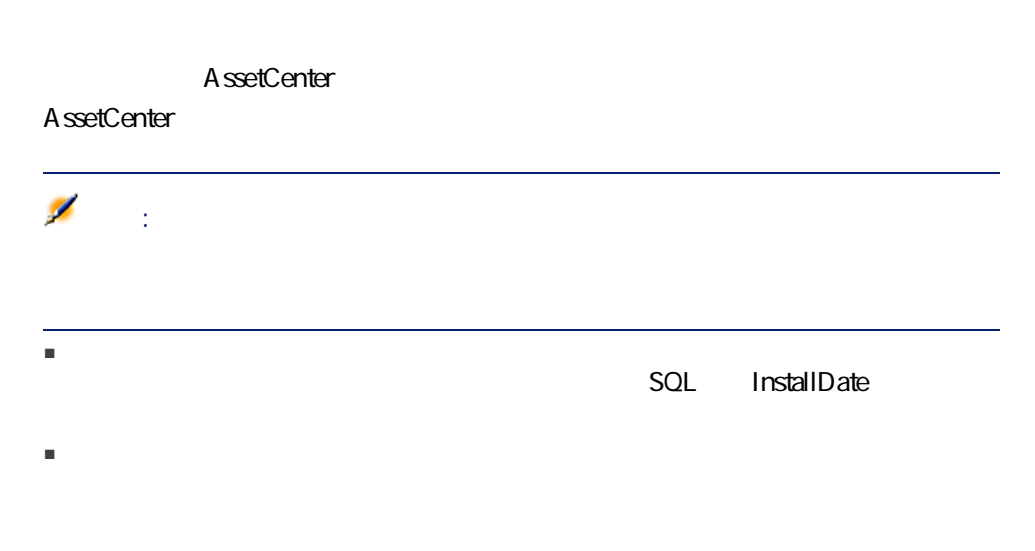

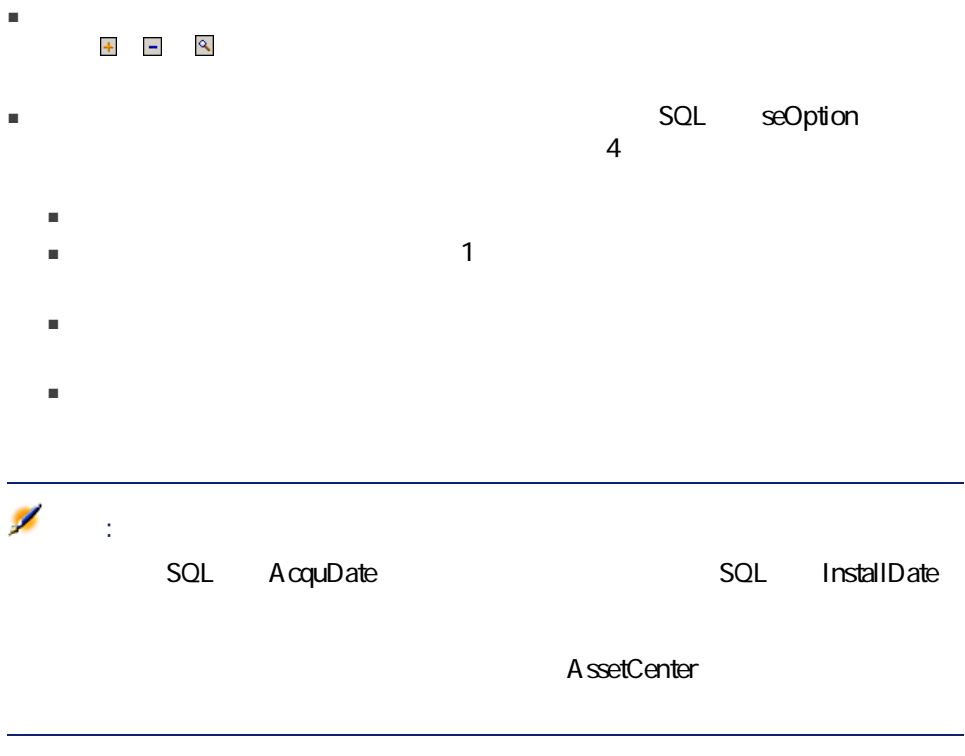

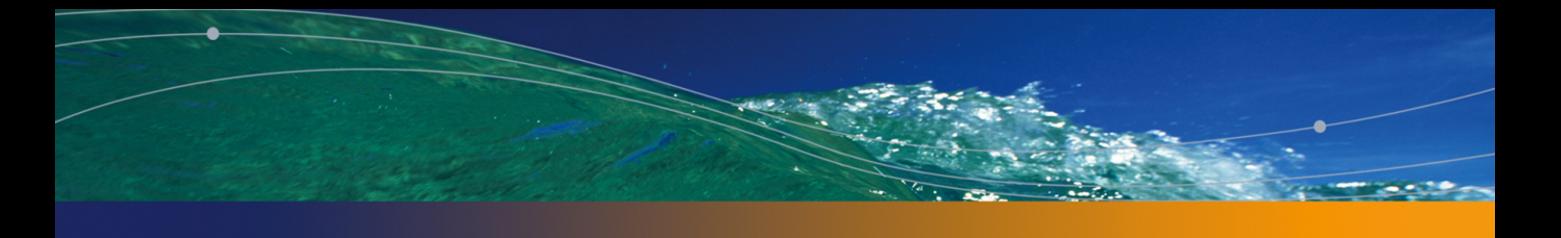

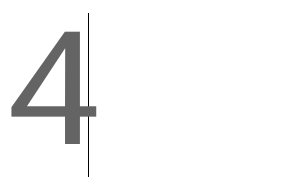

### AssetCenter

- 
- 固定
- 計算式で計算する税金

### AssetCenter

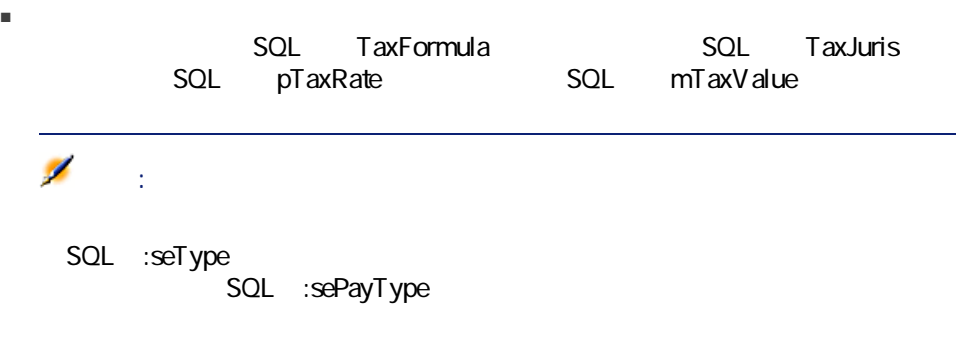

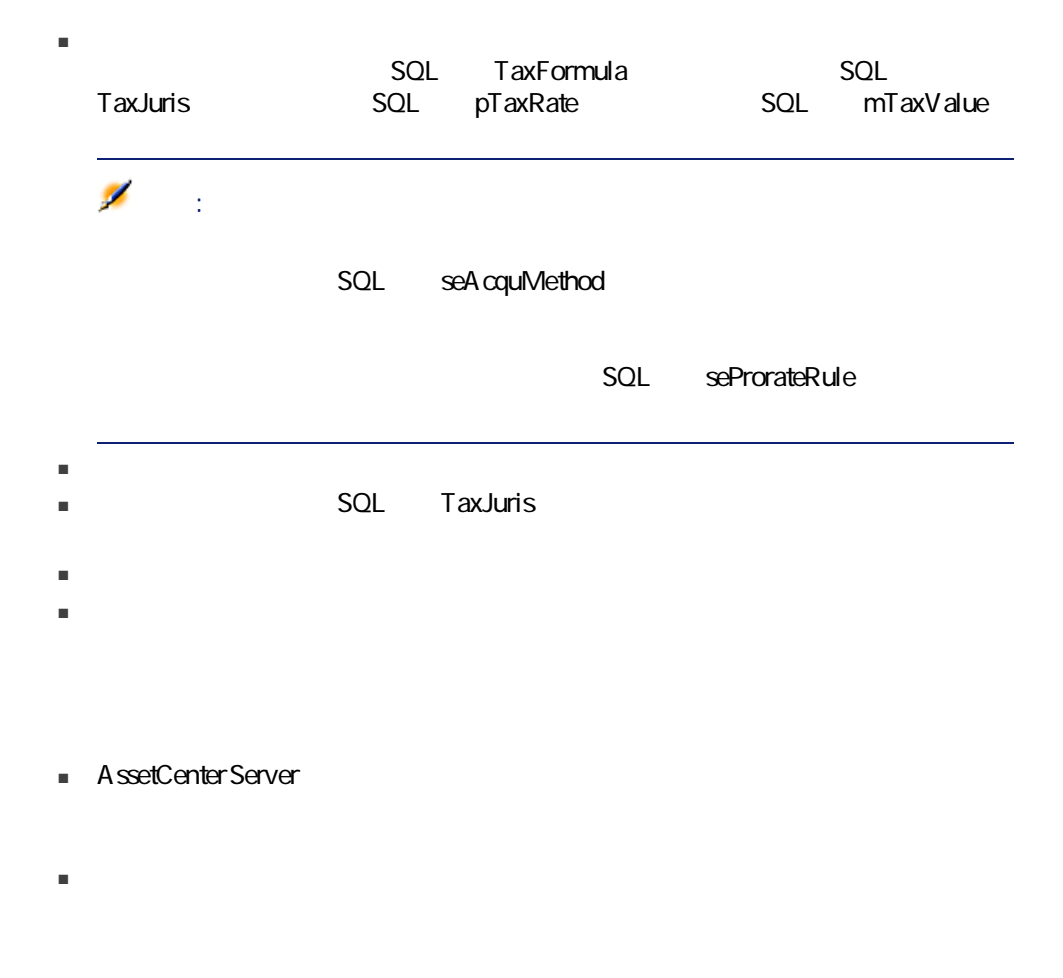

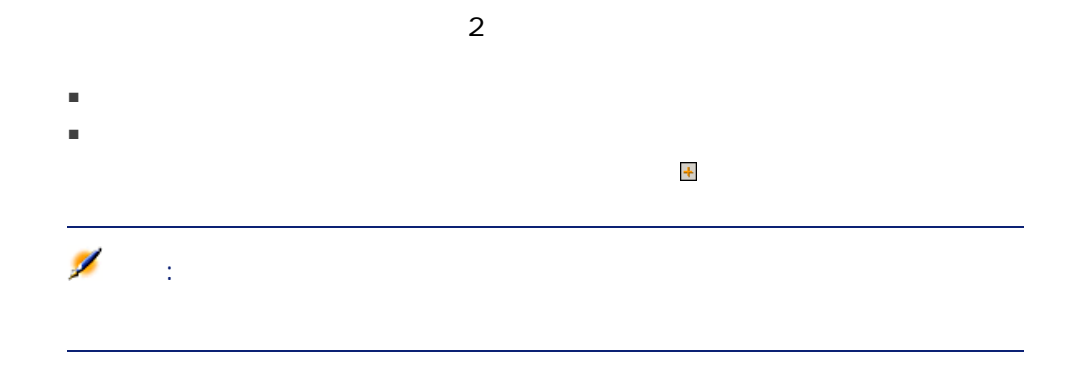

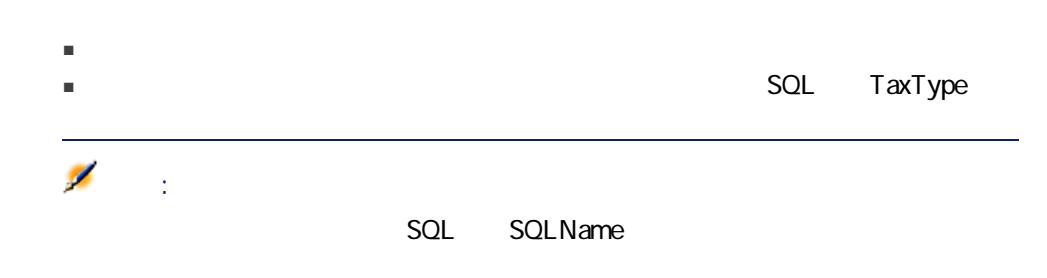

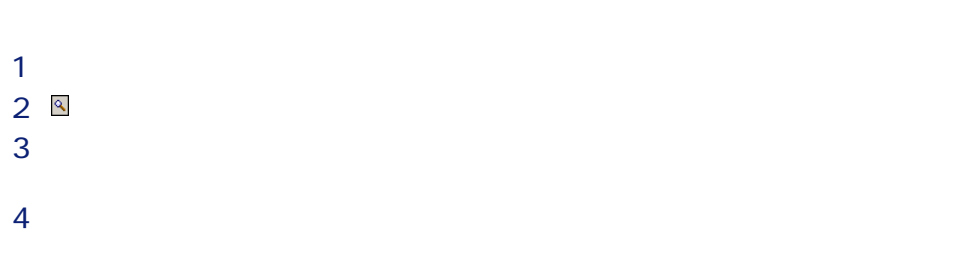

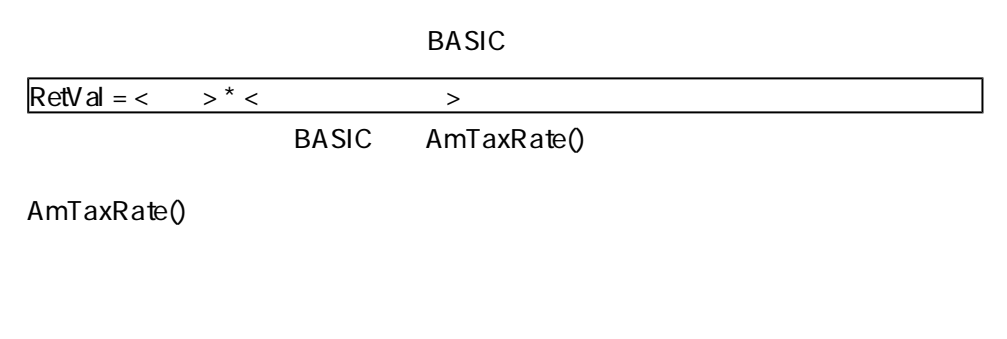

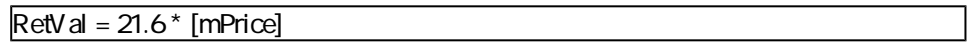

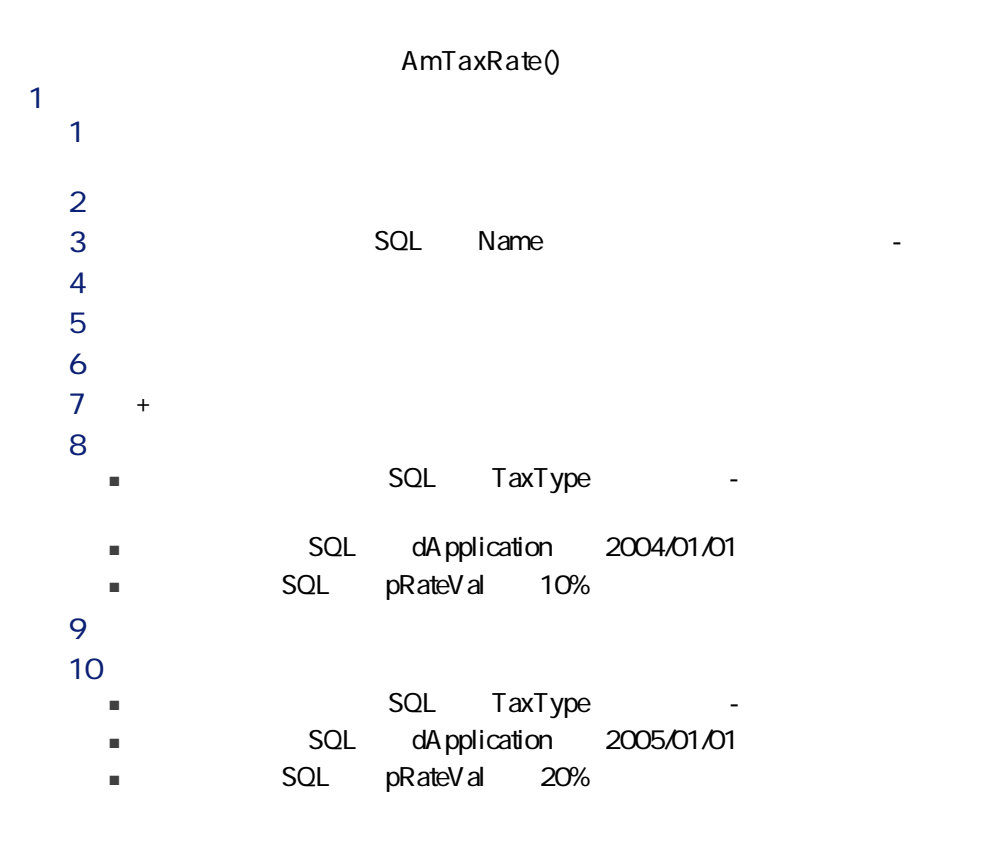

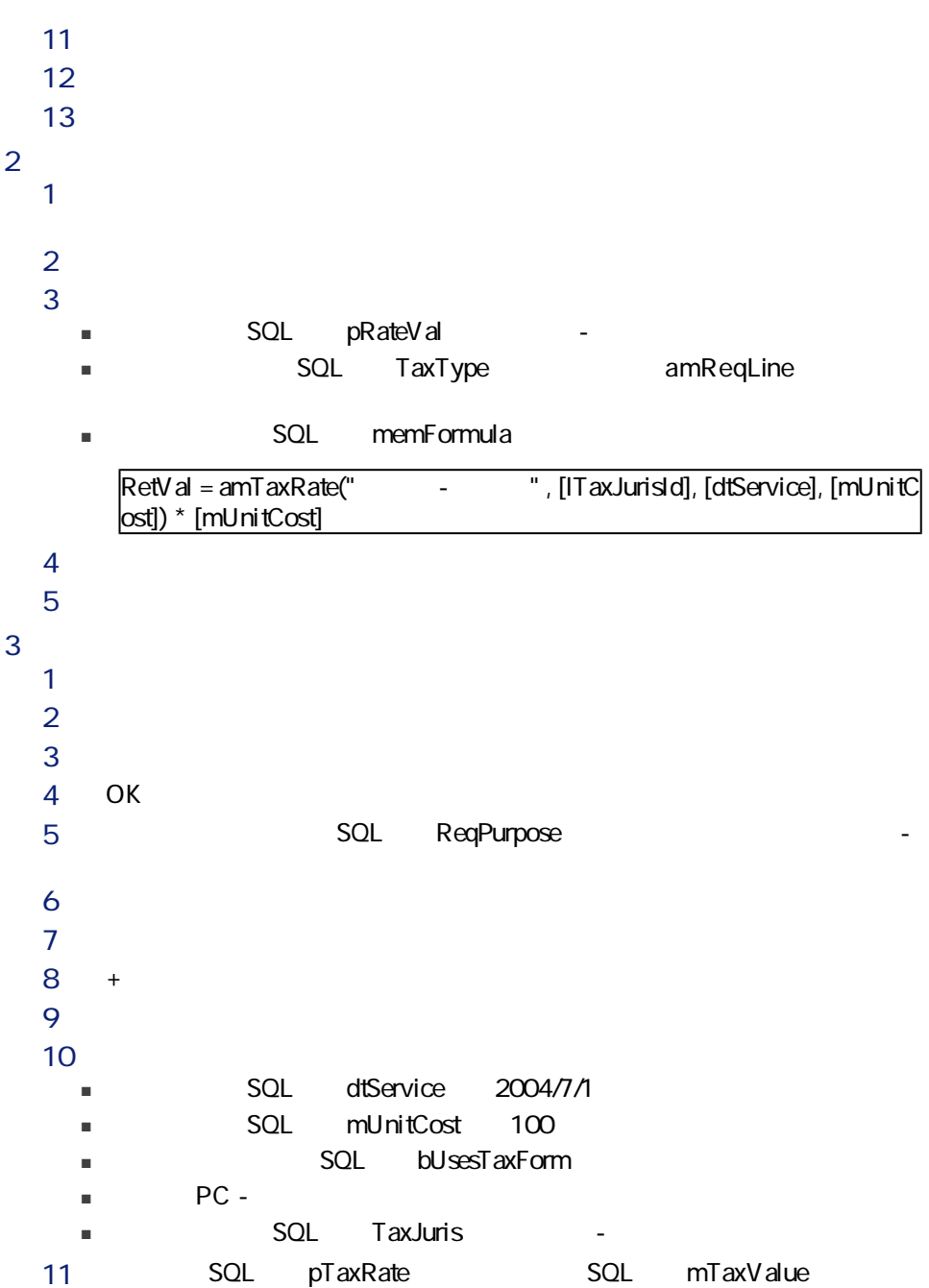

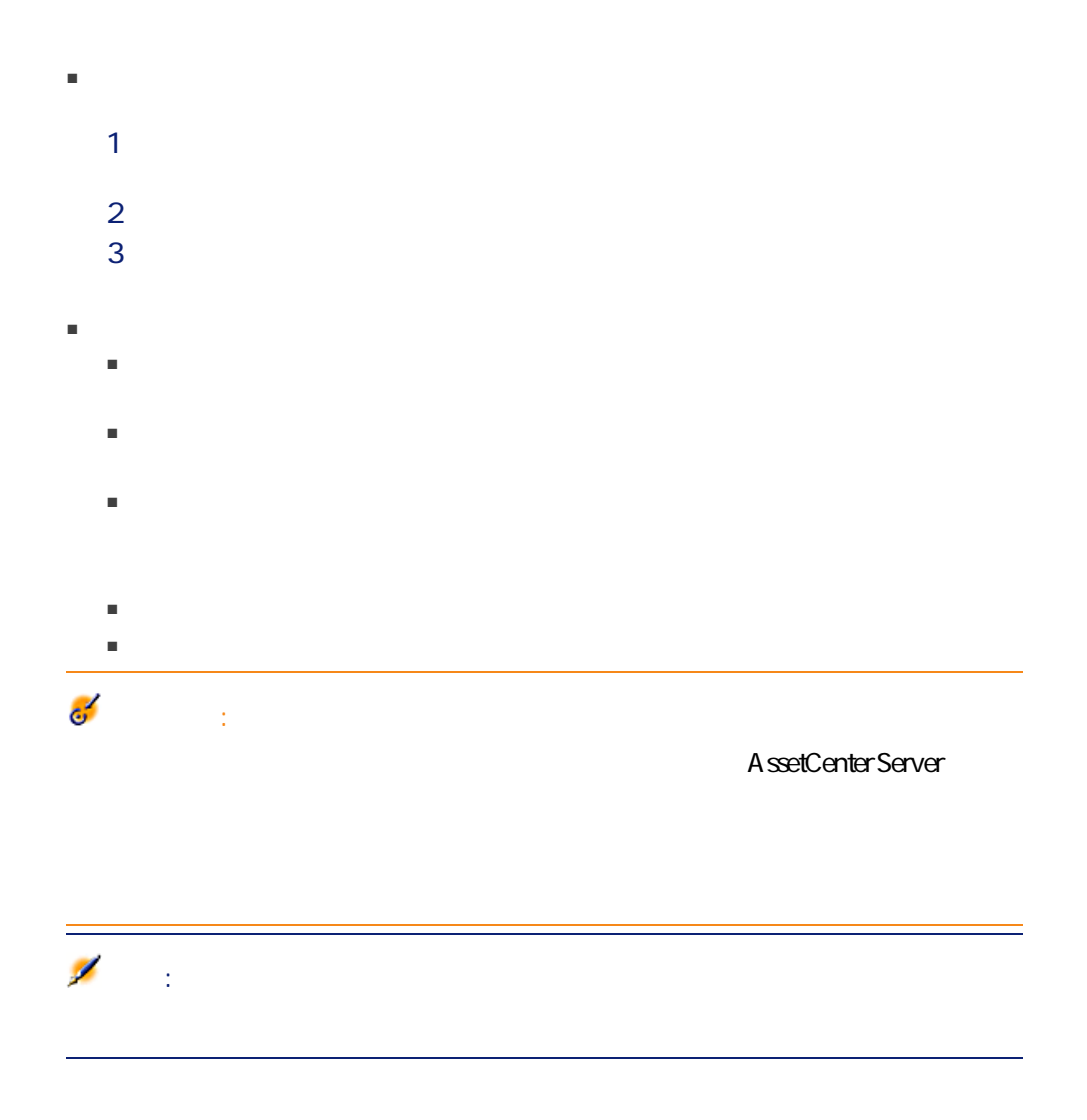

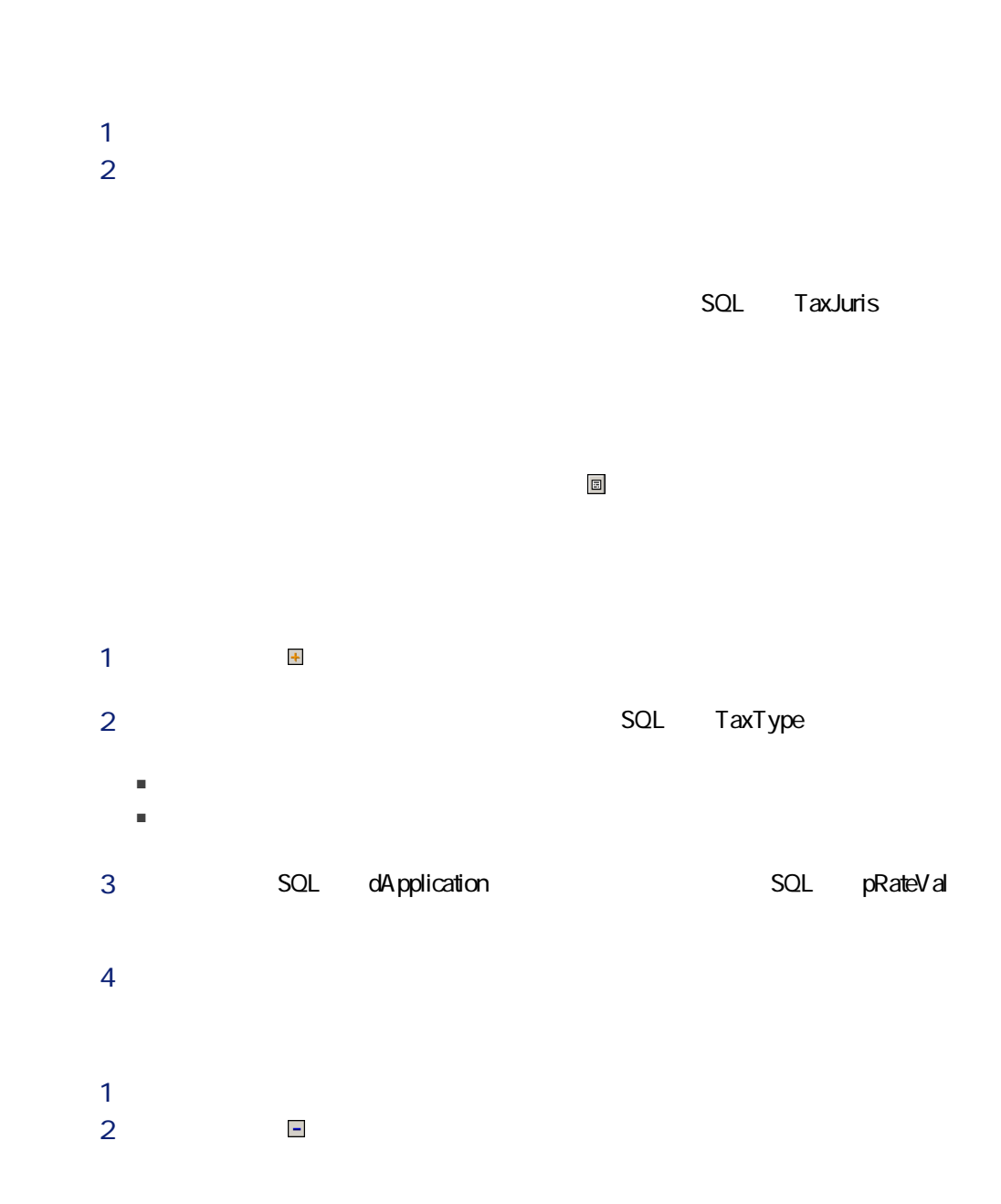

 $1$  $2 \nabla$  $3$ 4 SQL dApplication  $5$ 

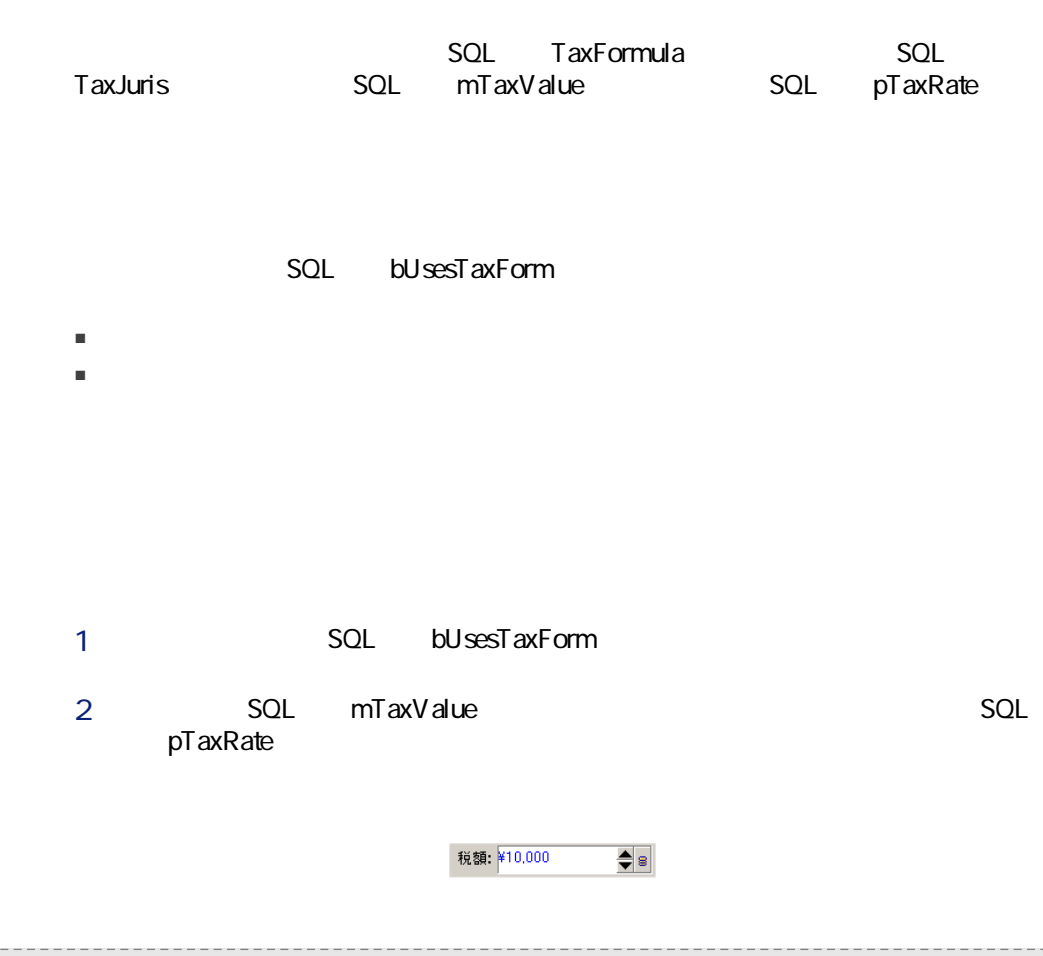

### AssetCenter

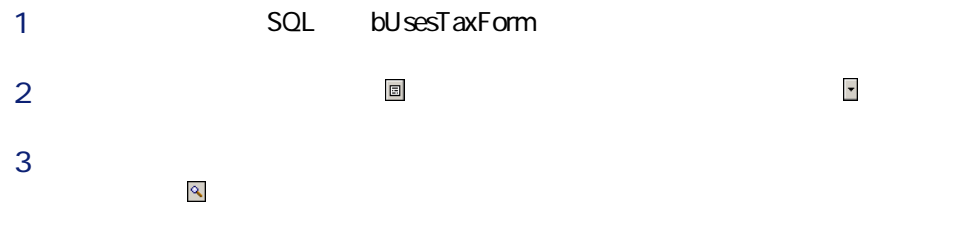

■ 次の計算式は、資産の賃貸料のテーブルにリンクできます。  $\blacksquare$ 

■ 次の計算式は、契約の賃貸料のテーブルにリンクできます。  $\blacksquare$ 

■ 契約上の資産のすべてまたは一部に比例配分され、分割または配賦された

- Rame SQL Name
- በታታ SQL Category

### ■ Figure SQL TableName

■ [編集]<br>■ SQL memFormula<br>BASIC  $BASIC$ 

AssetCenter 4.4 - Princess | 53

## ■ 税金の計算式に資産の賃貸料のテーブルの変数を使わない場合は、税金は契 ■ 賃貸料が資産に配賦されていない場合は、税金は契約の経費明細に統合さ  $\blacksquare$ ■ 計算式がリンクするテーブルのフィールド ■ 課税対象となる賃貸料の支払の税区分に適用可能な税率のタイプ。これらは 注意: A ssetCenter  $\infty$

 $\blacksquare$ 

 $1$ :

 $1$  $2$  $3 \leq$ 

 $4$ 

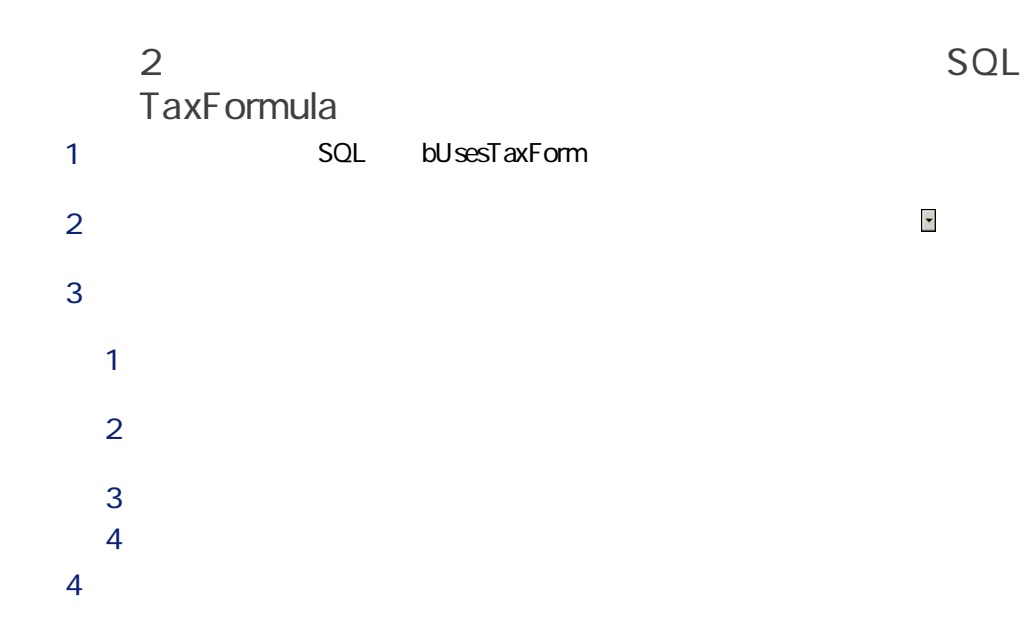

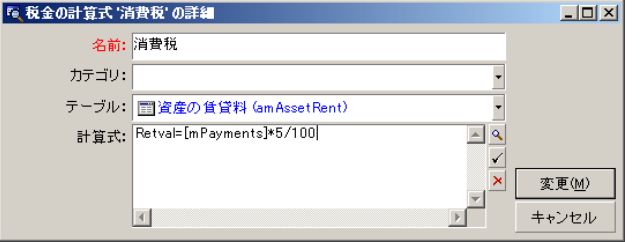

sol memFormula<br>
5%  $5%$ 

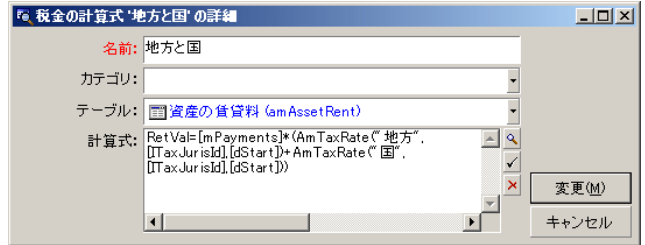

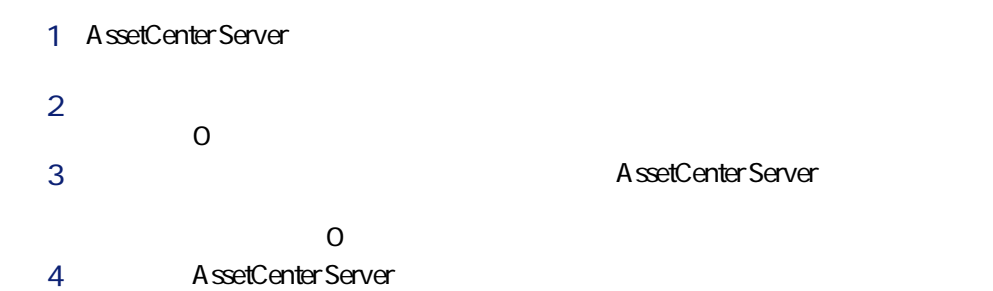

A ssetCenter Server

 $1$  $2$  $3$ 

56 | AssetCenter 4.4 -

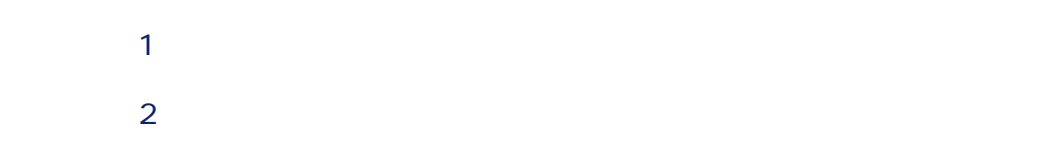

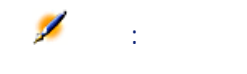

A ssetCenter

注意:

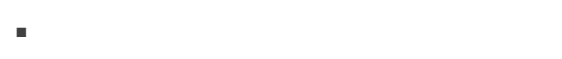

■ 発注明細の詳細画面の[購入]タブページ ■ 請求明細の詳細画面の[価格]タブページ

### SQL bUsesTaxForm

bUsesTaxForm

 $\sim$  SQL  $\sim$  SQL  $\sim$ 

### $4.1.$

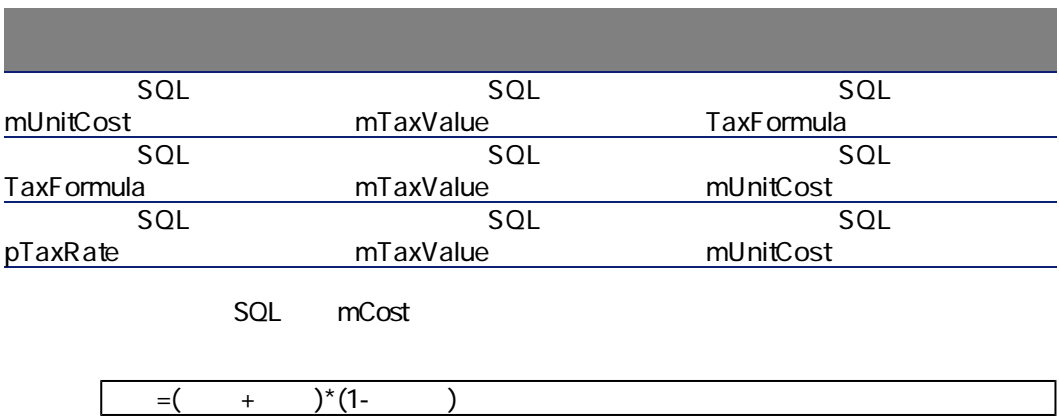

# 5TCO

Total Cost of Ownership = TCO

 $\overline{a}$ 

30~40% per section to the section of the section of the section of the section of the section of the section of the section of the section of the section of the section of the section of the section of the section of the s

## TCO

- ハードウェアおよびソフトウェアの原価(取得原価)
- 管理費(外部費用および内部費用)
- エンドユーザ原価

 $\blacksquare$ 

 $3 \thinspace$ ■ ソフトウェアの原価:ソフトウェアの購入またはアップグレードにかかった

 $S$ elect $\sim$  $34.6000$ 「Select」ということには、年間20000円減価値である。<br>タイプメントウェアの場合は、年間20000円減価値である。

■ 賃貸費:ハードウェアおよびソフトウェアの年間リース料金

 $\overline{2}$ 

 $\sim$  1  $2000$ 

■ 通常のテクニカルサポート担当者を使わずに、エンドユーザ自身またはその

■ 自主トレーニング費:マニュアルを読んだり、ハードウェアやソフトウェア

 $60$  | AssetCenter 4.4 -

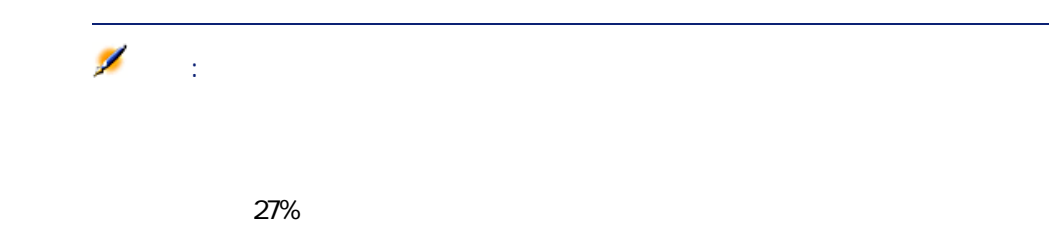

## AssetCenter TCO

### AssetCenter

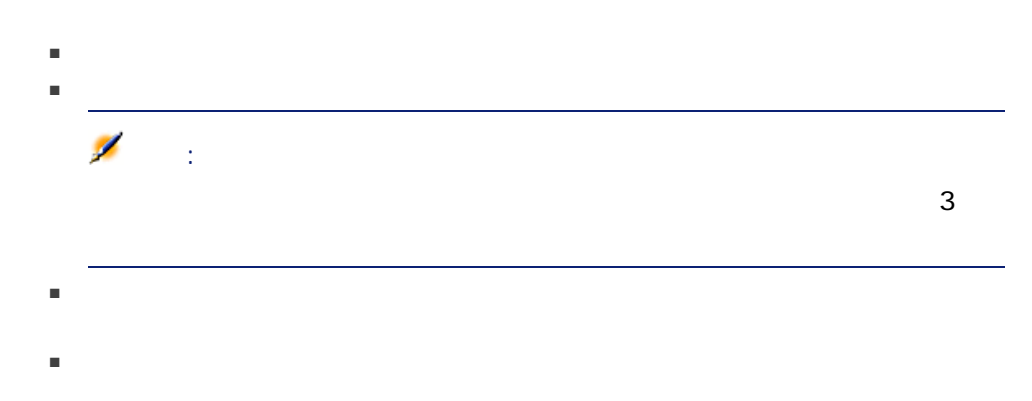

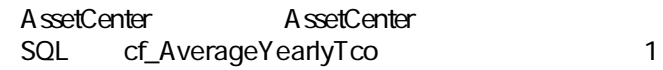

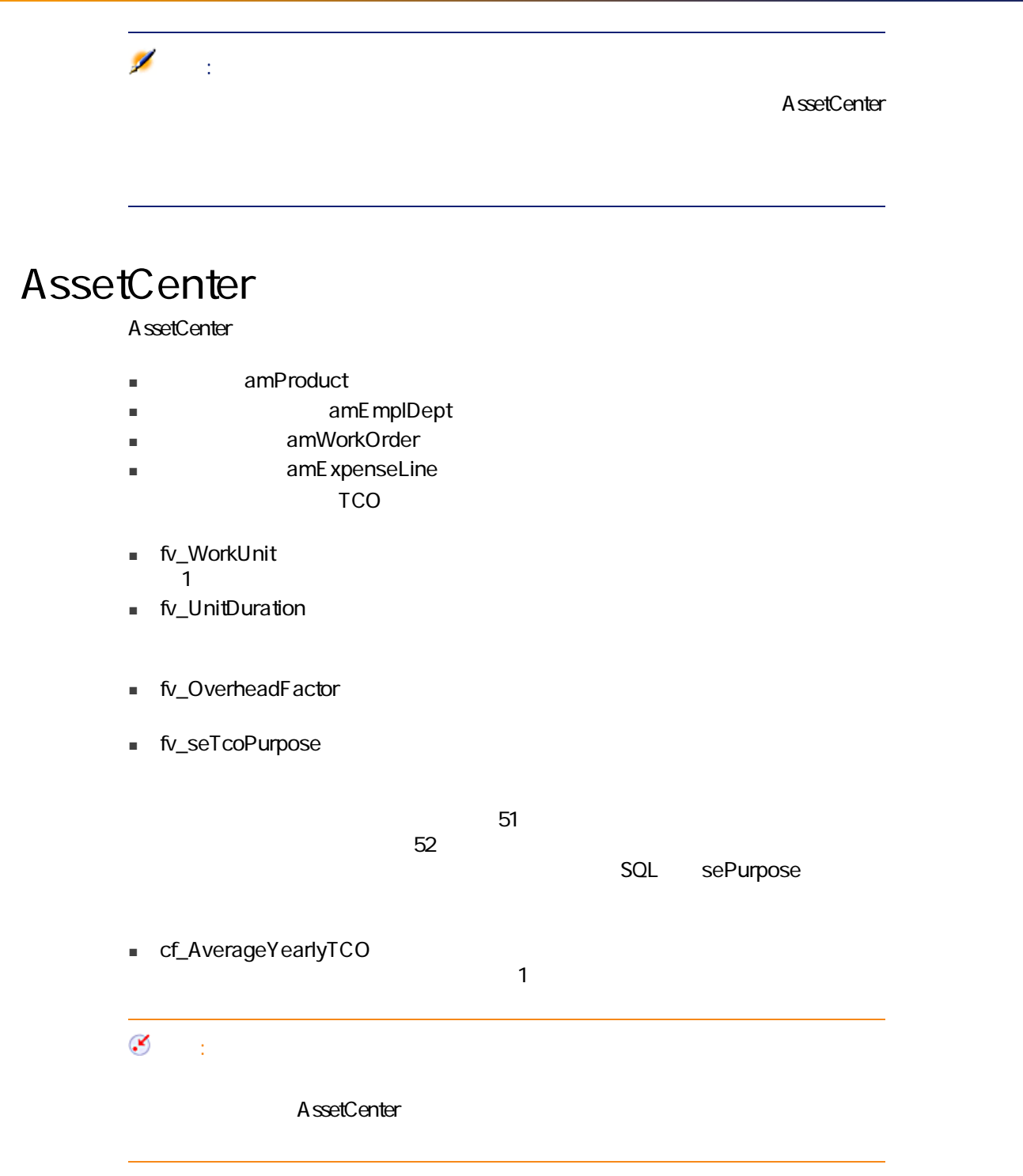

## TCO

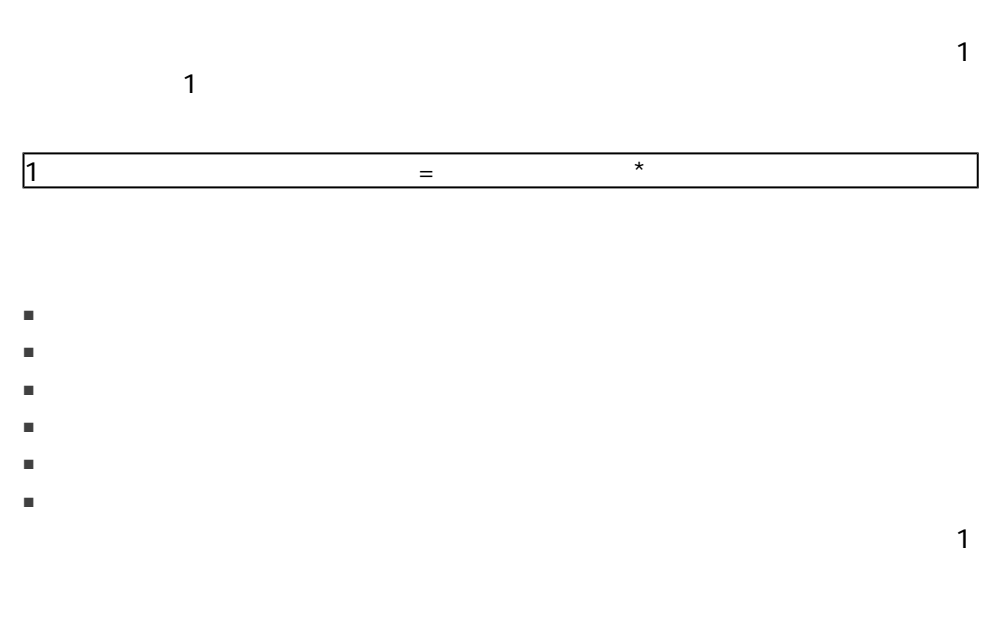

1 and  $\alpha$  =  $\alpha$  \*  $\alpha$  \*  $\alpha$  \*

SQL Technician

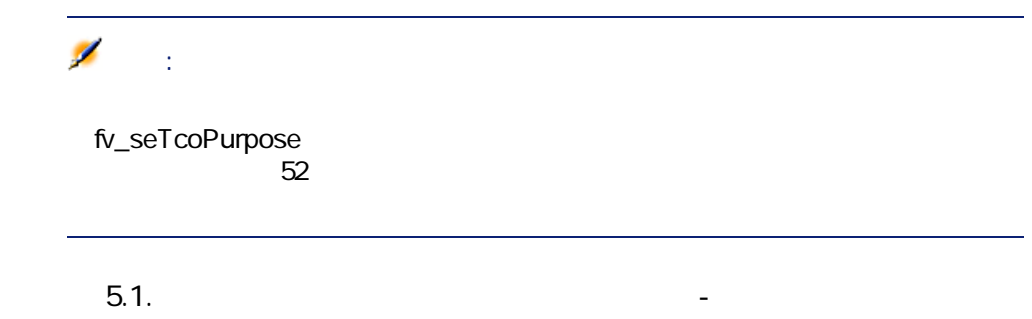

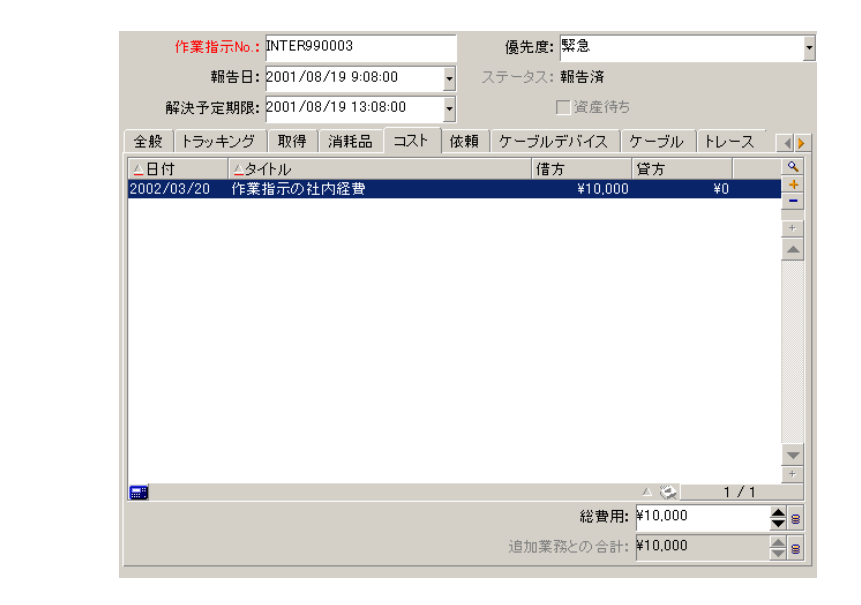

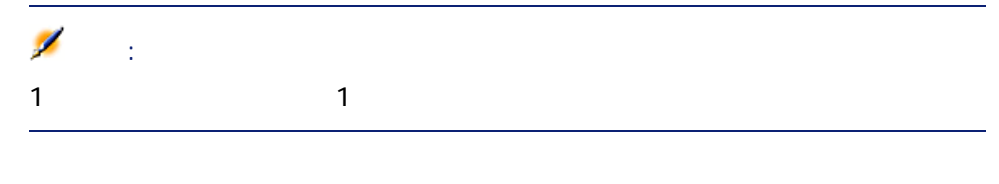

TCO

TCO cf\_AverageYearlyTco

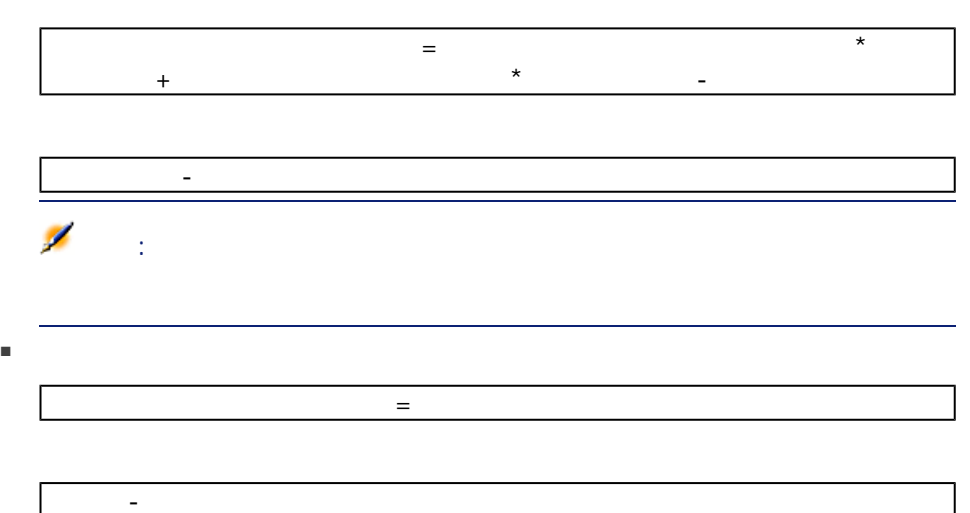

■ 行業式は「使用中」は、計算式は、計算式は、計算式は次のようになります。

cf\_AverageYearlyTco

## $6$

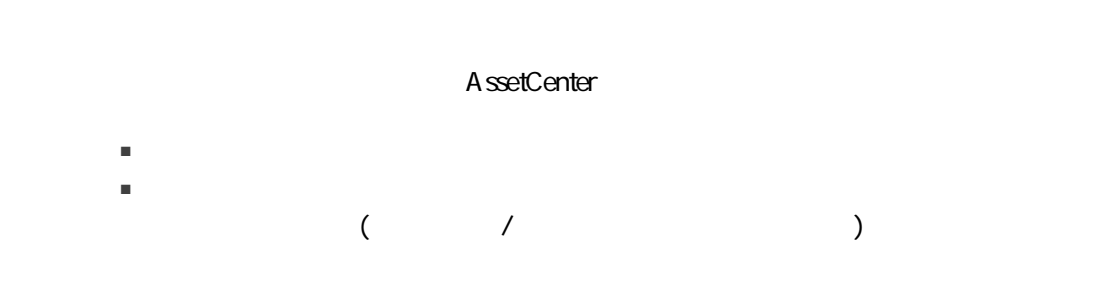

### AssetCenter

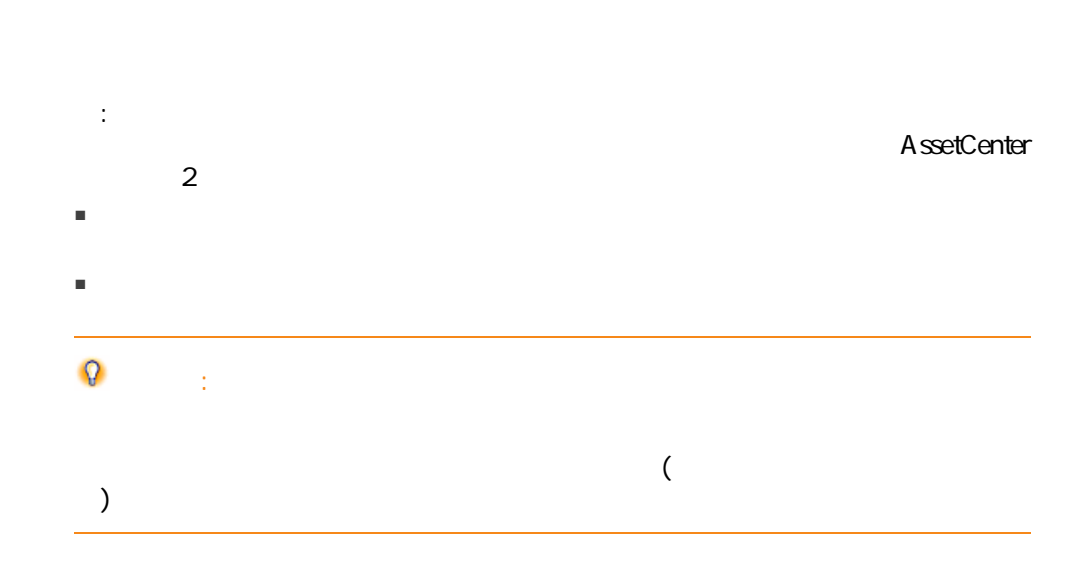

<span id="page-67-0"></span>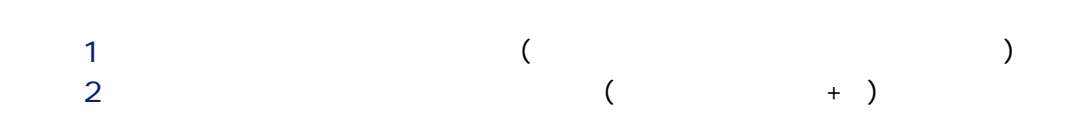

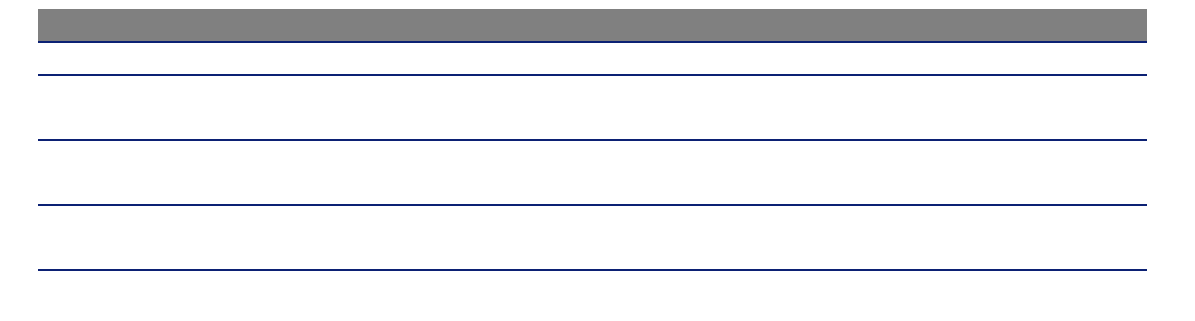

- $\blacktriangleright$  (  $68$ )
- 
- (contracts and contracts  $($  $2 \left( \frac{1}{2} \right)$  ( )
	-

A ssetCenter Server

A ssetCenter Server

## AssetCenter Server

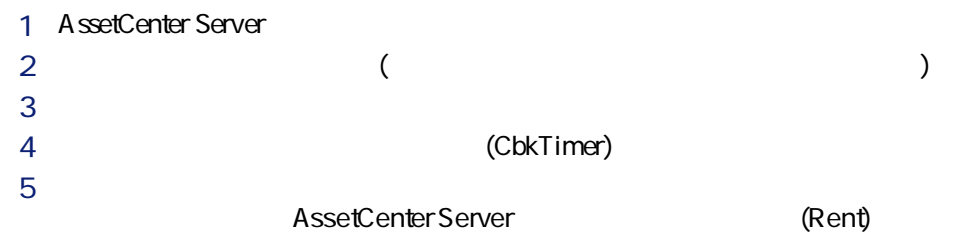

## AssetCenter Server

1 AssetCenter Server

AssetCenter Server

 $2$  (in the case of  $($ 

(dtLastExec)

AssetCenter Server (dtLastExec)

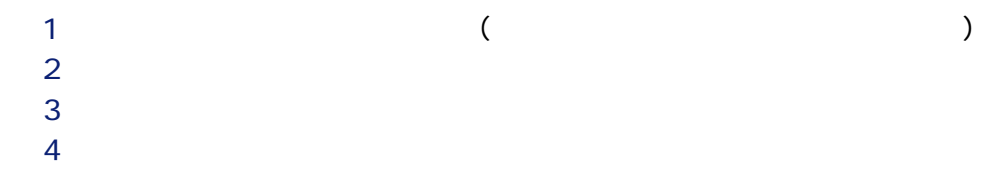

(bOnTimer) (dtLastExec) The Server Center<br>
The Server AssetCenter Server AssetCenter Server  $\sim$  1-January 1-January 1-January 1-January 1-January 1-January 1-January 1-January 1-January 1-January 1-January 1-January 1-January 1-January 1-January 1-January 1-January 1-January 1-January 1-January 1-January 1-Janu

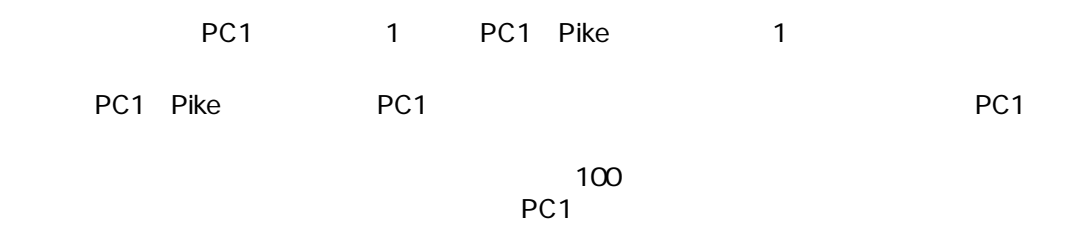

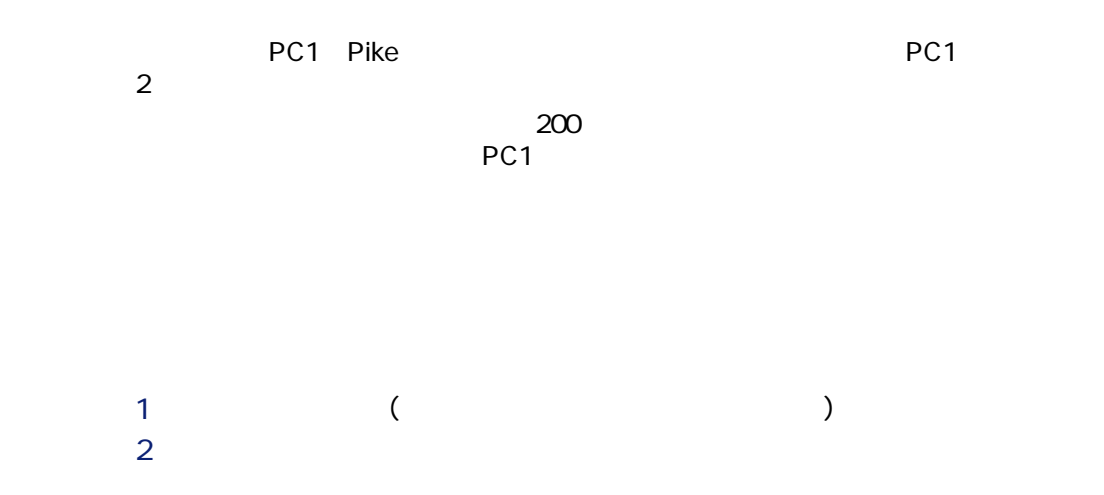

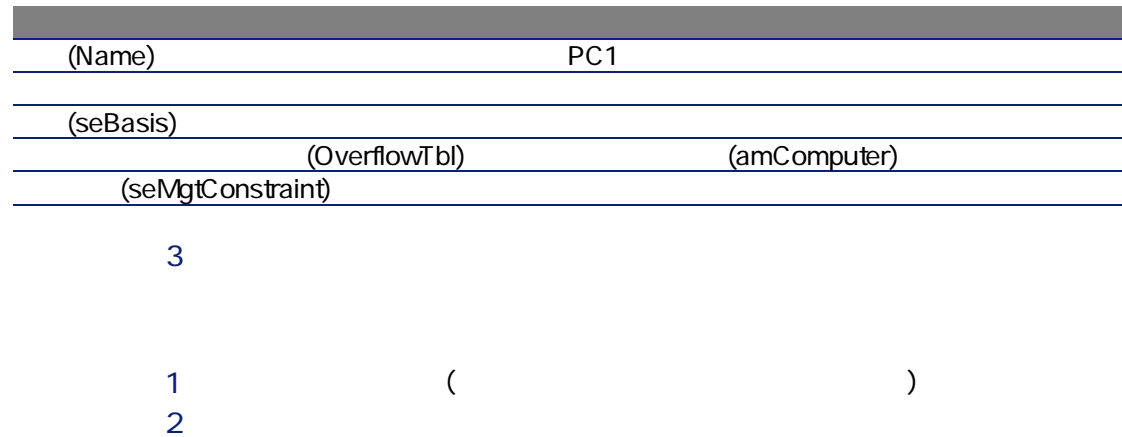

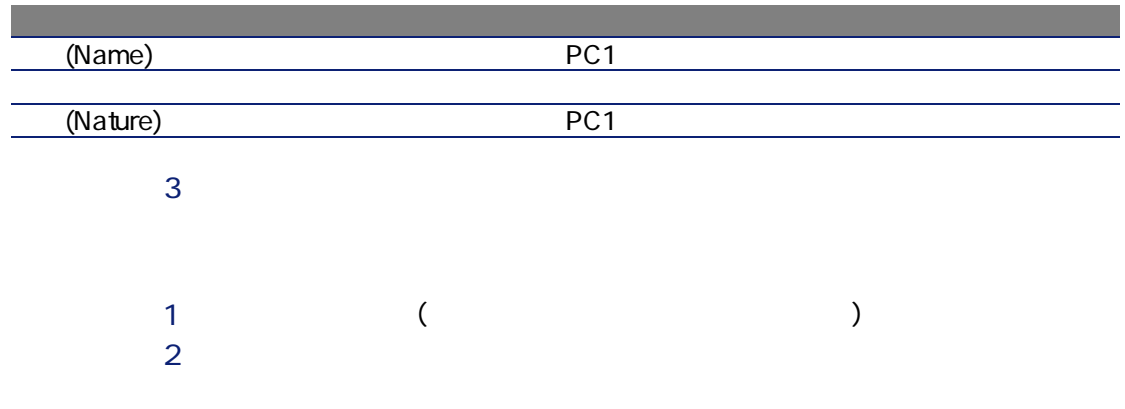
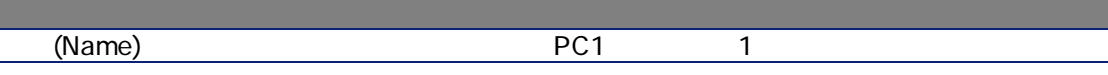

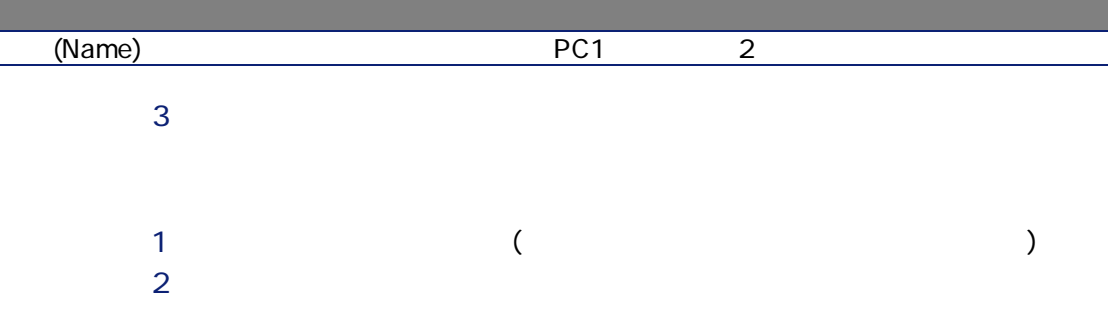

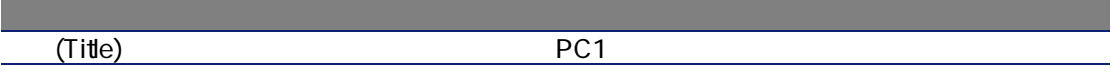

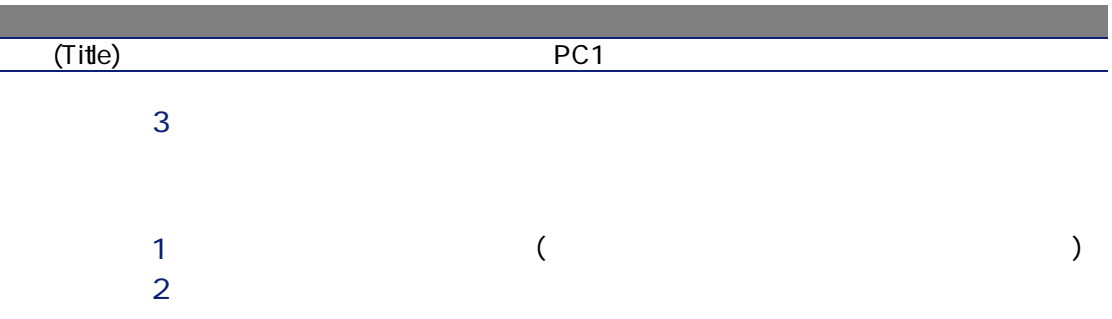

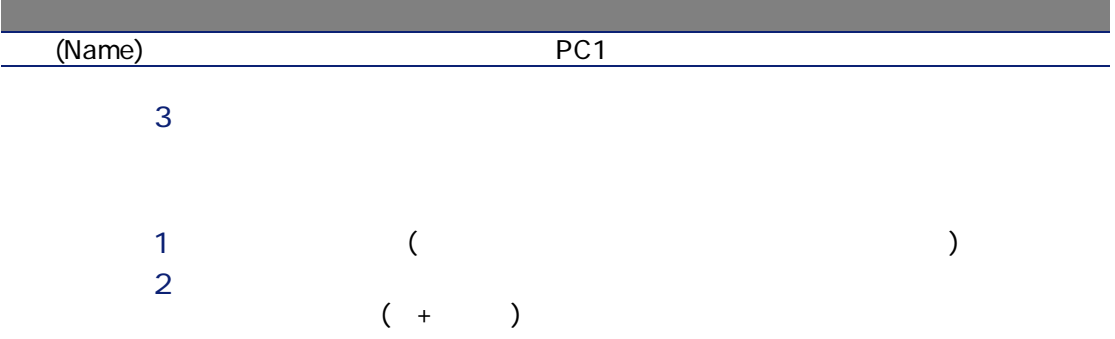

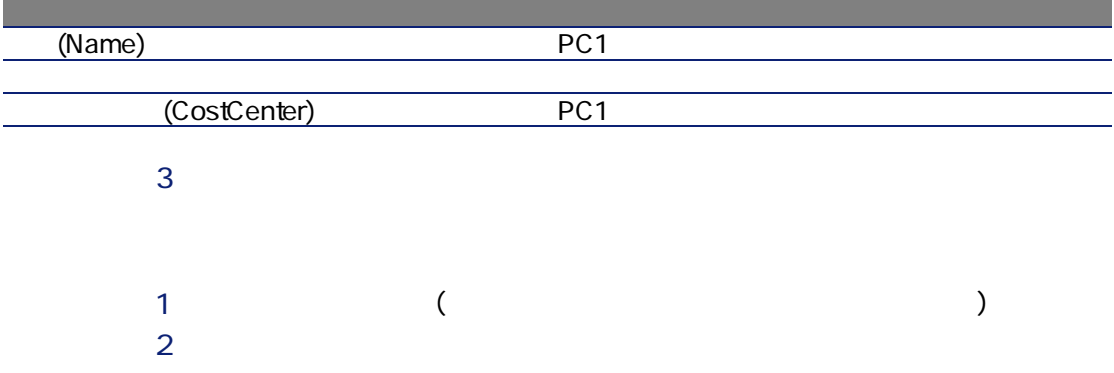

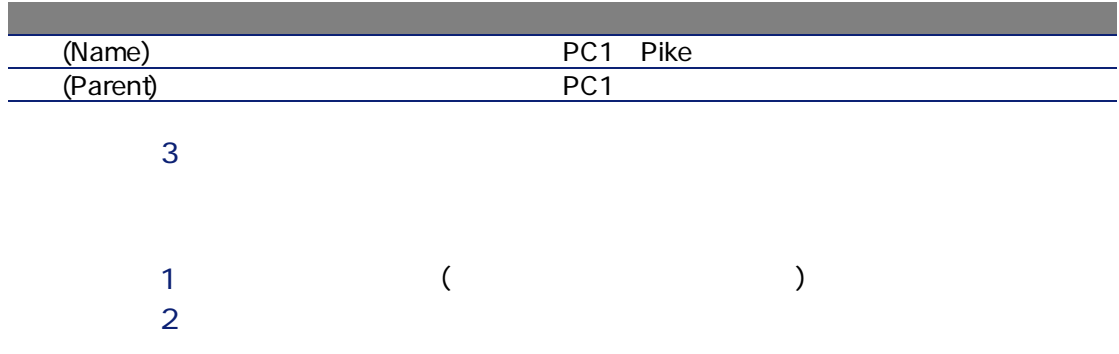

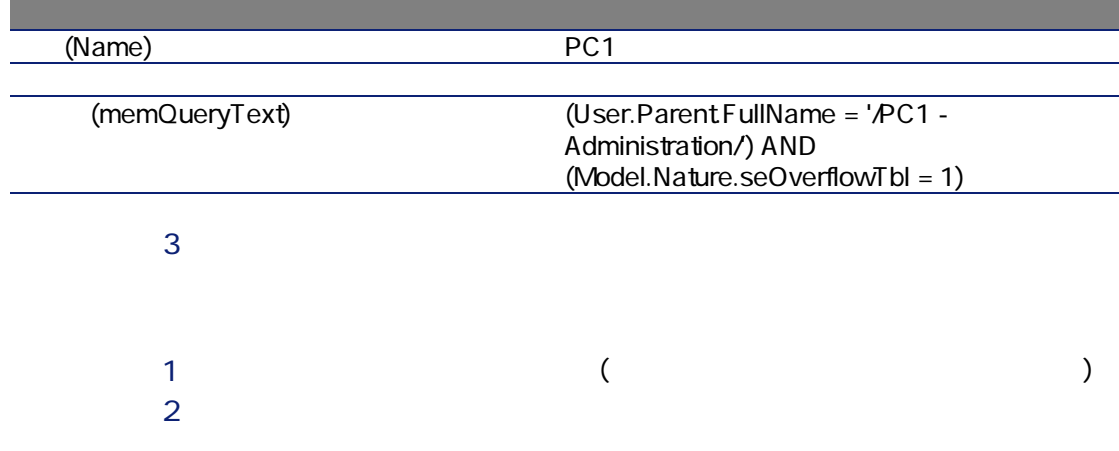

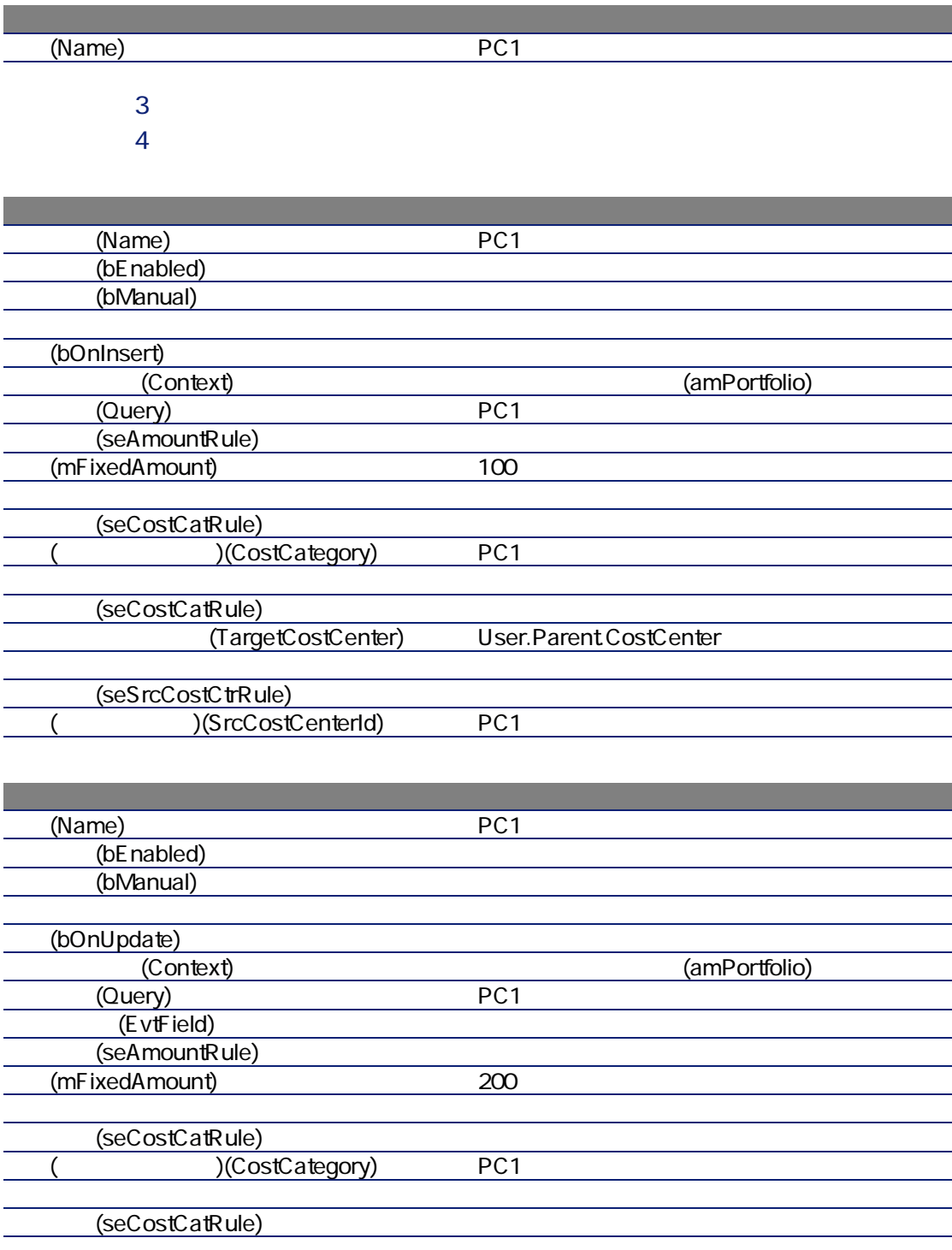

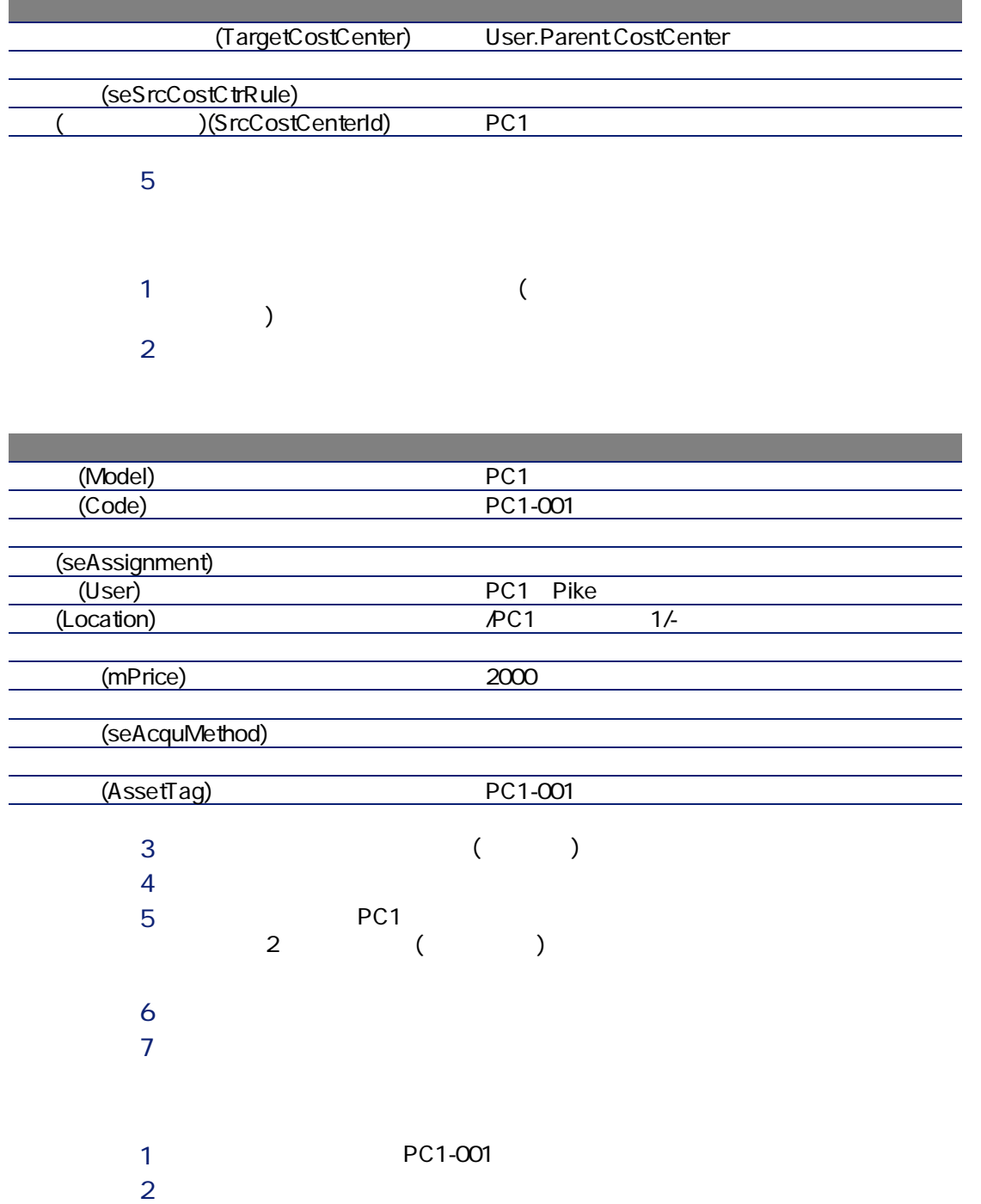

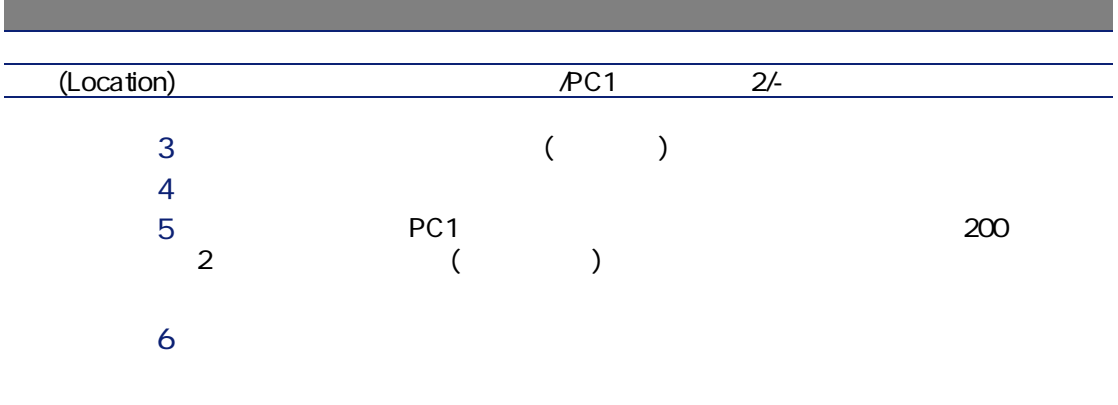

 $\sim$  2-2-4-4-5  $\sim$ 

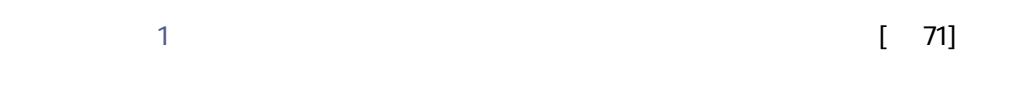

 $300$   $70\%$ PC2-2-20% PC2-REC2-EXAMPC2-EXAMPC2-EXAMPC2-PC2<br>PC1

 $1$  and  $($  and  $)$ 

#### $2$

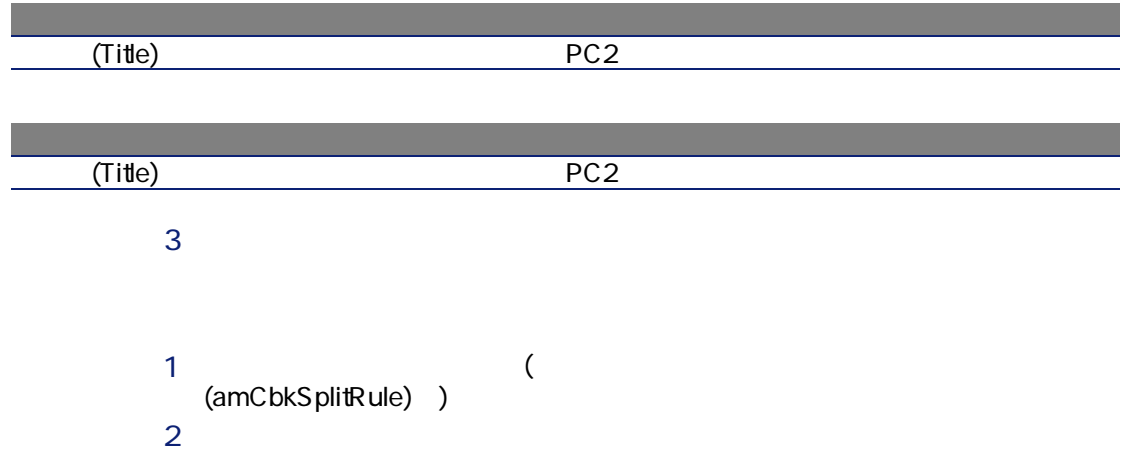

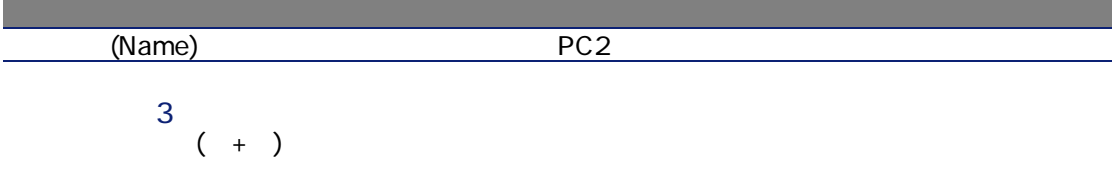

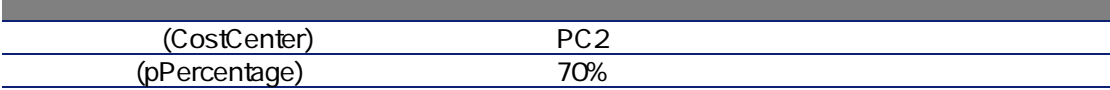

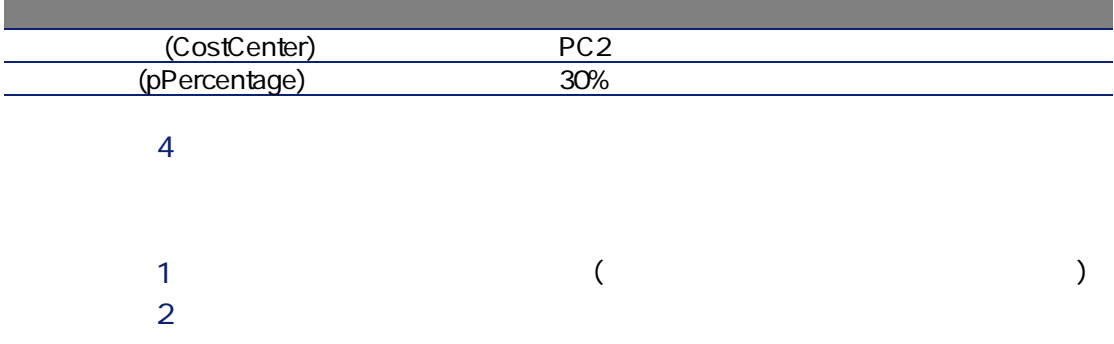

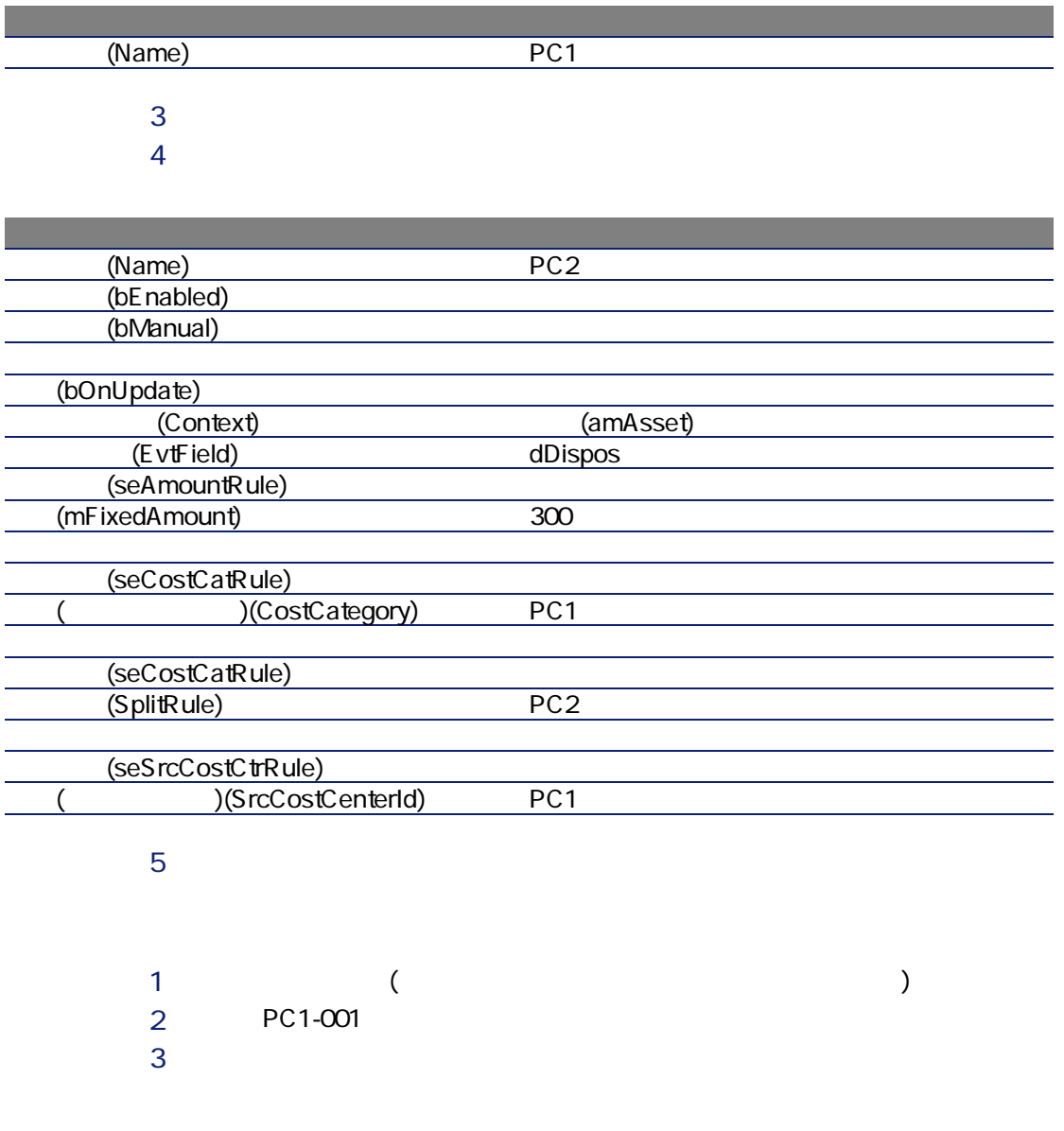

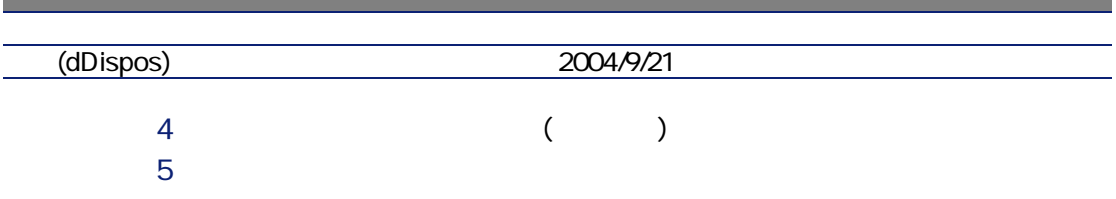

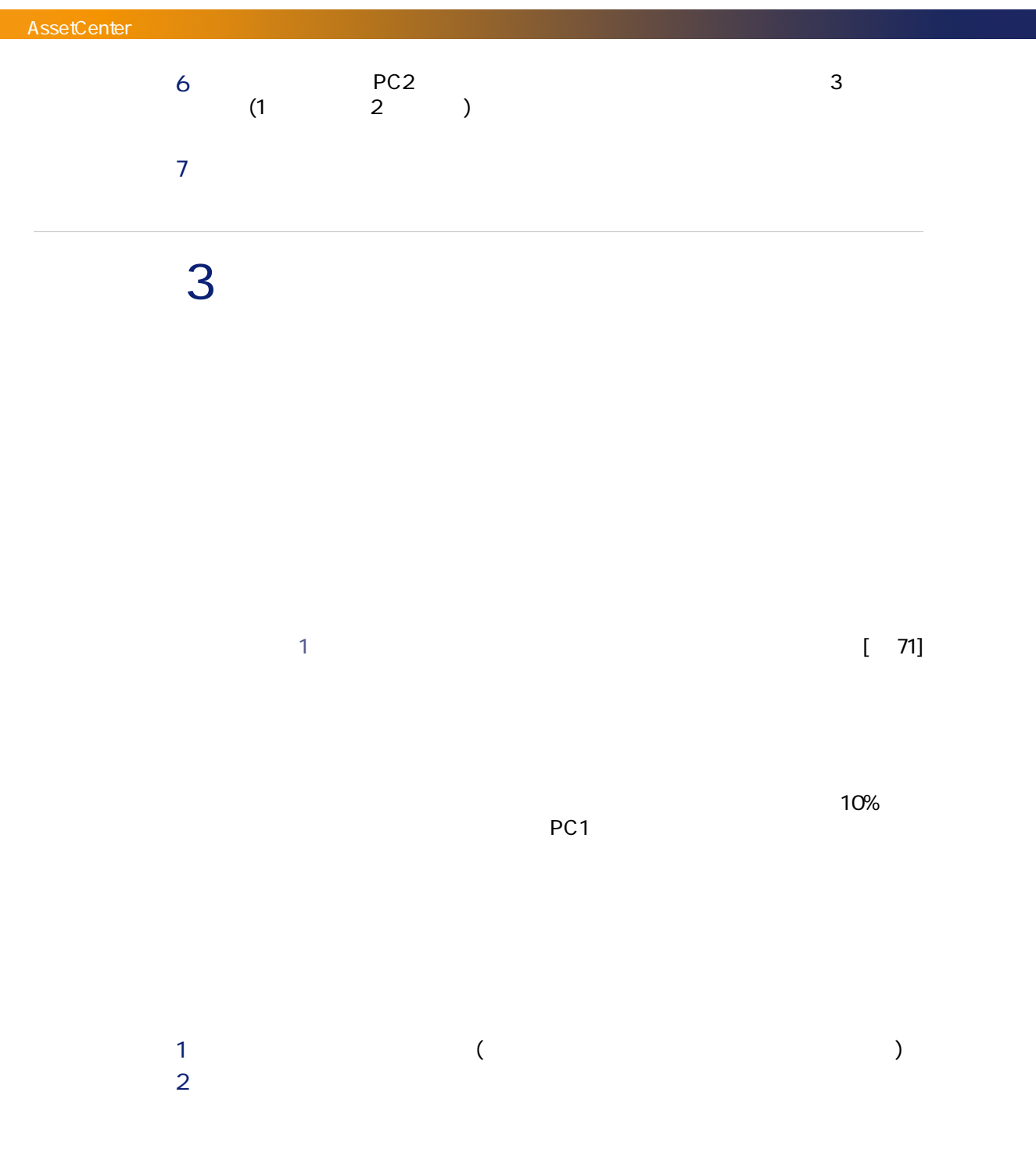

#### 80 | AssetCenter 4.4 -

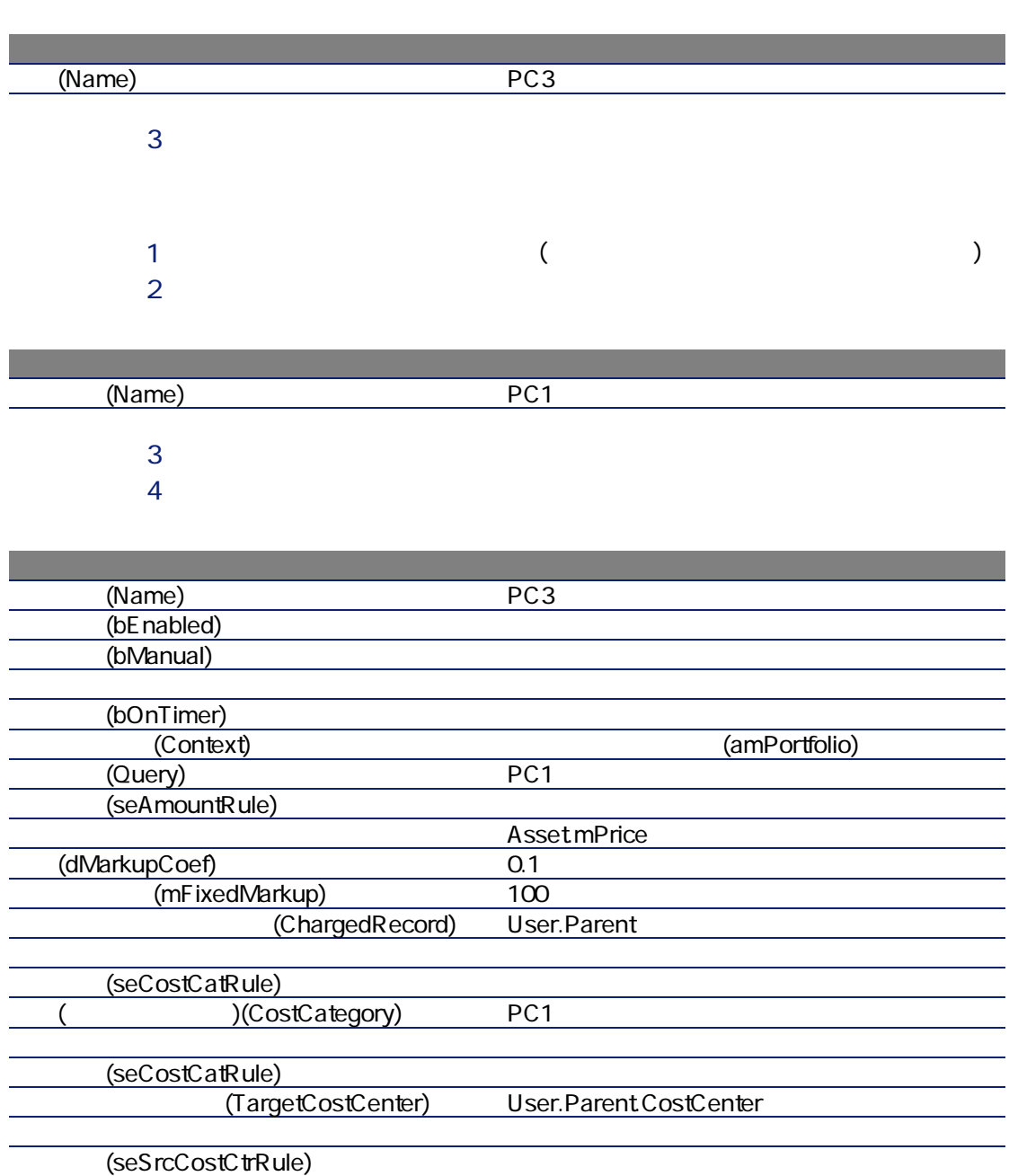

(Christopherical ContenterId) PC1

Last execution of the rule( 行)(dtLastExec)

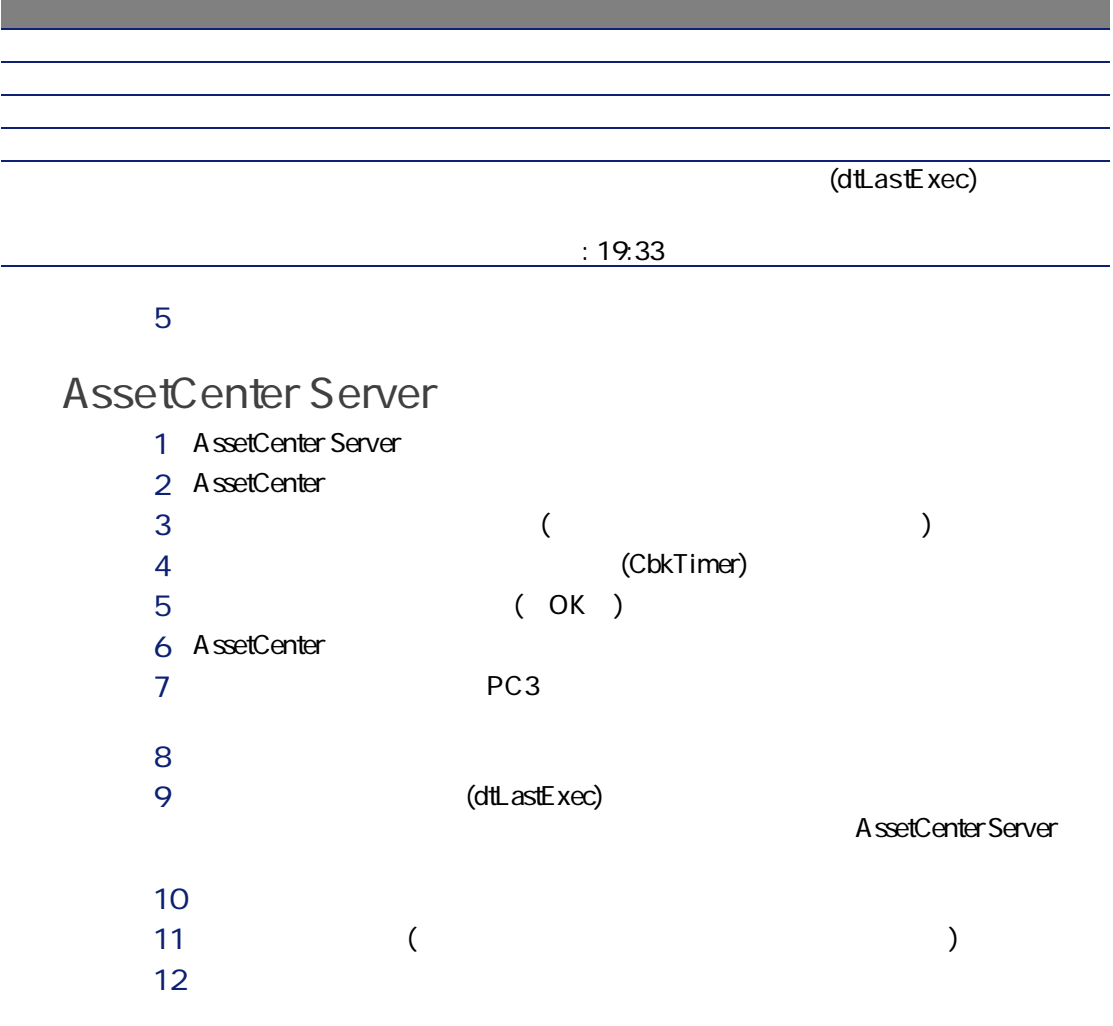

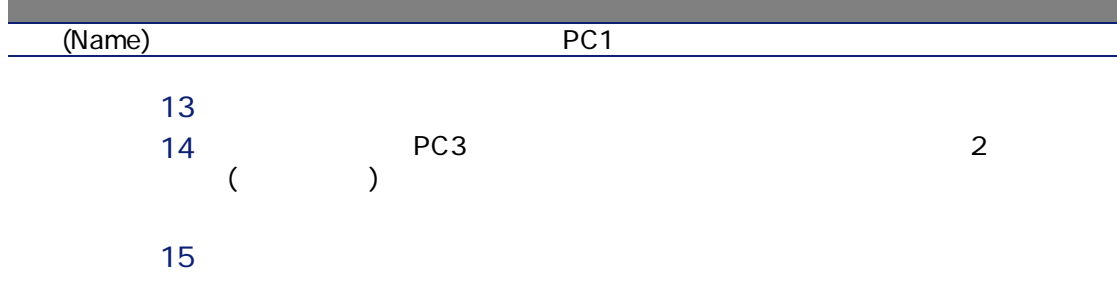

# 用語解説 7

2003

AssetCenter

SQL amFinancialYear

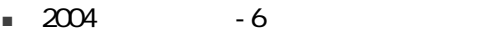

■ 2004 - 3

### AssetCenter

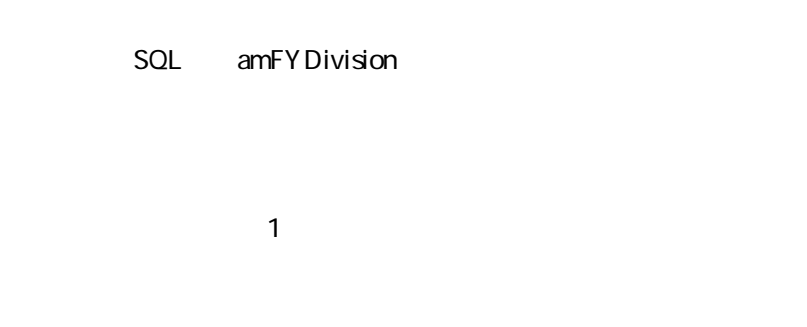

 $1$ 

# 2004年第1四半期

AssetCenter

SQL amPeriod

■ 国内出張 ■ 海外出張

#### AssetCenter

SQL amBudgClass

■ 札幌出張  $\blacksquare$ 

## AssetCenter

SQL amBudgetCategory

■ 札幌出張 ■ 大阪出張

#### SQL amCostCategory

- $\blacksquare$
- 予算分類
- 
- 2004
- 2005

#### AssetCenter

SQL amBudget

- 
- 情報システム部 ■ 東京本社営業

# AssetCenter

SQL amCostCenter

 $9$ 

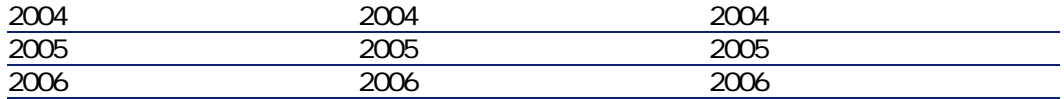

#### AssetCenter

#### SQL amBudgCenter

- 購入
- 作業指示
- 経費付替え
- 研修
- $\blacksquare$

# AssetCenter

#### SQL amExpenseLine

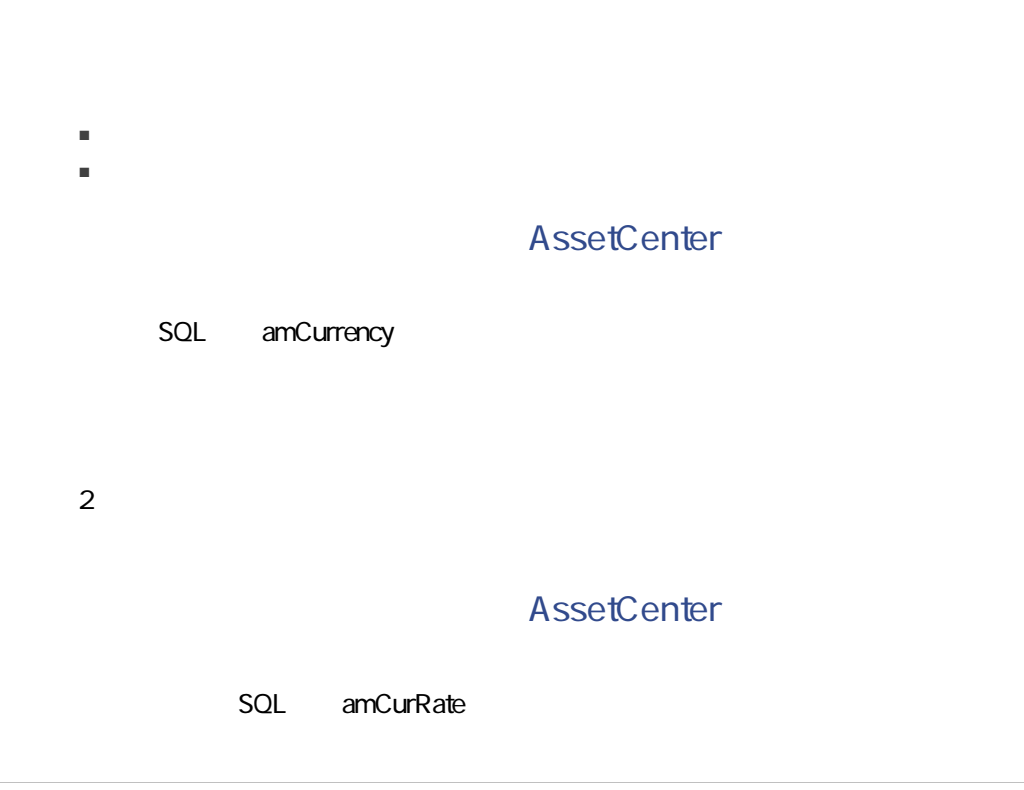

AssetCenter

A ssetCenter

AssetCenter

■ 減価償却方法(定額法、定率法、耐用年数)

A ssetCenter

88 | AssetCenter 4.4 -

- 減価償却基準
- 減価償却金額
- 残存価額
- 
- 定額法による減価償却
- 定率法による減価償却

- SQL amAsset
- SQL amFixedAsset

AssetCenter

A ssetCenter

A ssetCenter

#### AssetCenter

SQL amFixedAsset

<span id="page-89-0"></span>SQL amTaxJuris

#### AssetCenter

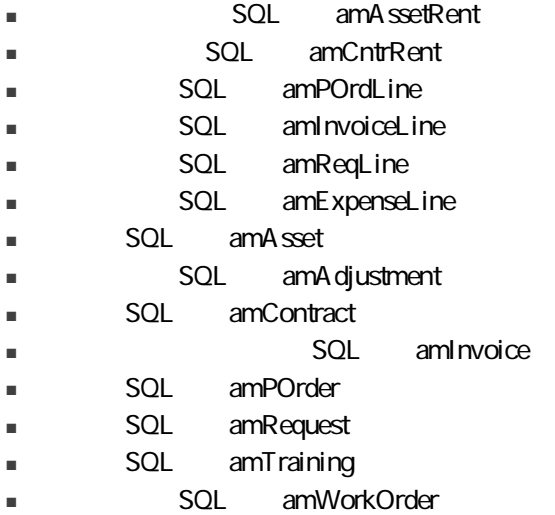

#### AssetCenter

SQL amTaxRate

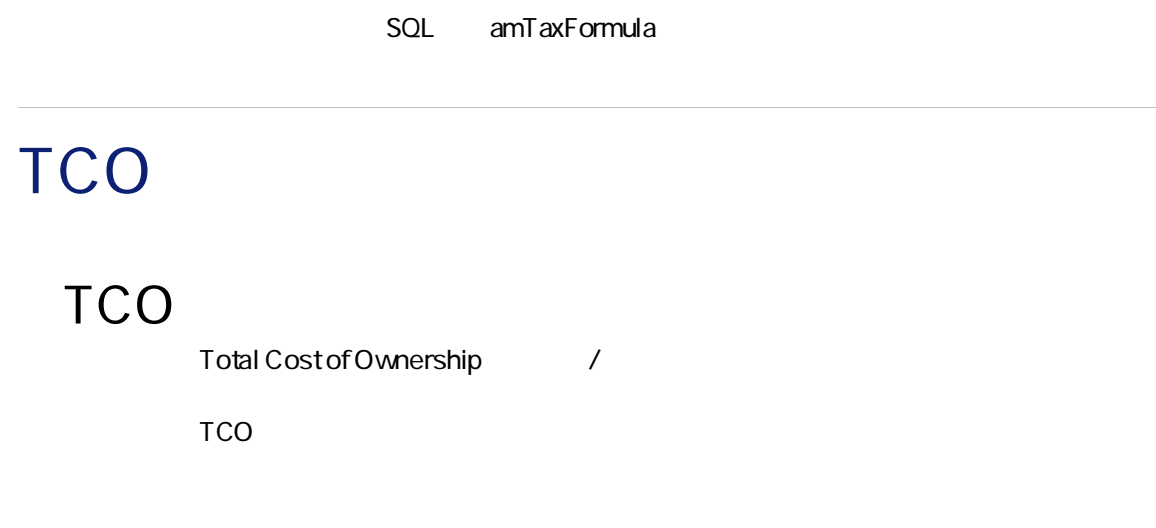

■ メンテナンスコストの経費付替え

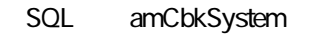

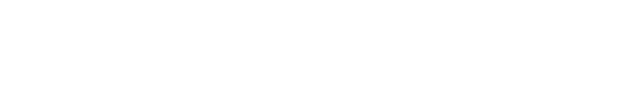

- トリガ条件
- 配賦元コストセンタと配賦先コストセンタ
- 経費付替え金額の計算方法

#### AssetCenter

SQL amCbkRule

AssetCenter

SQL amCbkScript

#### AssetCenter

SQL amCbkStoredEvent

SQL amCCSplit

AssetCenter

SQL amCbkSplitRule

# $\epsilon$

#### $8.1.$

SQL

SQL

AssetCenter

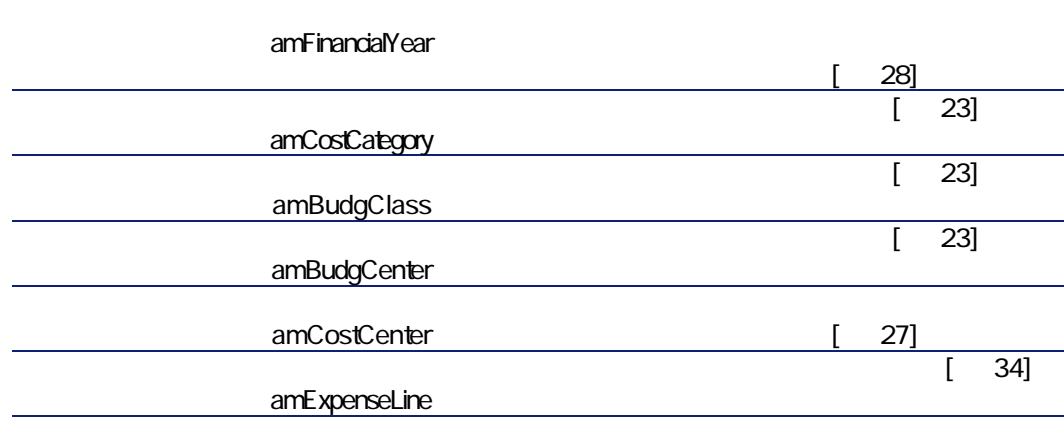

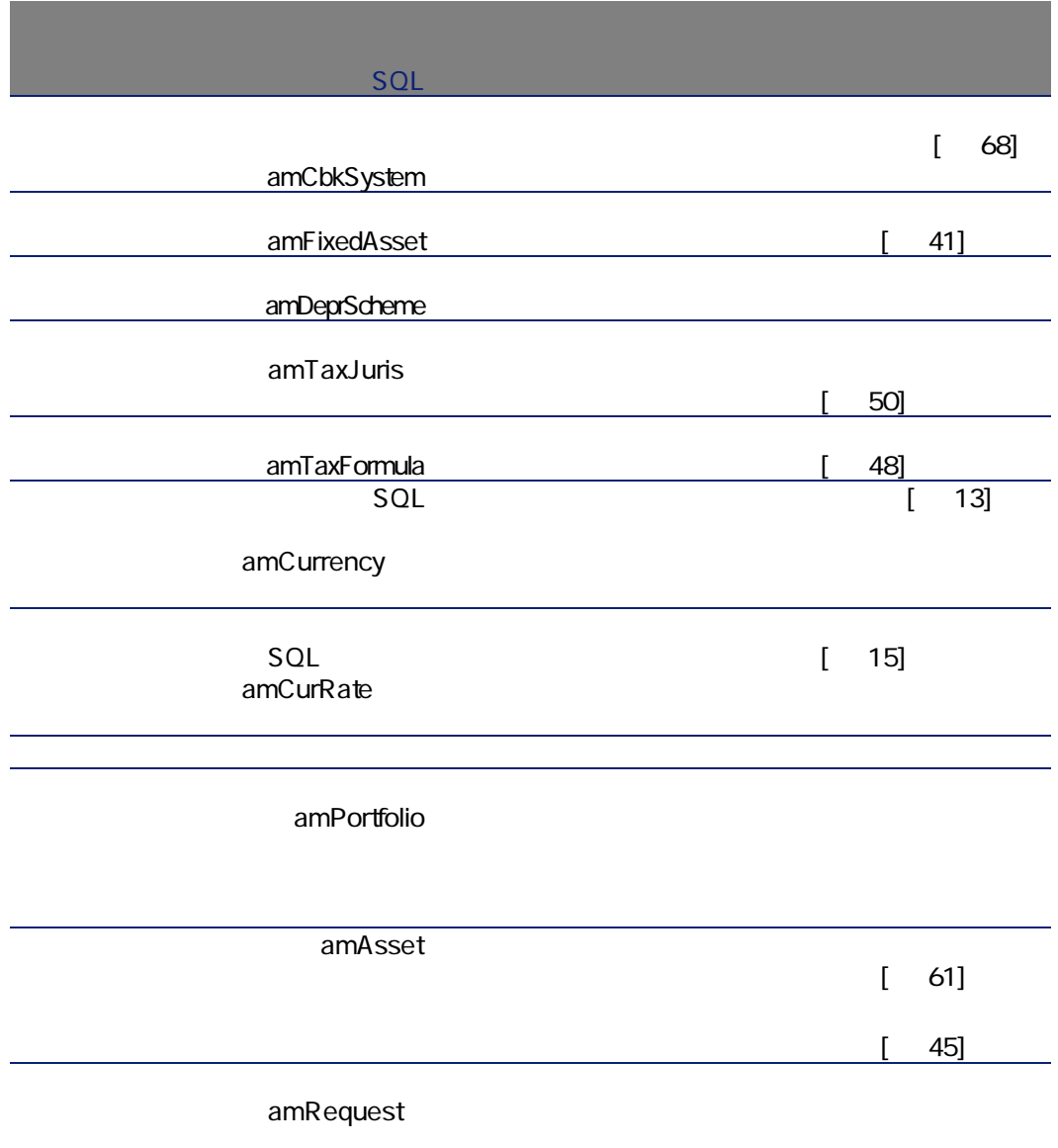

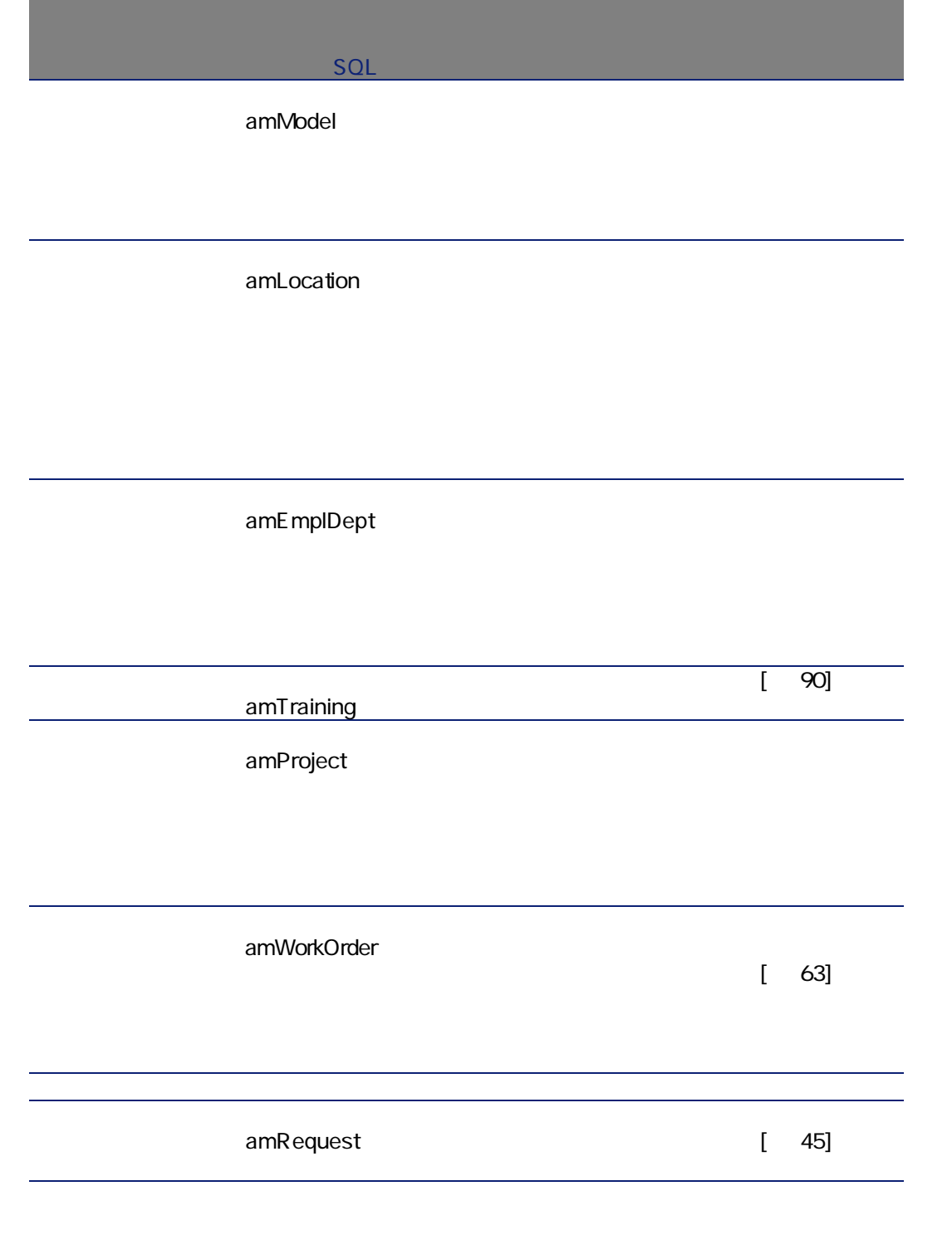

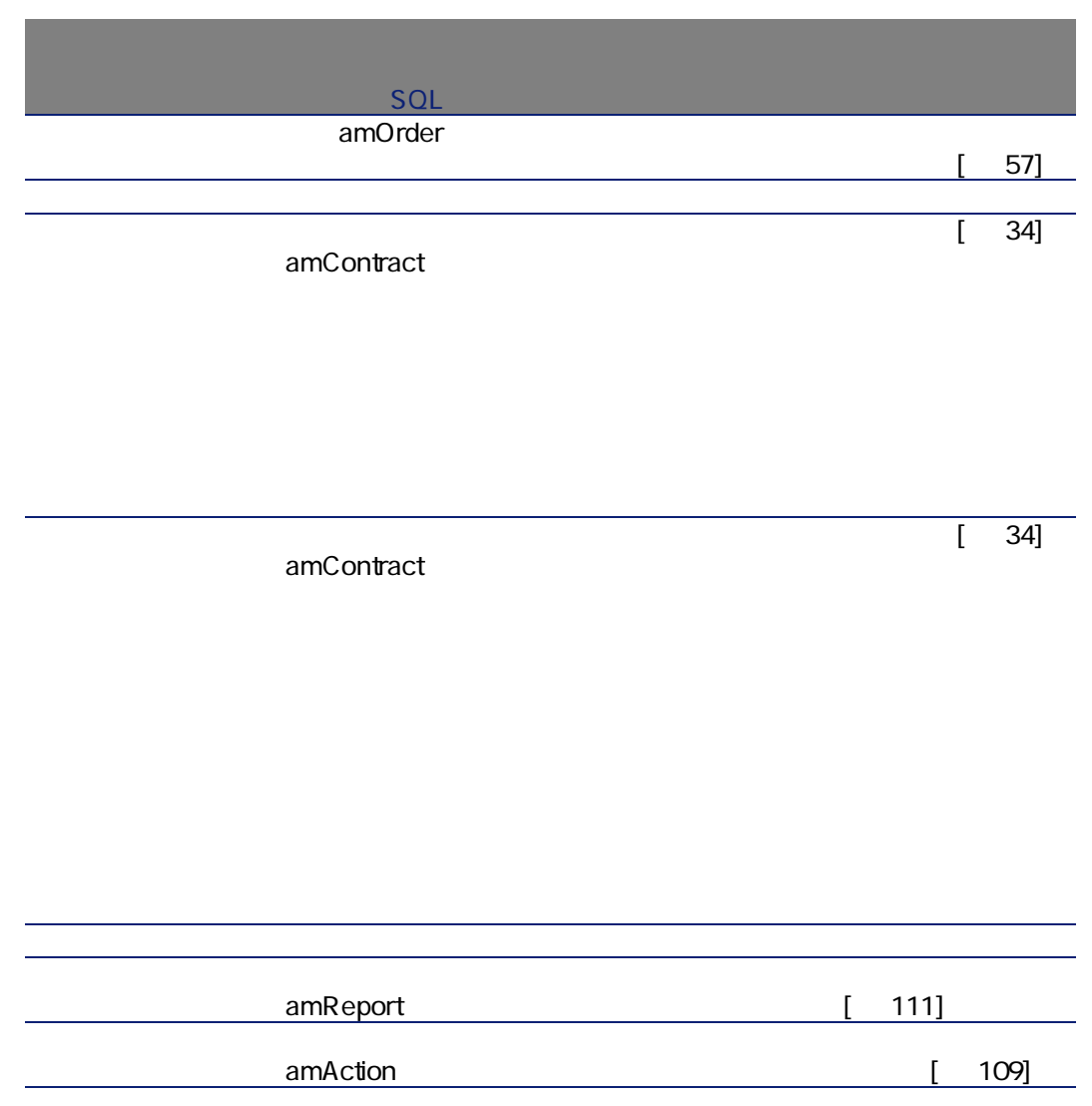

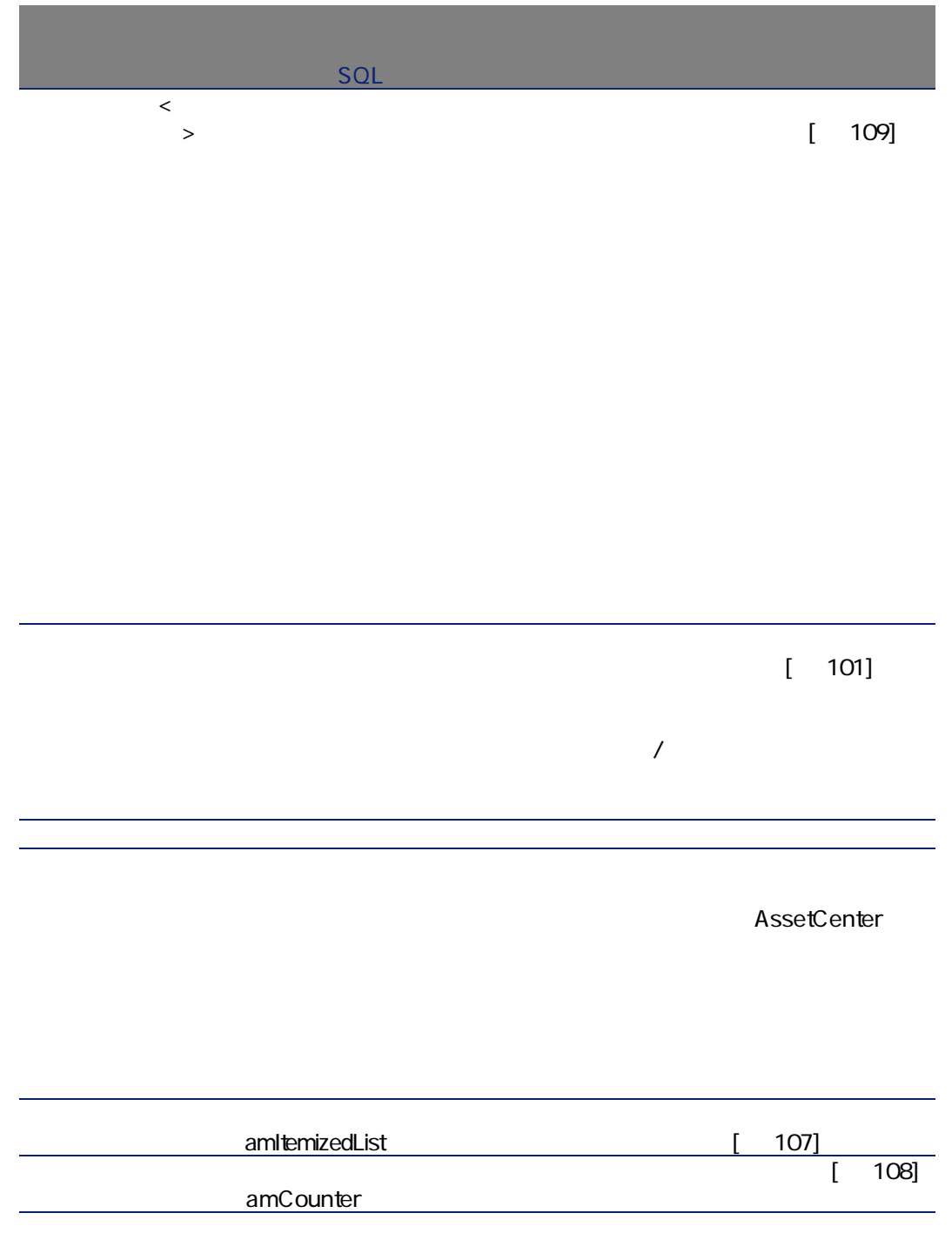

<span id="page-100-0"></span> $1$  $2 \angle$  $3$ 

AssetCenter

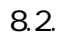

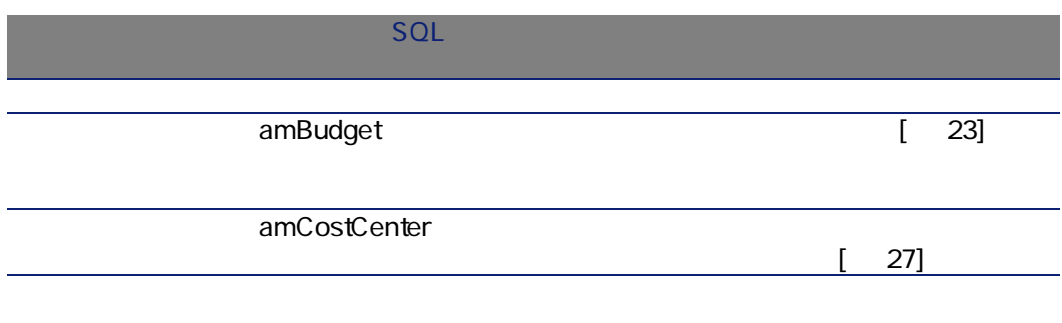

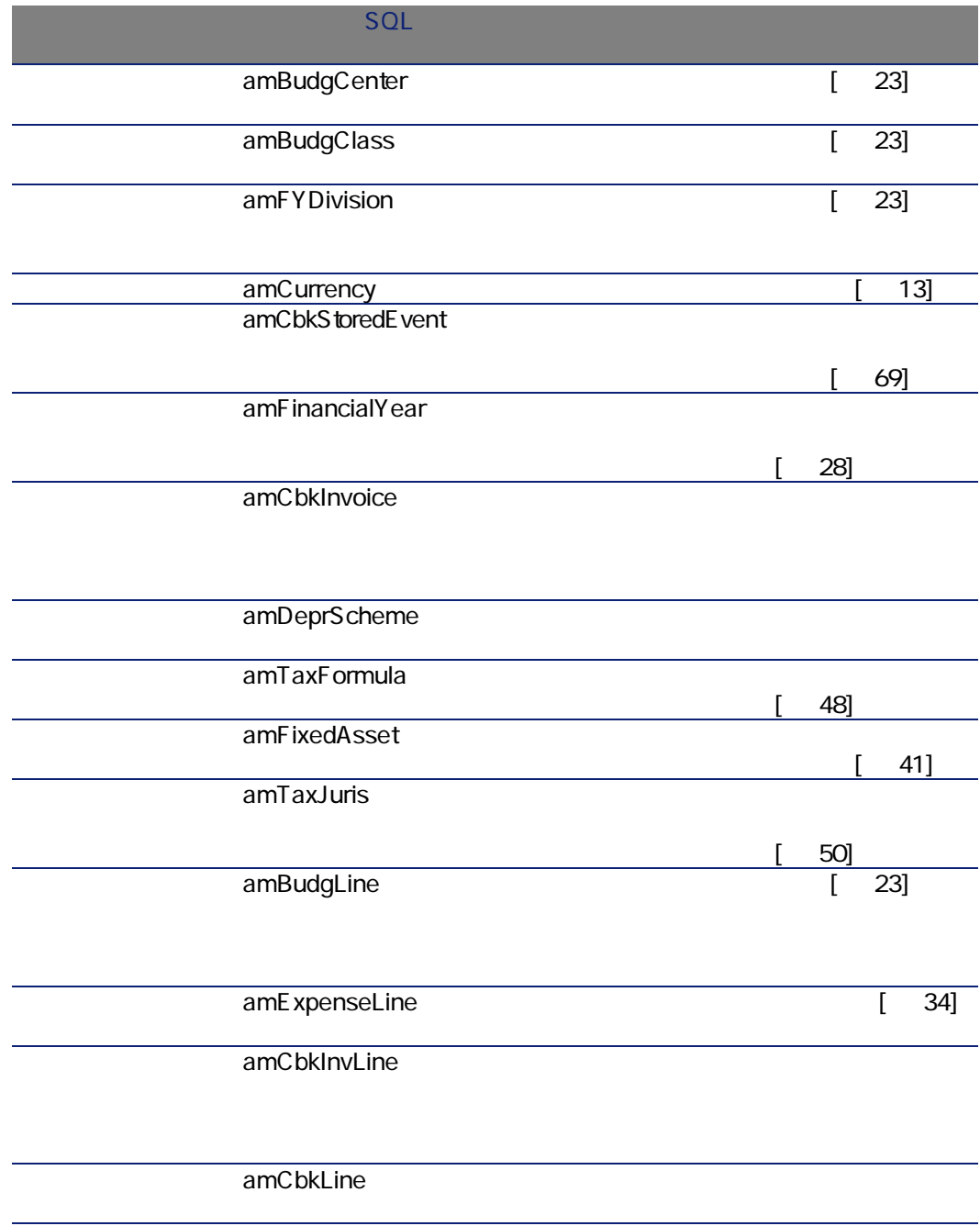

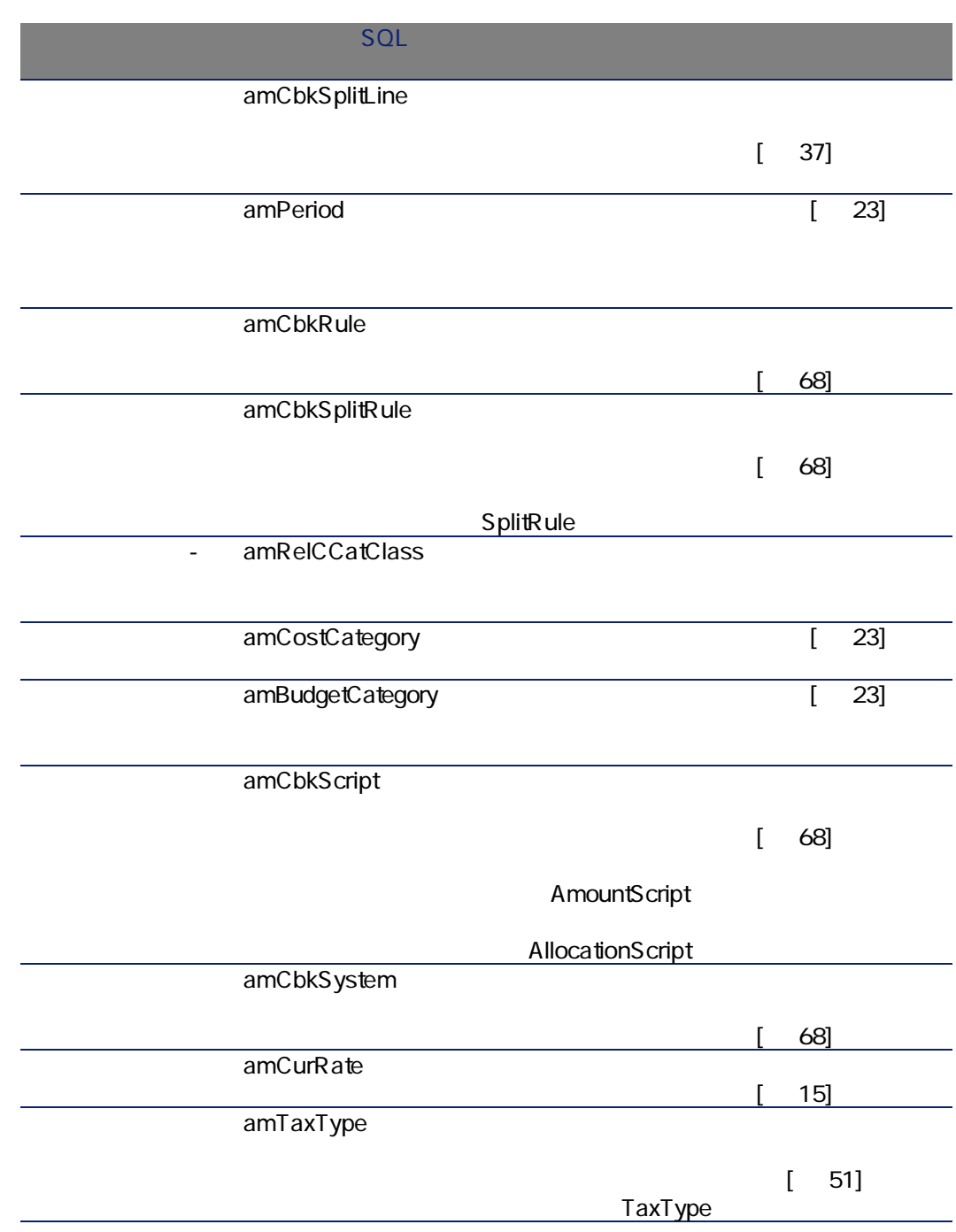

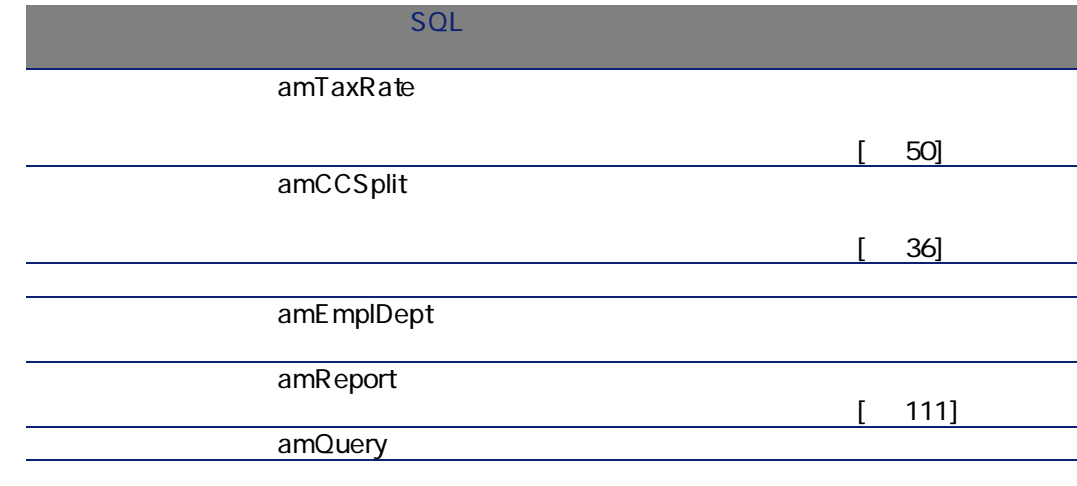

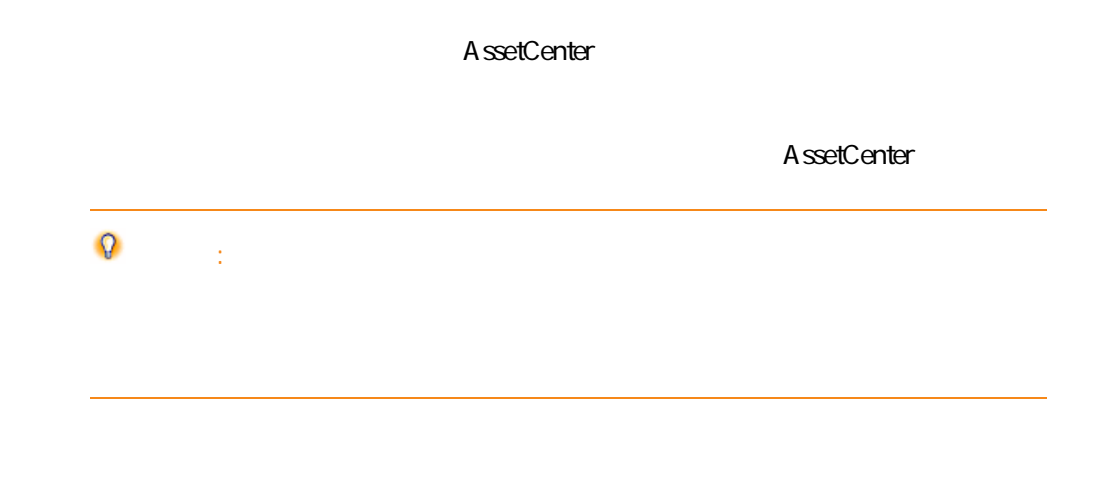

 $8.3.$ 

SQL SQL

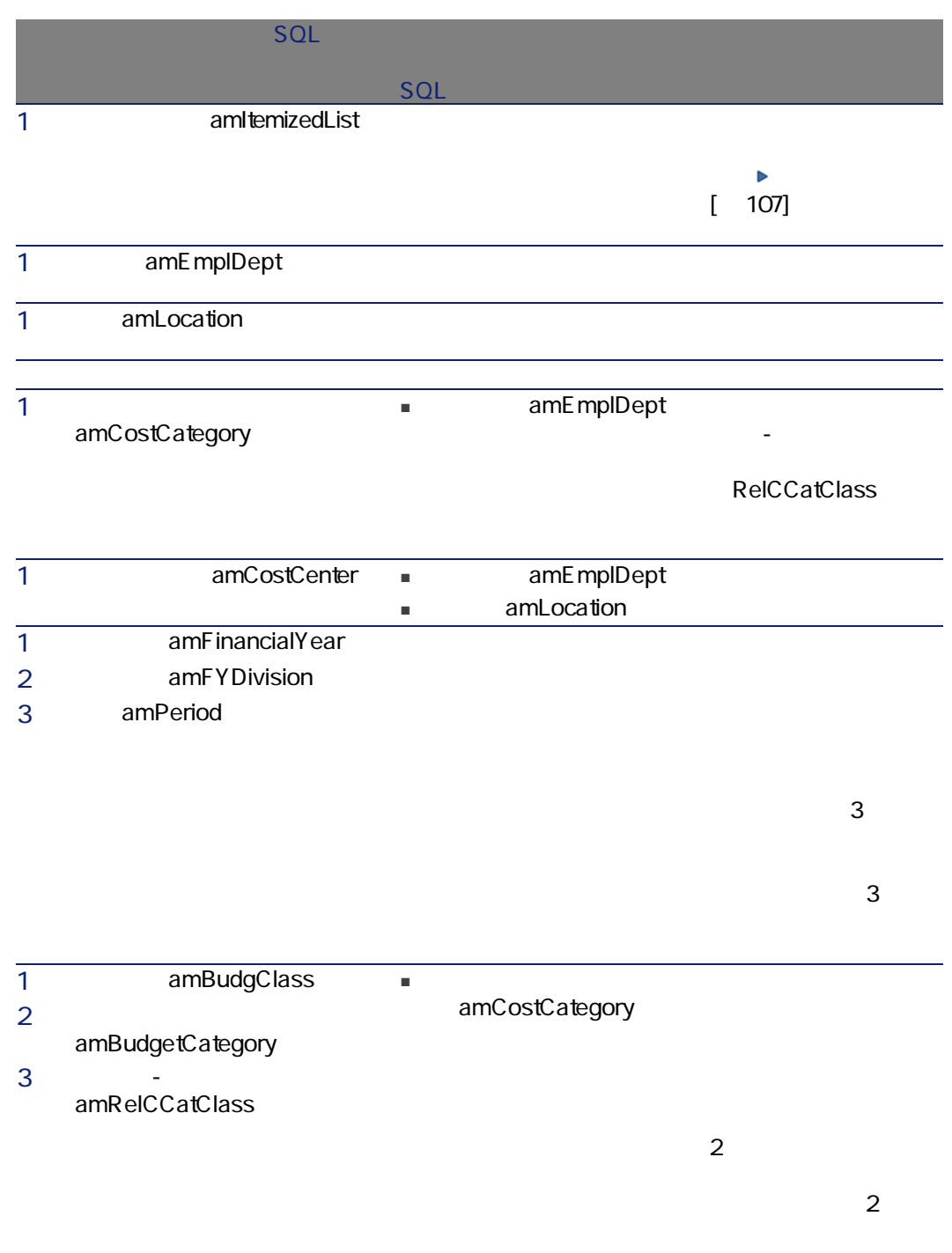

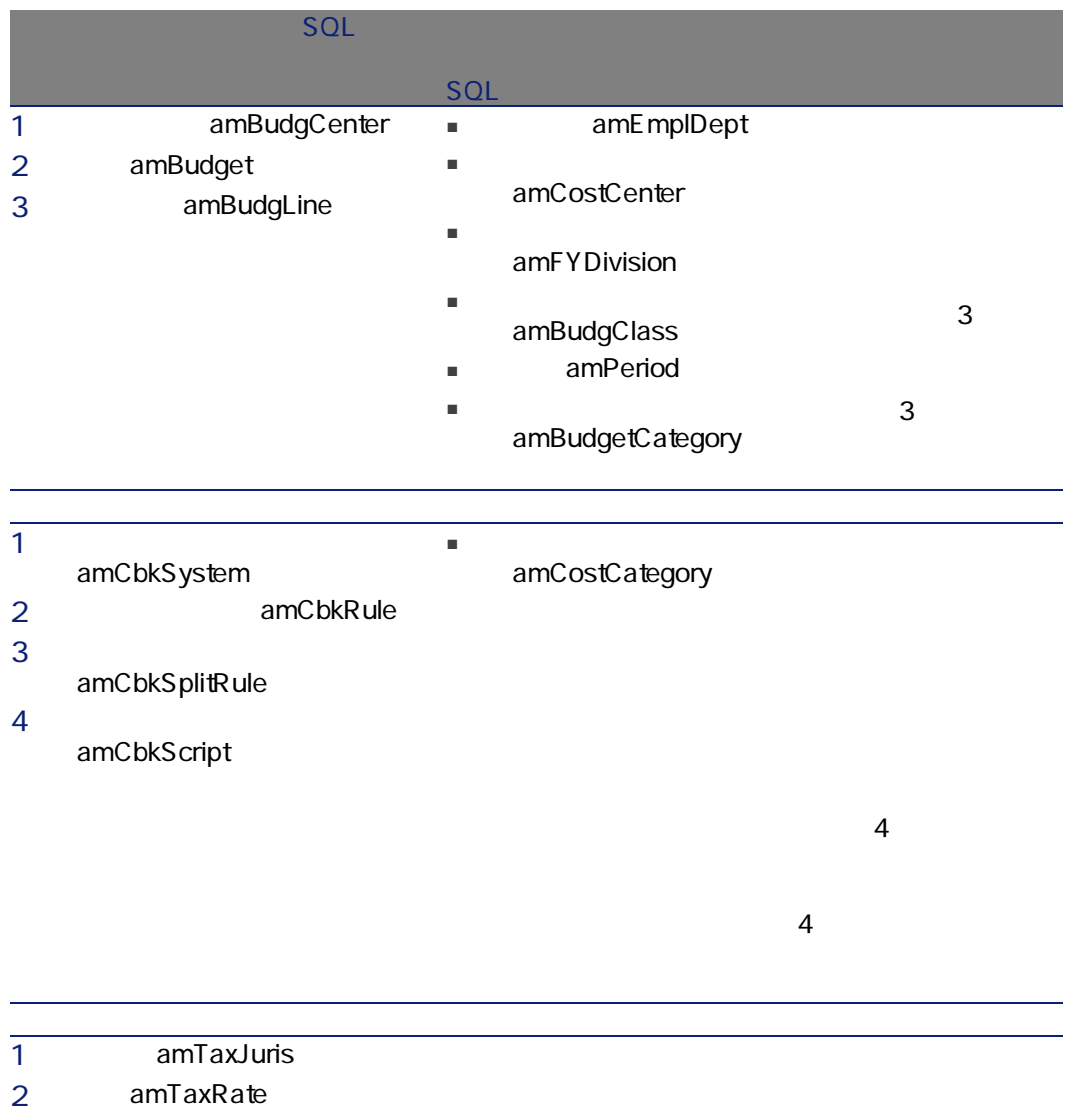

3 amTaxType

 $3$ 

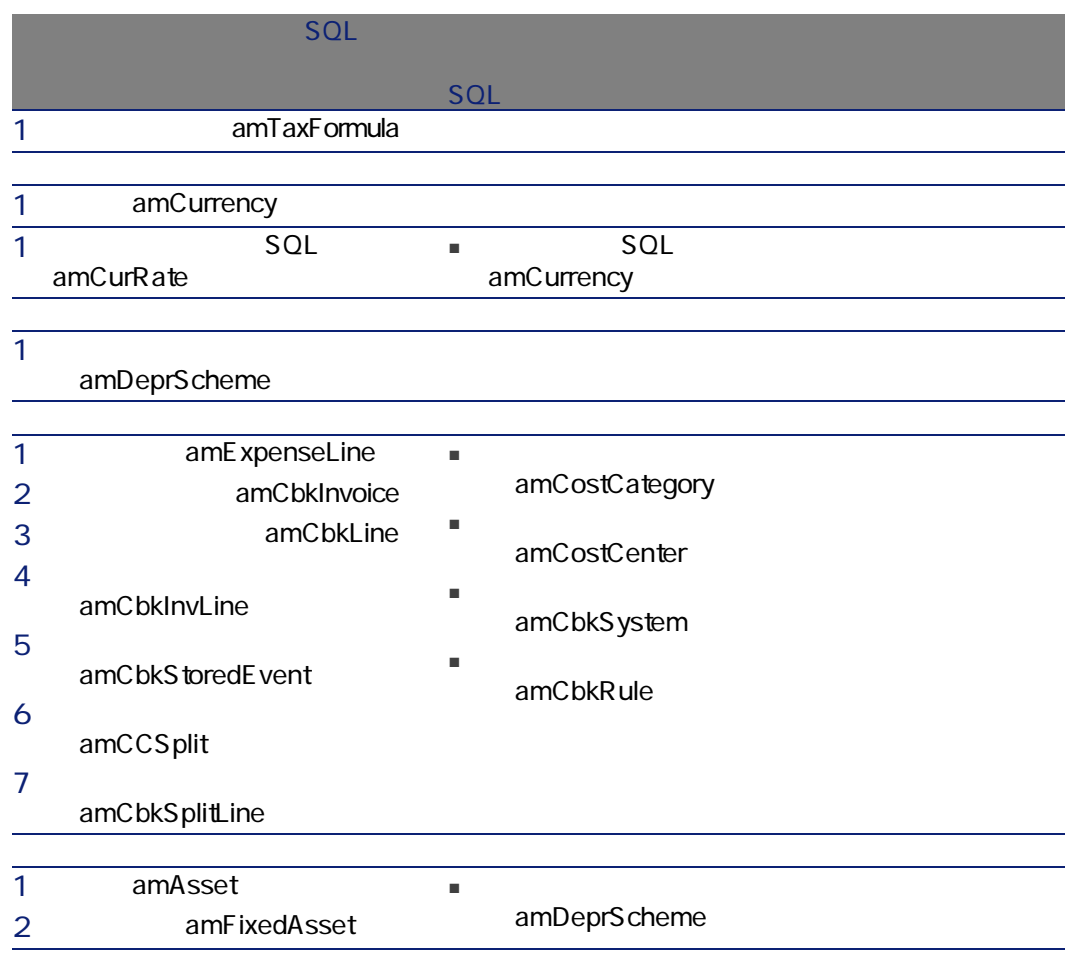

amItemizedList

<span id="page-106-0"></span> $S$ QL $S$ 

#### 8.4. **In the set of the set of the set of the set of the set of the set of the set of the set of the set of the set of the set of the set of the set of the set of the set of the set of the set of the set of the set of the**

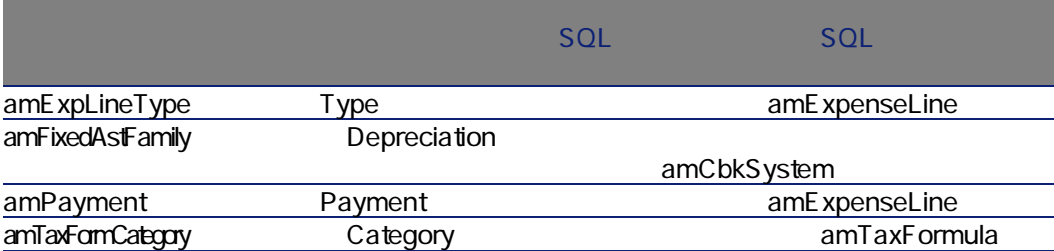

AssetCenter

AssetCenter

AssetCenter

<span id="page-107-0"></span> $API$ 

SQL amCounter
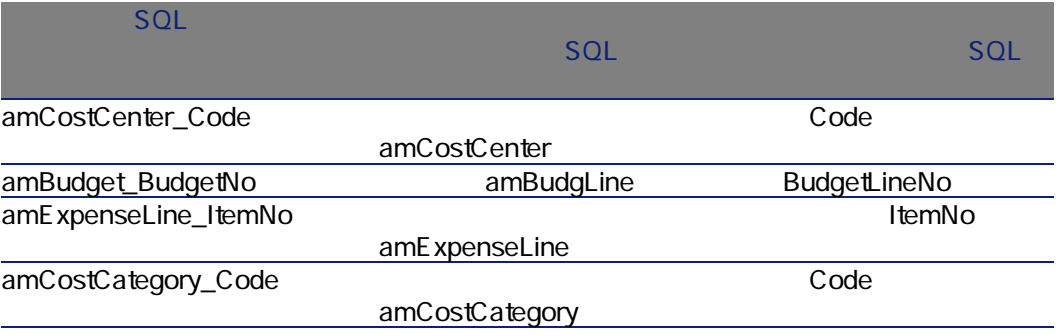

<span id="page-108-0"></span>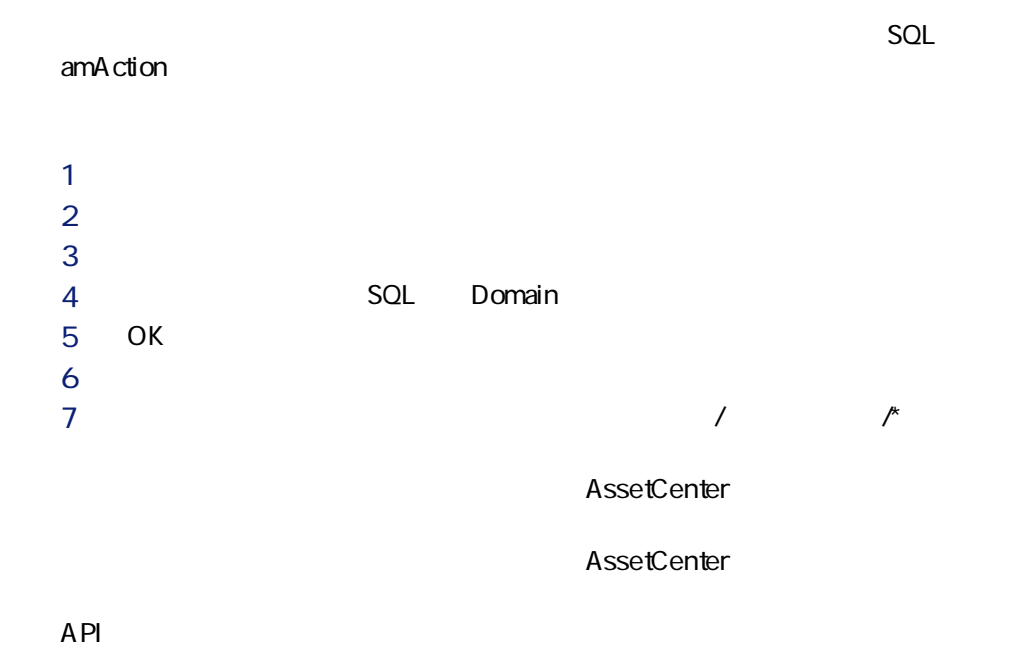

# <span id="page-109-1"></span>AssetCenter Server

<span id="page-109-0"></span>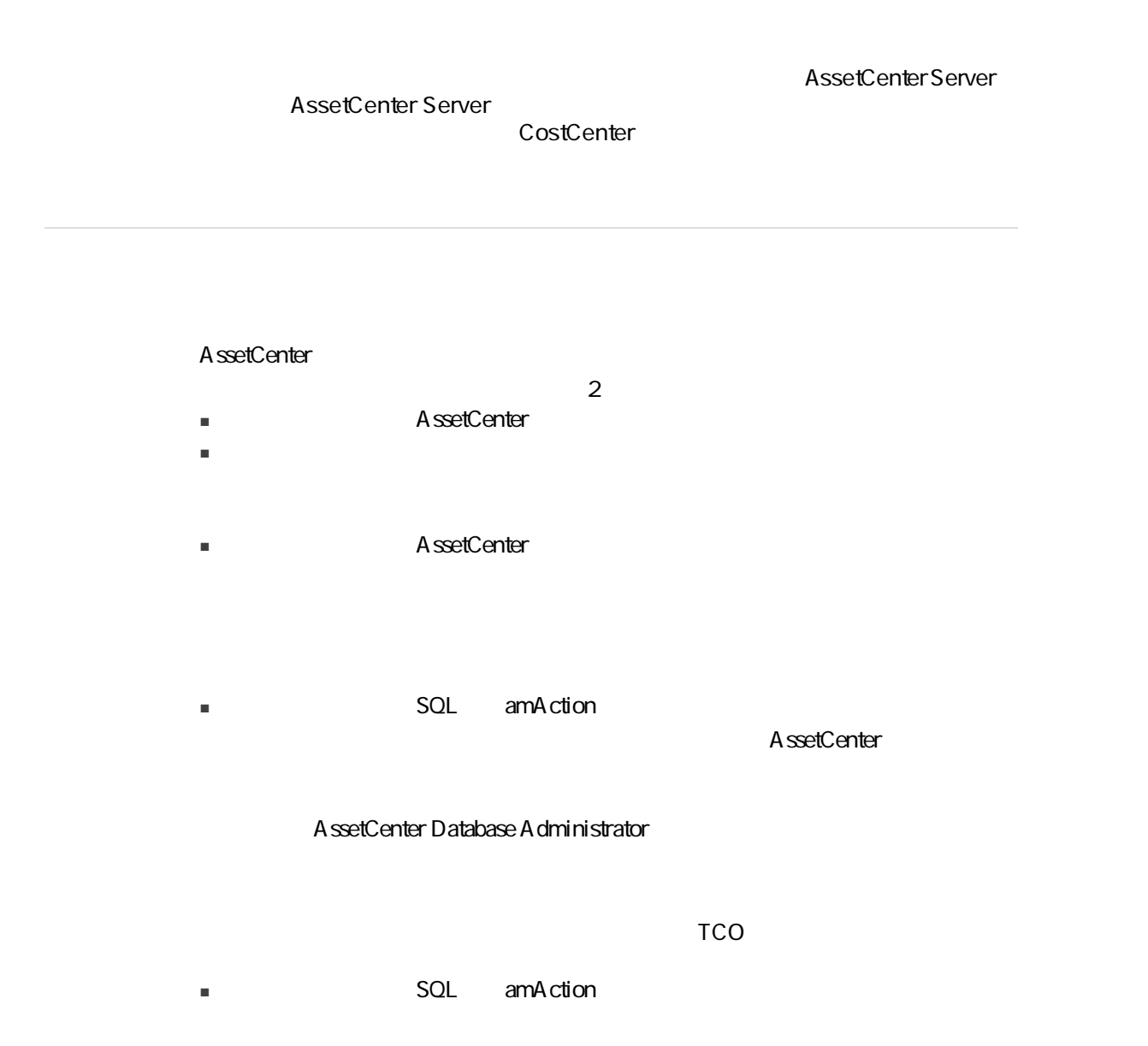

- ワークフローに関するテーブル ■ [*texta different solume*] SQL amFeature
- [リストデータ](SQL amItemizedList)
- **ExamPlature** SQL amNature

A ssetCenter

### A ssetCenter Database Administrator

<span id="page-110-0"></span>A ssetCenter

Administrator

AssetCenter

AssetCenter Database

**Crystal Reports** Crystal Reports

Crystal

AssetCenter **The Crystal Reports** 

AssetCenter

AssetCenter

<span id="page-111-2"></span>A ssetCenter

# API

<span id="page-111-3"></span>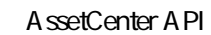

 $API$ 

- 「使用可能な関数 機能:業務」の節
- <span id="page-111-1"></span><span id="page-111-0"></span>■ 「使用可能な関数 - 機能:経費付替え」の節

 $8.6.$ 

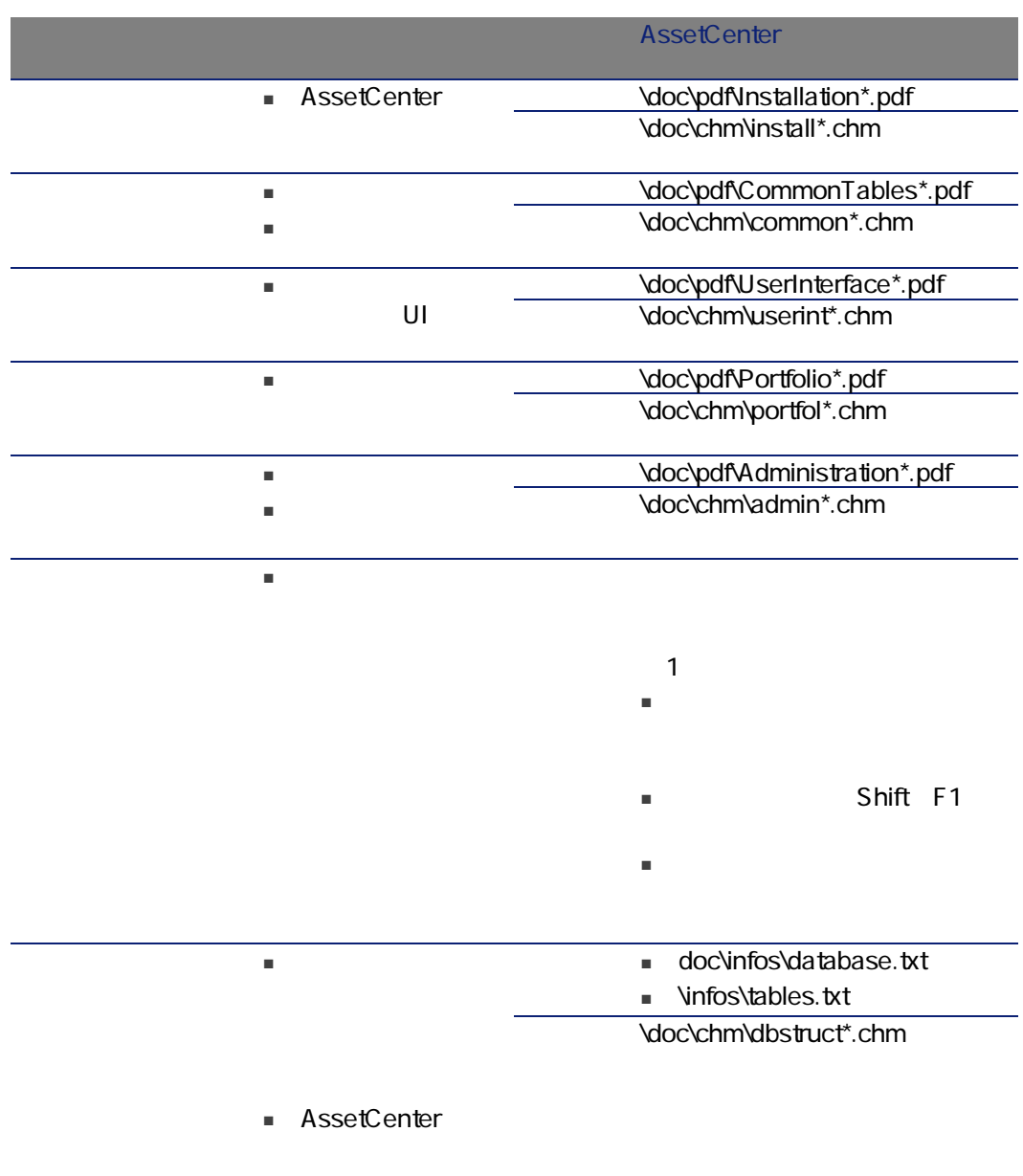

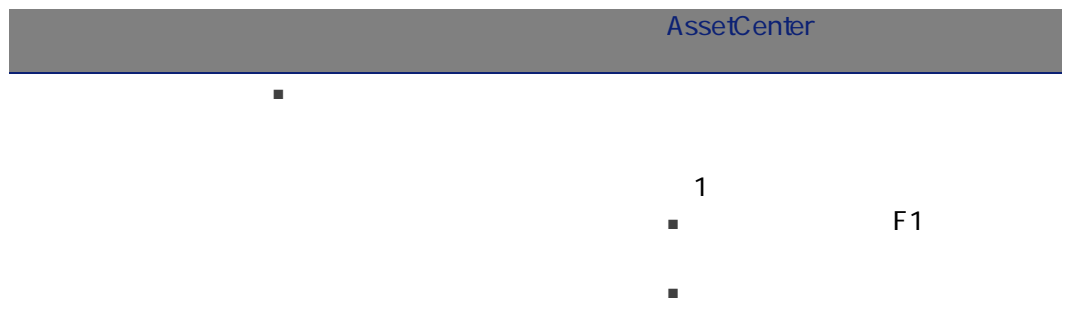

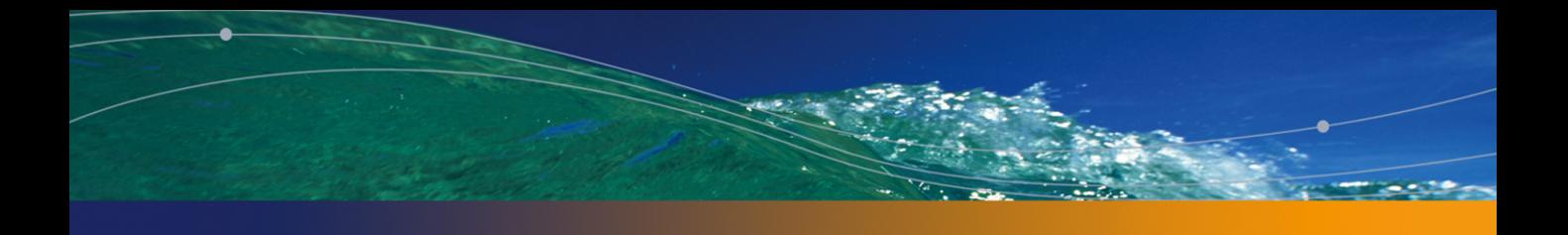

## PEREGRINE

アイコン, [101](#page-100-0) アクション, [109](#page-108-0)  $+$  [101](#page-100-1)  $, 101$  $, 101$ ウィザード, [109](#page-108-0) カウンタ, [108](#page-107-0) (TCO)<br>(  $($  $, 23$  $, 23$  $, 85$  $, 85$  $($  $, 27$  $, 27$ 外部アプリケーションとの関連付け, [33](#page-32-0) 定義, [86](#page-85-0)  $\sim$  [110](#page-109-0) タブ, [95](#page-94-0)  $\sim$ , [101](#page-100-0)  $, 101$  $, 101$  $7.104$  $7.104$ , [112](#page-111-0)  $(112)$  $(112)$  $(112)$ メニュー, [95](#page-94-0)  $107$ レート (参考 為替レート) レポート, [111](#page-110-0)  $\sim$ , [15](#page-14-0)  $\sqrt{15}$  $, 16$  $, 16$ ユーロ, [16](#page-15-1)  $\sim$ , [15](#page-14-2)  $, 88$  $, 88$  $, 25$  $, 25$  $, 83$  $, 83$  $($   $)$  $, 17$  $, 17$  $, 23$  $, 23$  $, 84^{12}$  $, 84^{12}$  $, 84^{12}$ はじめに, [25](#page-24-1) 定義, [83](#page-82-1)  $($   $)$  $, 17$  $, 17$ , [13-21](#page-12-0)  $($   $)$ 

### **AssetCenter**

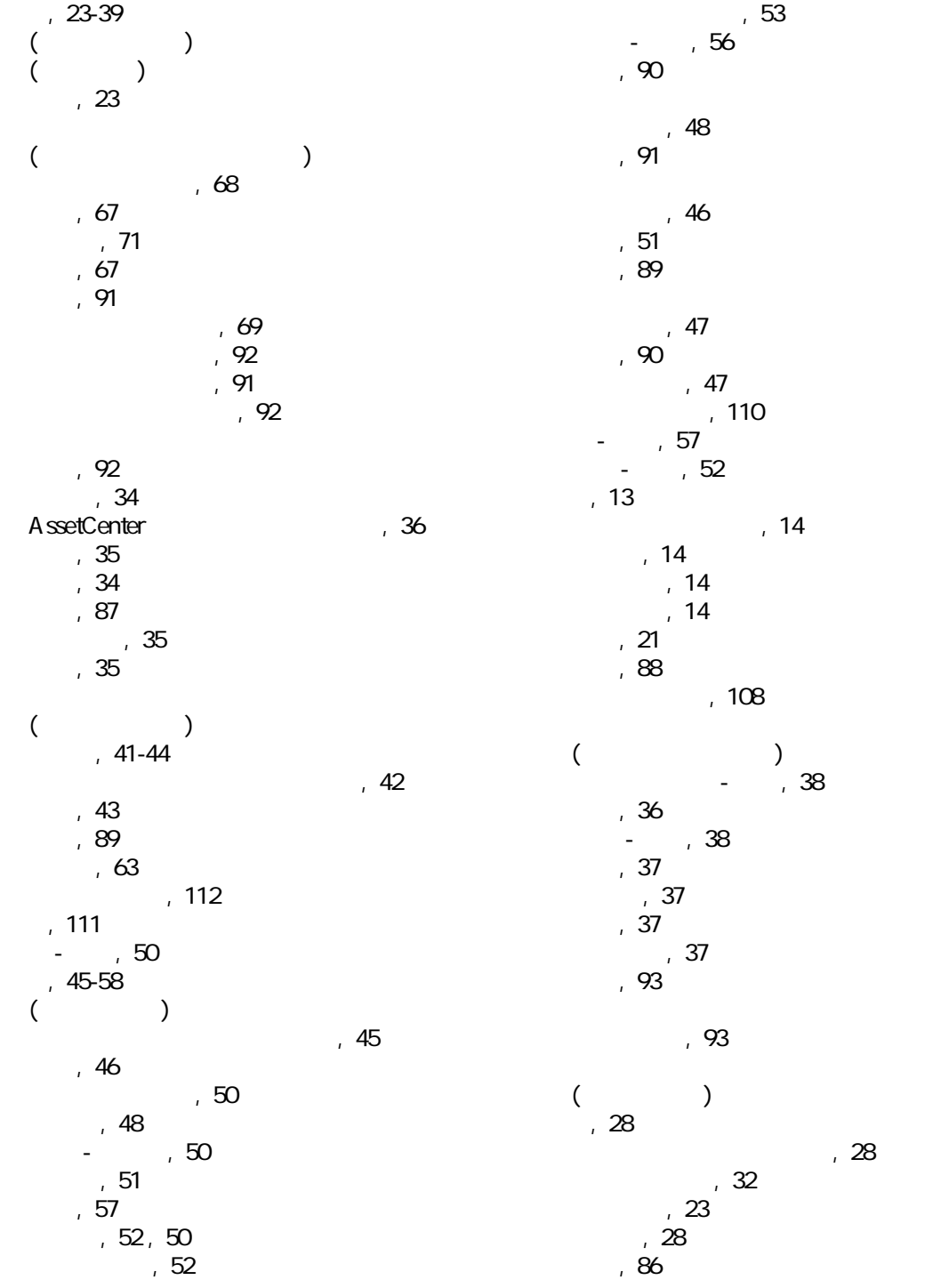

分割処理のステータス(フィールド), [39](#page-38-0)

## A

API, [112](#page-111-3) AssetCenter - [110](#page-109-1)

## T

TCO, [59-65](#page-58-0) 外部管理コスト, [61](#page-60-0)  $, 61$  $, 61$  $, 62, 59$  $, 62, 59$  $62$  $63$  $64$  $\overline{61}$  $\overline{61}$  $\overline{61}$ 定義, [91](#page-90-3)  $, 61$  $, 61$ 作業指示伝票, [63](#page-62-1) 評価, [63](#page-62-2) Total Cost of Ownership (TCO)

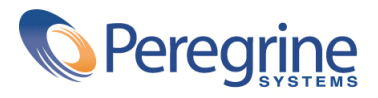